Desarrollo de una aplicación web para control de usuarios, registro de ventas, consulta de reportes de venta, para la empresa (SAJICOM S.A.S).

Jimmy Alejandro Guáqueta Muñoz

Universitaria Agustiniana Facultad de Ingenierías Programa de Tecnología en Desarrollo de Software Bogotá, D.C.

2021

Desarrollo de una aplicación web para control de usuarios, registro de ventas, consulta de reportes de venta para la empresa (SAJICOM S.A.S).

Jimmy Alejandro Guáqueta Muñoz

Director Mauricio Alonso Villalba

Trabajo de grado para optar por el título de Tecnólogo en Desarrollo de Software

Universitaria Agustiniana Facultad de Ingeniería Programa de Tecnología en Desarrollo de Software Bogotá, D.C. 2021

## Agradecimientos

Agradezco a Dios por darme salud y por la oportunidad de estudiar, a mi familia que siempre está apoyándome en cualquier proyecto que emprendo, a la universidad porque intermedio de la academia y sus educadores me brindaron el conocimiento, los profesores que siempre estuvieron atentos y brindaron su mejor enseñanza, agradezco al igual a la empresa SAJICOM por darme la oportunidad de brindarles mis conocimientos y así ofrecer una herramienta que espero que les sirva por mucho tiempo.

#### Resumen

Se desarrollo una aplicación web de control de ventas con el fin de agilizar un proceso que se hacía tedioso en la empresa SAJICOM S.A.S debido a que no contaban con una herramienta tecnológica recurrieron a planillas para el registro de ventas, esto les tomaba mucho tiempo y en varios de los casos la transcripción y la letra ilegible dificultaba el trabajo del administrador, por ello se pensó en contar con una herramienta que les sirviera con el control de ventas diario que realiza la empresa y ver los resultados de la fuerza de ventas, se brinda una solución con una aplicación web, ya que permite por conexión a internet ingresar desde cualquier parte, y esto es muy favorable debido a que la fuerza de ventas en muchas ocasiones debe desplazarse realizando visitas a los clientes , y verificando si cuentan con la infraestructura necesaria para realizar las ventas, a lo largo de este documento se mostrará el paso a paso del desarrollo las metodología aplicada para el desarrollo y las tecnologías que fueron necesarias para la creación y funcionamiento de esta aplicación web.

*Palabras clave:* aplicación web, desarrollo, conexión a internet, metodología aplicada.

### Abstract

A sales control web application was developed in order to streamline a process that became tedious in the company SAJICOM S.A.S because they did not have a technological tool, they resorted to spreadsheets for the registration of sales, this took a lot of time and in In several cases, the transcription and illegible handwriting made the administrator's work difficult, so it was thought of having a tool that would serve them with the daily sales control carried out by the company and see the results of the sales force. a solution with a web application, since it allows Internet connection to enter from anywhere, and this is very favorable because the sales force must travel on many occasions making visits to customers and verifying if they have the necessary infrastructure to carry out sales, this document will show the step-by-step development of the methodology applied for the development and the technologies that were necessary for the creation and operation of this web application.

*Keywords:* web application, development, internet connection, applied methodology.

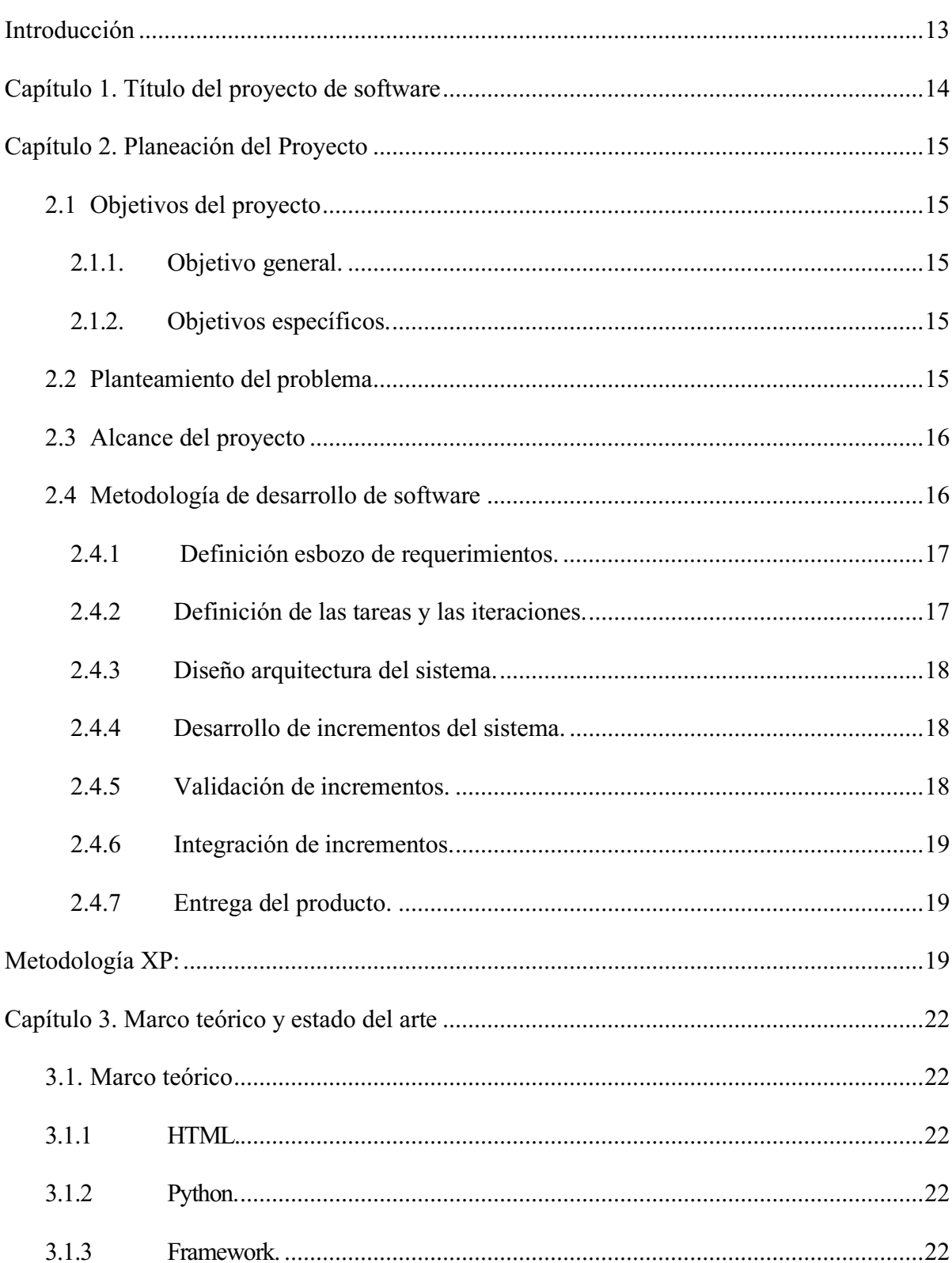

# Tabla de contenido

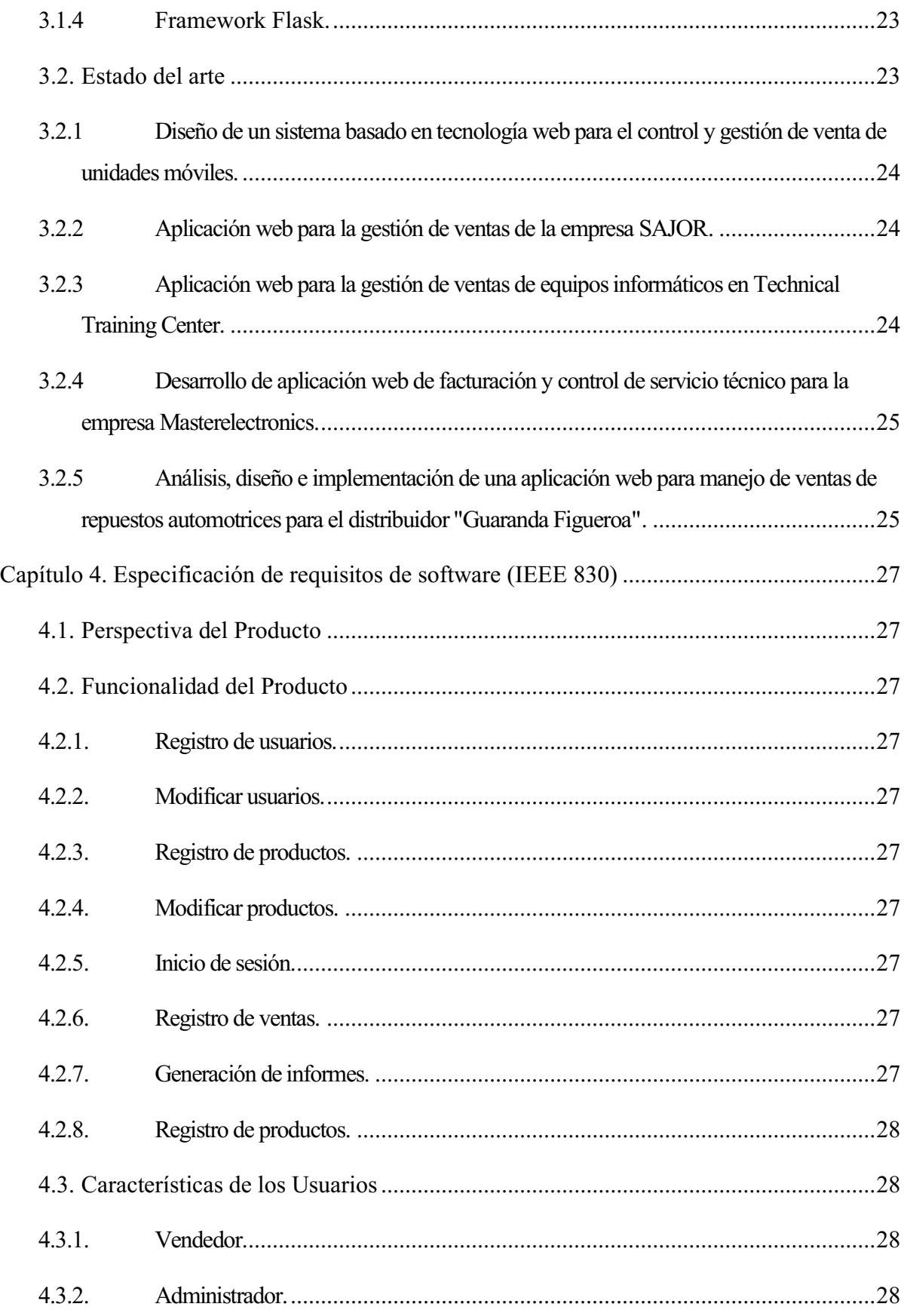

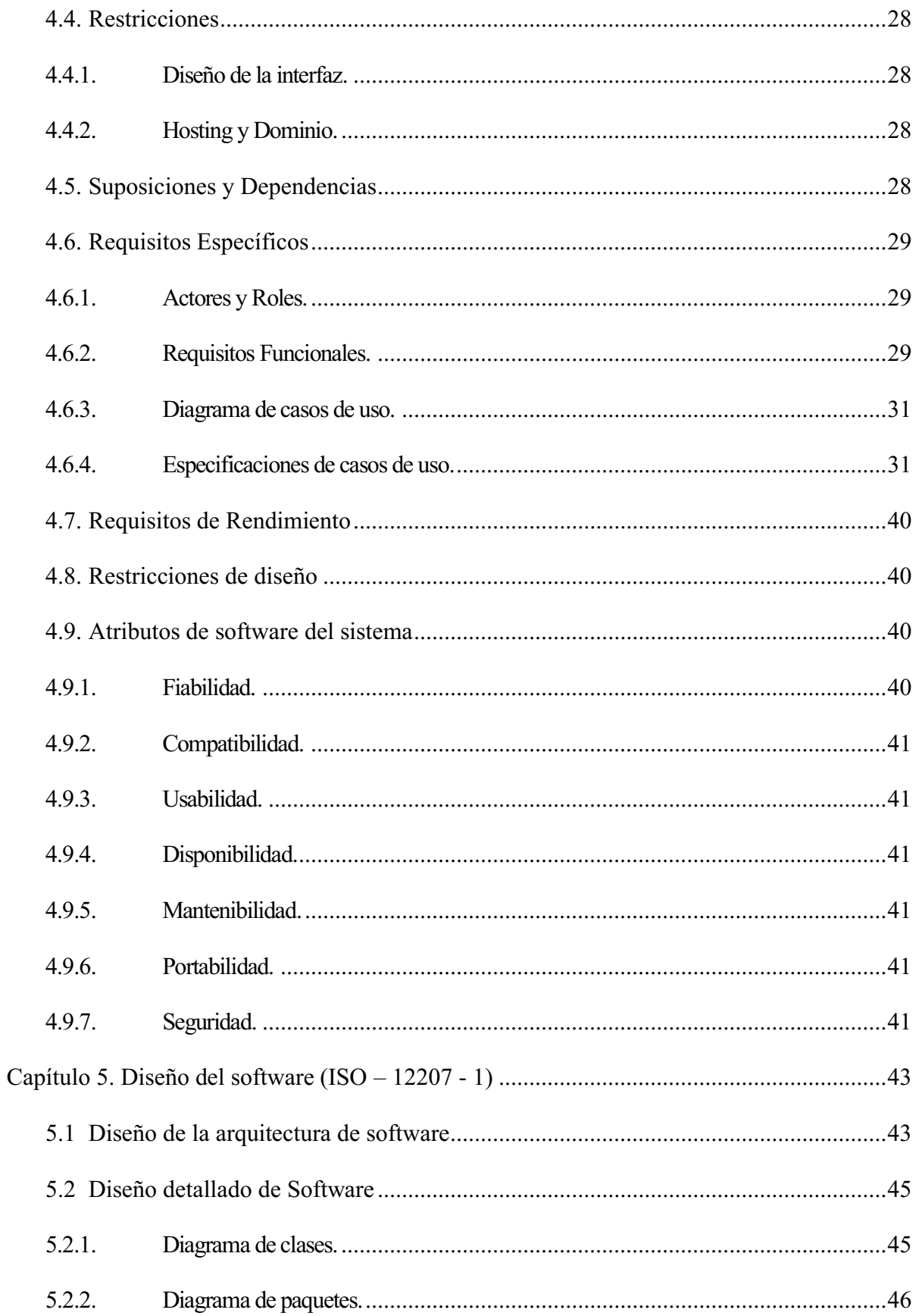

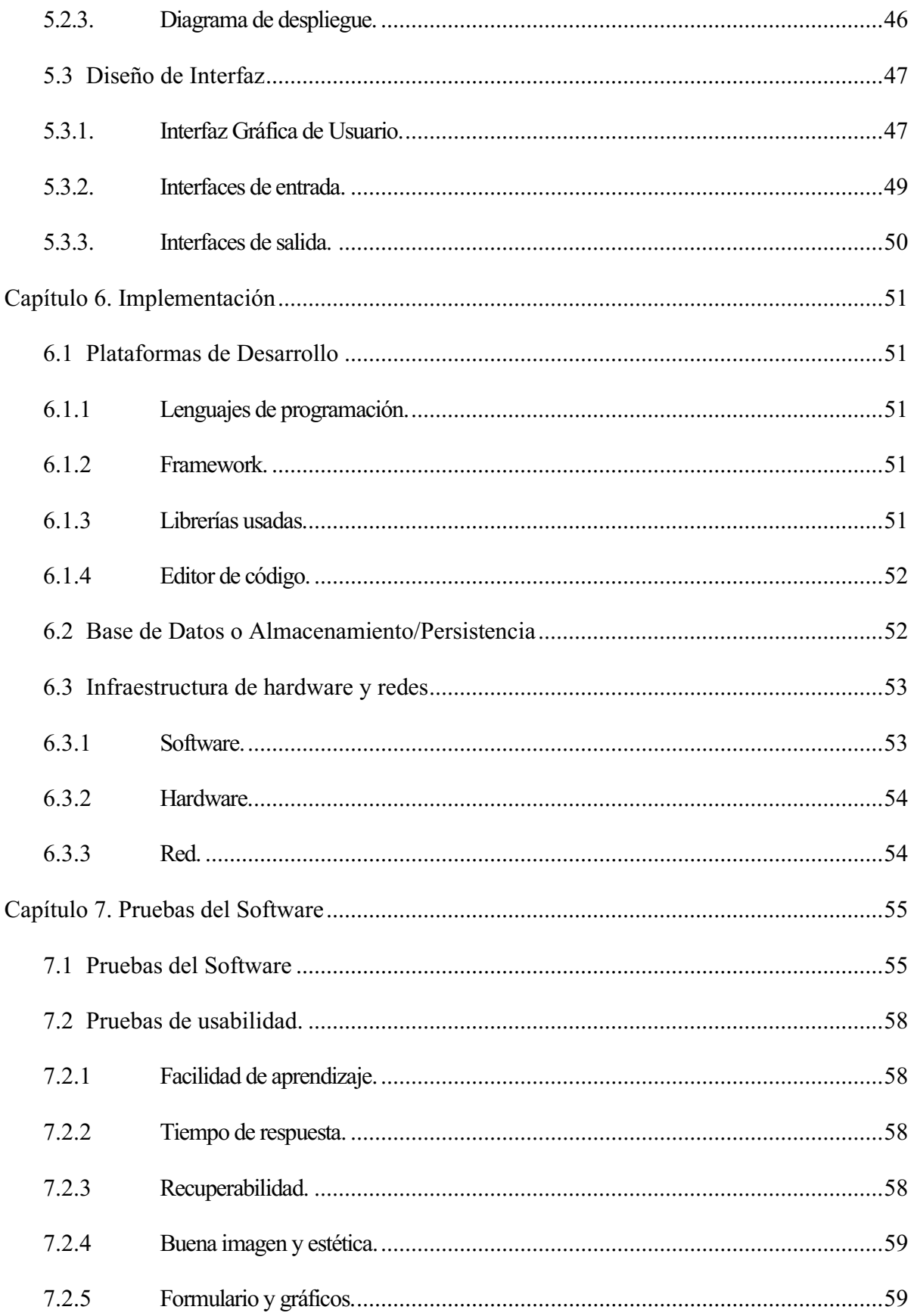

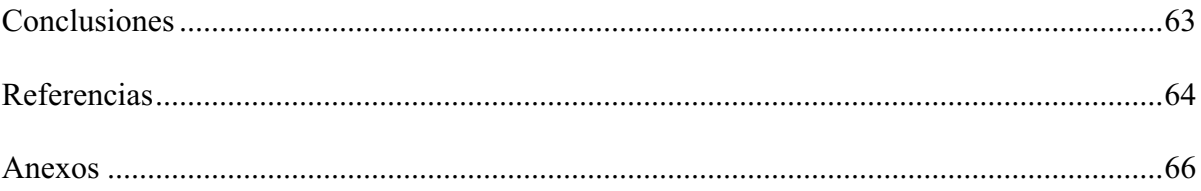

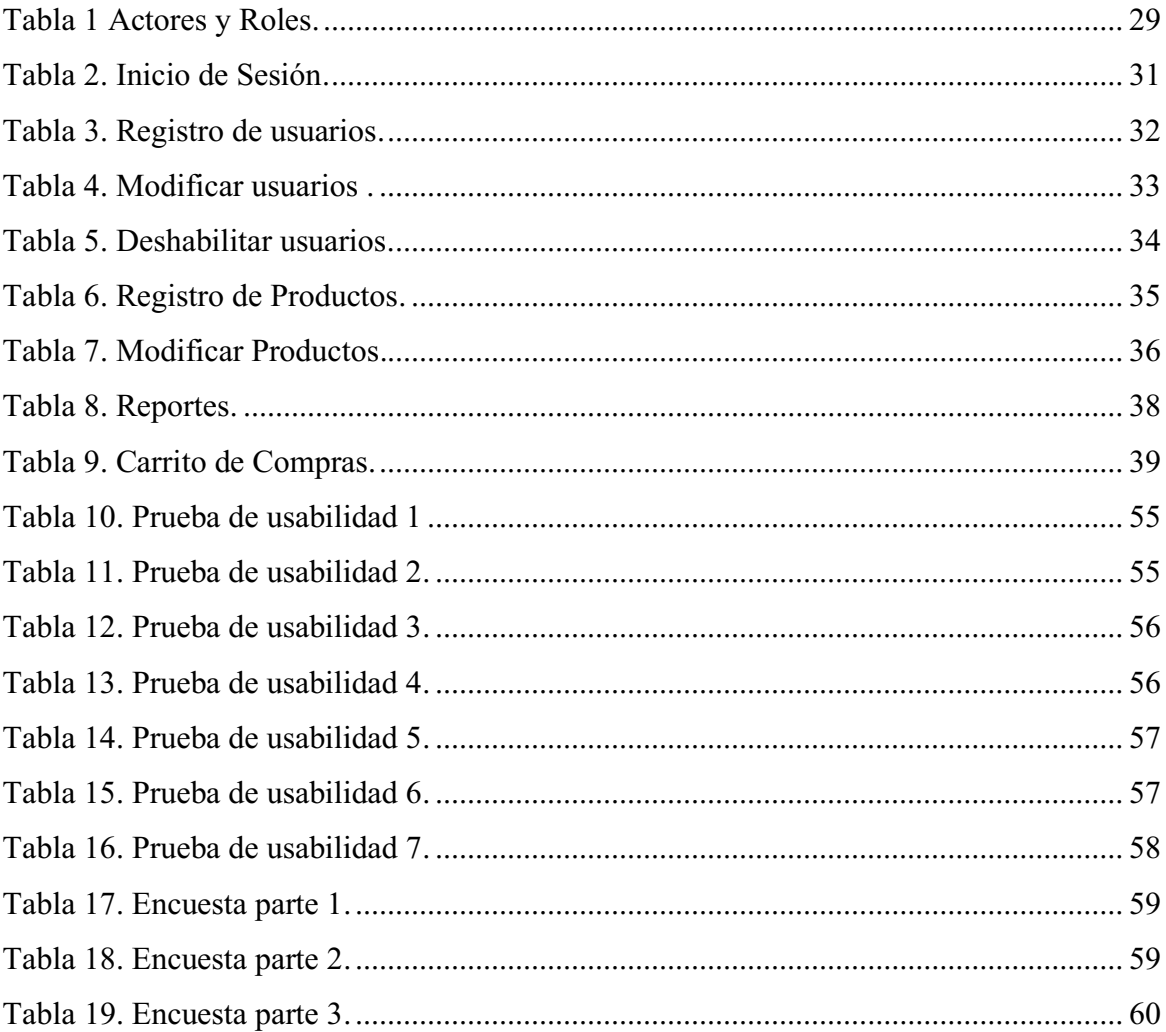

## Lista de tablas

# Lista de figuras

<span id="page-11-0"></span>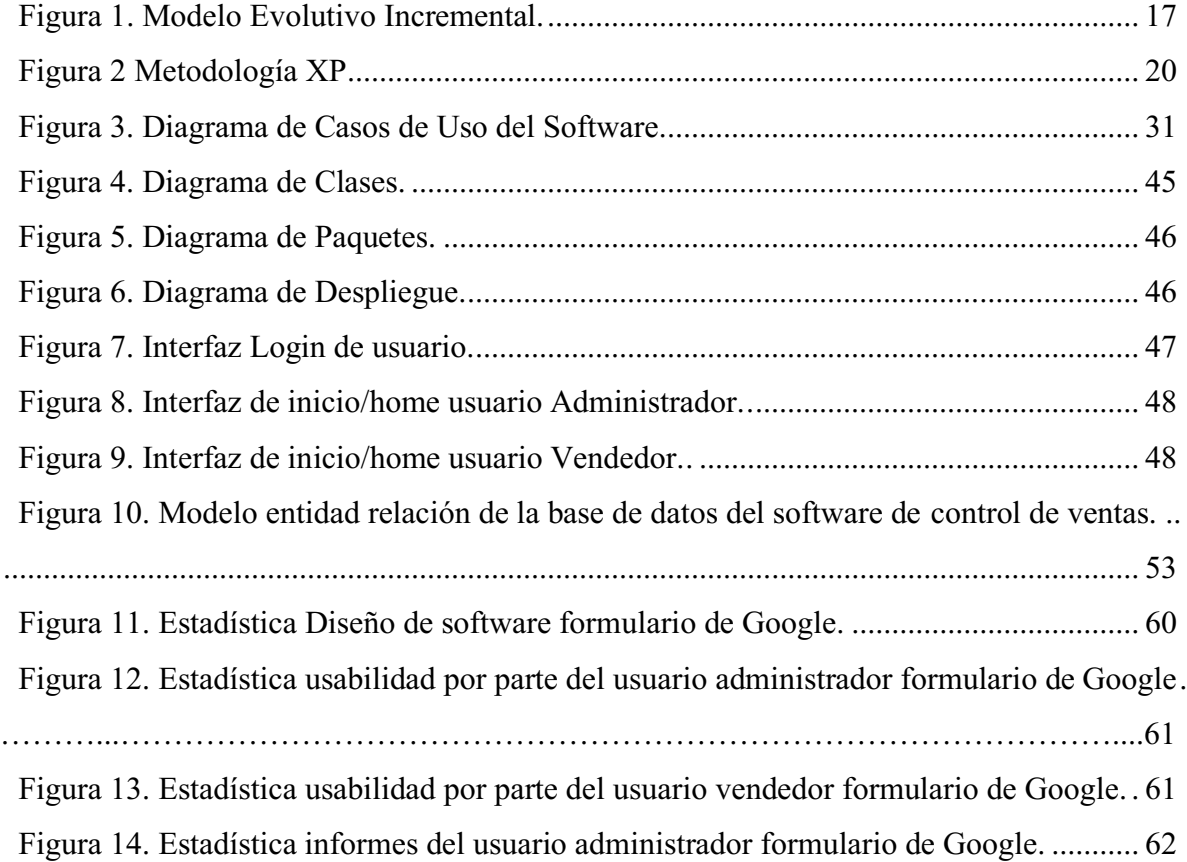

### Introducción

En la actualidad se están viendo cambios significativos en los procesos de gestión de cualquier empresa, debido al avance de la tecnología y el uso que le podemos hacer a la misma , debido a esto las empresas han estado en estos últimos años automatizando varios procesos con la ayuda a los nuevos sistemas de información y el uso adecuado de la tecnología, es por esta razón que han acudido a cambiar procesos que en su momento fueron soluciones pero que al largo tiempo se volvieron muy ineficientes y tardías para cumplir con el trabajo diario, es en este caso se hace el desarrollo de una aplicación web para la empresa SAJICOM S.A.S con el fin de dar una solución a una problemática vivida día a día con el proceso de seguimiento de ventas de sus trabajadores, también con las cotizaciones de los productos al instante, y el informe de ventas para así llevar un control de los ingresos de la empresa, por este motivo se opta por una solución tecnológica y de fácil acceso, segura y remota, para que cualquier trabajador desde cualquier parte del mundo pueda realizar sus labores diarias.

Para este proyecto se realizó una investigación en el marco teórico con algunos proyectos de desarrollo web los cuales son muy similares solucionando problemáticas de las empresas a las que se les desarrollo el software, al igual se estudió los lenguajes de programación y los Frameworks que existen para el desarrollo de aplicaciones web, así como los requerimientos funcionales y no funcionales que existen en el proyecto, para así concluir con un buen producto que le ayude a la empresa a ser más productivos y eficaces respecto al manejo de ventas.

## Capítulo 1. Título del proyecto de software

<span id="page-13-0"></span>Desarrollo de una aplicación web para control de usuarios, registro de ventas, consulta de reportes de venta, para la empresa (SAJICOM S.A.S).

### Capítulo 2. Planeación del Proyecto

## <span id="page-14-1"></span><span id="page-14-0"></span>2.1 Objetivos del proyecto

### <span id="page-14-2"></span>2.1.1. Objetivo general.

Desarrollo de una aplicación web para el control de usuarios, registro de ventas, consulta de reportes de venta, para la empresa (SAJICOM S.A.S), con el fin de cumplir los requerimientos de la empresa, para así realizar una herramienta fiable que ayude agilizar el proceso de las ventas, y gestión de usuarios de la empresa SAJICOM

### <span id="page-14-3"></span>2.1.2. Objetivos específicos.

1. Desarrollar un de carrito de compras, en el cual el perfil de vendedor pueda cotizar, y llevar a cabo una venta efectiva con su nombre y día en el que vendió.

2. Realizar una funcionalidad para crear nuevos usuarios, modificarlos, y en el caso de los productos realizar las mismas acciones, con el perfil de administrador.

3. Diseñar una interfaz agradable, accesible y de fácil manejo, implementando el uso de las funciones del Framework Flask y Python.

## <span id="page-14-4"></span>2.2 Planteamiento del problema

SAJICOM S.A.S es una empresa que se dedica al desarrollo, comercialización, instalación y puesta en marcha de equipos y soluciones integrales, como lo son citofonías virtuales, llamados enfermería, servicios de mantenimiento de celulares. Cuentan con una experiencia en el mercado de más de 11 años. La empresa cuenta con una fuerza de ventas amplia la cual se encarga de llevar a cabo las negociaciones con diferentes empresas y así llegar acuerdos comerciales.

La empresa les exige a los trabajadores llevar un control de las ventas con un formato físico el cual es tedioso de llenar y el cual a veces es ilegible y es fácil de perder.

Otro problema de estos documentos es el almacenamiento de estos ya que se debe almacenar documentos en carpetas AZ, lo cual hace que ocupe mucho espacio de almacenamiento y se pierda tiempo, y esfuerzo en guardar y encontrar algún registro de un tiempo determinado ya que no se pueden digitalizar estos documentos físicos, es por eso por lo que se pensó digitalizar este proceso.

En el momento al hacer un balance general diario de ventas no cuentan con una herramienta tecnológica, por ende el trabajo de los vendedores se vuelve tedioso debido a que deben llenar unos formatos los cuales posteriormente se los deben presentar al administrador de la empresa, y este a su vez debe rendir cuentas al presidente de la compañía, por esta razón, requieren de una solución tecnológica en este caso una aplicación web en el que se lleve un registro de las ventas diarias y en

tiempo real el administrador puede hacer una verificación del trabajo de sus vendedores, al igual de agregar o modificar los productos que ofrece la empresa y dar una descripción corta de cada producto para facilitar el ofrecimiento y posterior venta de los productos que ofrece la empresa siendo esta herramienta mucho más fácil de manipular siendo intuitiva para el trabajador y facilitando las actividades, al igual que reduciendo el tiempo que le toma al trabajador cada proceso de venta al igual que con la ayuda del carrito de compras se puede visualizar mejor el coste de la s instalaciones de los productos en tiempo real, y se pueden agregar más productos y va sumando en el total de la venta, así que es más fácil dar un total del coste del producto y la instalación del mismo.

### <span id="page-15-0"></span>2.3 Alcance del proyecto

Para el software de la empresa SAJICOM S.A.S, se desarrollará de tal forma que solo los usuarios que tendrán acceso son los usuarios registrados, como lo son: administrador y vendedores, debido a que se pedirán credenciales de acceso, el usuario administrador podrá crear usuarios, modificarlos y tendrá un control preciso de cual perfil podrá ingresar a la aplicación web. Teniendo en cuenta la finalidad del software que es llevar un control preciso y remoto de las ventas diarias de cada usuario vendedor, y así evitar el uso de planillas que actualmente se usan en la empresa cuando se realizan las ventas, con esto se ahorran tiempos y se tiene un control más efectivo, con la consecución de la aplicación web, al igual facilita bastante el trabajo del personal administrativo el cual debe estar pendiente de las ventas de cada empleado de la empresa, en este caso se reducen costos y se minimizan los tiempos. Este proyecto está enfocado a las áreas administrativa y comercial de la empresa. La duración del proyecto se encuentra en un estimado de 3 meses.

## <span id="page-15-1"></span>2.4 Metodología de desarrollo de software

La metodología que aplico para el desarrollo de este proyecto es "El Modelo evolutivo incremental", esta posibilita una mejor interacción entre el desarrollador y el usuario final, así mismo, cuando se identifique que, aquello que se está desarrollando no es lo que especificó el usuario, exista la posibilidad de regresar a gestiones anteriores para modificarlas, ajustarlas o actualizarlas y cumplir con aquello que este desea, así como con las tareas que se especificaron en el cronograma inicial.

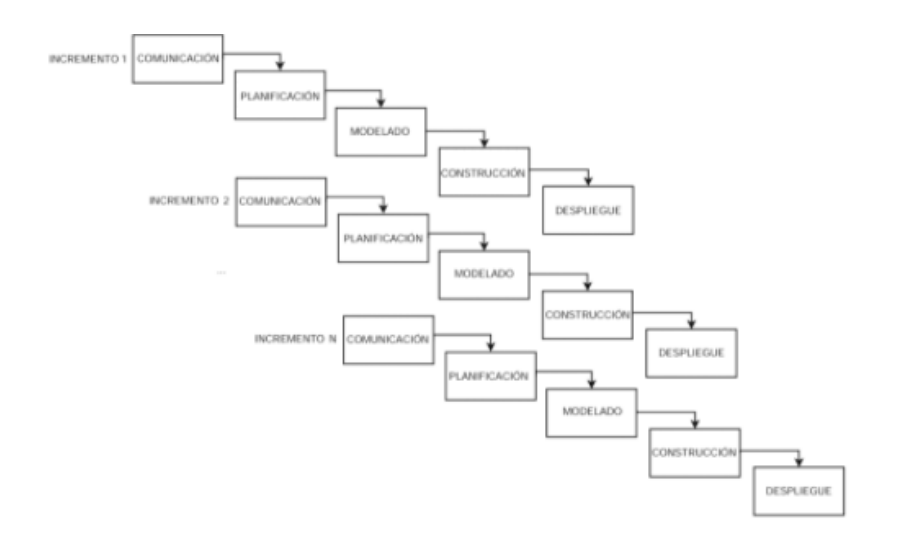

<span id="page-16-2"></span>Figura 1. Modelo Evolutivo Incremental. Gómez, B. (2015). p. 5 Esta metodología consta de siete fases:

### <span id="page-16-0"></span>2.4.1 Definición esbozo de requerimientos.

Son los objetivos centrales y específicos que persigue el proyecto.

En esta fase del proyecto se realizó una reunión con uno de los representantes de la empresa SAJICOM S.A.S en la cual se expusieron aquellas necesidades que presentaba la empresa respecto a las limitaciones que tenían en los procesos de seguimiento de ventas, y el manejo de inventario, por lo tanto se acordaron los requerimientos que debía tener el software a desarrollar, y así mismo se acordó un cronograma para la entrega de avances y del producto final, lo cual permitió la evaluación constante del proceso.

### <span id="page-16-1"></span>2.4.2 Definición de las tareas y las iteraciones.

Teniendo en cuenta lo que se busca, el siguiente paso es hacer una lista de tareas y agruparlas en las iteraciones que tendrá el proyecto. Esta agrupación no puede ser aleatoria. Cada una debe perseguir objetivos específicos que la definan como tal.

Se dividieron las fases del proceso de desarrollo de software en el fin de darle mayor prioridad a los requerimientos urgentes de la empresa, y se tomó como base un cronograma de actividades para diseñar y desarrollar los siguientes requerimientos:

### a) Roles de Usuarios.

Se requiere en la funcionalidad de la aplicación web dos perfiles los cuales son administrador y vendedores, por consiguiente, tendrán diferentes módulos dependiendo en el perfil que se encuentren.

### b) Creación y modificación de usuarios vendedores

El perfil de Administrador tendrá la función de modificar el perfil de vendedor, al igual que crear más perfiles cuando lo considere necesario para ampliar la fuerza de ventas de la empresa, al igual de modificar los datos del usuario y habilitarlo o deshabilitarlo del ingreso a la aplicación web.

## c) Verificación en línea.

El administrador tendrá la posibilidad de verificar los reportes diarios de venta, en el cual se le especificará por nombre de usuario quién realizó las ventas y el monto total del día.

### d) Funcionalidad que permite conocer el mejor vendedor.

El Administrador tendrá la información del empleado con mejores ventas diarias semanales y mensuales, con el fin de generar algún tipo de incentivos y por consiguiente mejorar su crecimiento en ventas, y realizar una mejor progresión a futuro.

### e) Digitar sus ventas en la aplicación.

El perfil de vendedor puede registrar las ventas que realice en la plataforma ingresando con su usuario y clave, tendrá la vista de los diferentes productos que cuenta la empresa, los puede seleccionar y el sistema realizara la correspondiente suma total de los productos.

### <span id="page-17-0"></span>2.4.3 Diseño arquitectura del sistema.

Establecidas las iteraciones, es preciso definir cuál será la evolución del producto en cada una de ellas. Cada iteración debe superar a la que le ha precedido. Esto es lo que se denomina incremento.

Ya definidos los requerimientos de la aplicación se toma en cuenta los parámetros del cliente definiendo así de la mejor forma la interfaz del usuario, y el diseño que va a contar la aplicación web, de acuerdo con el cronograma se van desarrollando paso a paso los requerimientos y la interfaz de cada uno de los módulos de la aplicación web.

### <span id="page-17-1"></span>2.4.4 Desarrollo de incrementos del sistema.

Posteriormente se realizan las tareas previstas y se desarrollan los incrementos establecidos en la etapa anterior.

Con el fin de retroalimentación del cliente, se muestran los avances de la aplicación en cada uno de los módulos, para así tener certeza del manejo de la aplicación y que las funcionalidades sean claras y fáciles de manejar al cliente final.

## <span id="page-17-2"></span>2.4.5 Validación de incrementos.

Al término de cada iteración, los responsables de la gestión del proyecto deben dar por buenos

los incrementos que cada una de ellas ha arrojado. Si no son los esperados o si ha habido algún retroceso, es necesario volver la vista atrás y buscar las causas de ello.

De acuerdo con las retroalimentaciones dadas por el cliente y el visto bueno del mismo, se procedía a continuar con el desarrollo de funcionalidades y avanzar en el proceso de desarrollo de la aplicación web.

### <span id="page-18-0"></span>2.4.6 Integración de incrementos.

Una vez son validados, los incrementos dan forma a lo que se denomina línea incremental o evolución del proyecto en su conjunto. Cada incremento ha contribuido al resultado final.

Se plantea una lista de chequeo con el cliente ya dado el visto bueno por el mismo, con el fin de verificar las entregas hechas y ajustadas, y se proyectan las entregas futuras priorizando las retroalimentaciones del cliente.

#### <span id="page-18-1"></span>2.4.7 Entrega del producto.

Cuando el producto en su conjunto ha sido validado y se confirma su correspondencia con los objetivos iniciales, se procede a su entrega final. Pérez, A. 2016

Terminando de hacer las correcciones necesarias expuestas por el cliente y culminando las funcionales de la aplicación web, se deben realizar unas pruebas de funcionalidad y de manejo a cada uno de los módulos para verificar su buen funcionamiento o si en alguna parte hay que hacer ajustes, para después entregar el producto final.

## <span id="page-18-2"></span>Metodología XP:

El Extreme Programming (XP) es una metodología ágil de desarrollo de software con bases en la comunicación constante y la retroalimentación. Uno de sus fines principales es el de construir un producto que vaya en línea con los requerimientos del cliente.

En ese sentido es adaptable a los cambios, generando una rápida respuesta frente a cualquier inconveniente. Por otro lado, el equipo de trabajo tiene la ventaja de potenciar sus relaciones, ya que el proceso que de este se desprende es abierto, conjunto y de aprendizaje continuo.

## Metodología XP o Programación Extrema

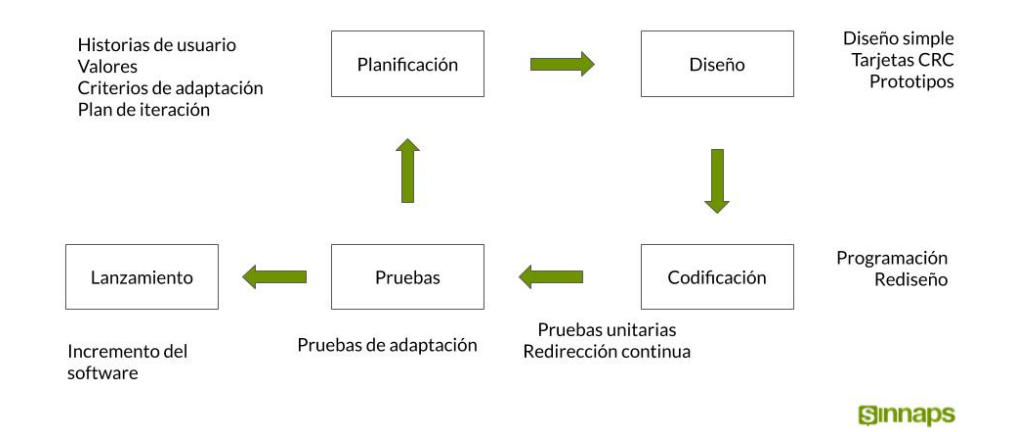

### <span id="page-19-0"></span>Figura 2 Metodología XP. Calvo, D (2018).

Esta metodología cuenta con 5 fases las cuales son:

1. Planificación: toma como referencia la identificación de la historia del usuario con pequeñas versiones que se irán revisando en periodos cortos con el fin de obtener un software funcional.

En esta fase del proyecto se realizó una reunión con uno de los representantes de la empresa SAJICOM S.A.S en la cual se expusieron aquellas necesidades que presentaba la empresa respecto a las limitaciones que tenían en los procesos de seguimiento de ventas, y el manejo de inventario, por lo tanto se acordaron los requerimientos que debía tener el software a desarrollar, y así mismo se acordó un cronograma para la entrega de avances y del producto final, lo cual permitió la evaluación constante del proceso.

2. Diseño: trabaja el código orientado a objetivos y, sobre todo, usando los recursos necesarios para que funcione.

Se muestran bocetos de la aplicación con un diseño original dependiendo de los requerimientos de la empresa y aprobación de esta se define como tal el diseño y se procede a continuar con las demás fases de la tecnología.

3. Codificación: se refiere al proceso de programación organizada en parejas, estandarizada y que resulte en un código universal entendible.

Definiendo el diseño y los requerimientos de la empresa se empieza a codificar para desarrollar el software cumpliendo con cada uno de los requerimientos de la empresa, mejorando y siguiendo adelante con cada inconveniente que se presenta frente al código.

4. Pruebas: consiste en un testeo automático y continuo en el que el cliente tiene voz para validar y proponer. Es, en pocas palabras, la prueba de aceptación.

Para este proceso se realizan pruebas de funcionamiento para verificar el cumplimiento de los requerimientos funcionales por parte de la empresa y el correcto engranaje de cada uno de los módulos del código.

5. Lanzamiento: Si hemos llegado a este punto, significa que hemos probado todas las historias de usuario o mini-versiones con éxito, ajustándonos a los requerimientos de los clientes. Tenemos un software útil y podemos incorporarlo en el producto.

Ya en esta última fase, después de realizar las pruebas correspondientes y superar inconvenientes presentados se procede a entregar el software y el manual de usuario para el correcto funcionamiento del software.

### Capítulo 3. Marco teórico y estado del arte

### <span id="page-21-1"></span><span id="page-21-0"></span>3.1. Marco teórico

Para elaborar este proyecto y para aterrizar los conceptos de desarrollo web y entender distintos lenguajes de desarrollo los cuales permiten dar una funcionalidad a las páginas web, lenguajes de etiquetado los cuales permiten visualizar y darles una estructura a las páginas web; se es necesario introducir por medio de este capítulo, los conceptos que se encuentran en el desarrollo de este proyecto.

#### <span id="page-21-2"></span>3.1.1 HTML.

HTML es un estándar desarrollado con el objetivo de mostrar archivos de texto a un usuario agregando colores, estilos, diseños, esto hace que el archivo sea mucho más fácil en comparación con un archivo de texto plano (txt). En la actualidad ya son sorprendentes los alcances de HTML, los desarrolladores en la web hoy en día tienen mucho trabajo ya que los cambios que sufre HTML están sucediendo a gran velocidad.

HTML es un conjunto de normas que debemos de seguir, cuyo objetivo es desplegar un sitio web de forma correcta e indicada para que los navegadores web puedan leer el lenguaje HTML e interpretarlo, para así finalmente mostrar al usuario un sitio web. (Luján, Castillo, 2016)

### <span id="page-21-3"></span>3.1.2 Python.

Python es un lenguaje de programación interpretado cuya filosofía hace hincapié en la legibilidad de su código. Se trata de un lenguaje de programación multiparadigma, ya que soporta parcialmente la orientación a objetos, programación imperativa y, en menor medida, programación funcional. Es un lenguaje interpretado, dinámico y multiplataforma.

Python se convierte en el lenguaje preferido que se enseña en las universidades y escuelas de la informática, porque se parece mucho al seudocódigo, es decir un mundo formal de describir una función sin tener que hacer referencia a un lenguaje de programación en particular. (Clement. 2018)

### <span id="page-21-4"></span>3.1.3 Framework.

Actualmente en el desarrollo moderno de aplicaciones web se utilizan distintos Frameworks que son herramientas que nos dan un esquema de trabajo y una serie de utilidades y funciones que nos facilita y nos abstrae de la construcción de páginas web dinámicas. En general los Frameworks están asociado a lenguajes de programación (Ruby on Rails (Ruby), Symphony (PHP)). (Domingo 2017).

Las ventajas de desarrollar un proyecto con la ayuda de un Framework son las siguientes:

• Proporciona una estructura del proyecto, es decir, todas las Apps que estén construidas con Flask van a tener los mismos elementos y ficheros.

- Facilita la colaboración.
- Es fácil encontrar bibliotecas adaptadas al Framework.

#### <span id="page-22-0"></span>3.1.4 Framework Flask.

En la actualidad, entre los Frameworks para Python más populares está Flask que es un framework basado en módulos. Flask es un "micro" Framework escrito en Python y concebido para facilitar el desarrollo de Aplicaciones Web bajo el patrón MVC. (Domingo 2017).

La palabra "micro" no hace referencia a que sea un mini proyecto o proyecto pequeño, sino que al instalar Flask tenemos las herramientas necesarias para crear una aplicación web funcional y con pocas líneas de código.

El patrón MVC es una forma de trabajar que permite diferenciar y separar lo que es el modelo de datos (los datos que van a tener la App que normalmente están guardados en la base de datos), la vista (página HTML) y el controlador (donde se gestiona las peticiones de la app web).

Estas herramientas se utilizaron para la elaboración de la aplicación web, para darle la funcionalidad correcta para que se cumplan los requerimientos funcionales del proyecto, por esta razón se tomó cada una de estas funciones de desarrollo web y con la ayuda de la metodología de desarrollo se cumplieron todas las fases de esta, llevando a cabo el final del proyecto y cumpliendo con los requerimientos de la empresa SAJICOM S.A.S.

### <span id="page-22-1"></span>3.2. Estado del arte

Se realizo una investigación exhaustiva con el fin, de ampliar conocimientos respecto a las aplicaciones que ya se habían hecho en referencia con el proyecto que estoy realizando y hacer un análisis, frente a cada uno de los proyectos y así ser más efectivo y tener más conocimientos frente al tema de registro y reportes de ventas para una empresa.

Para esta investigación use el buscador de Google académico, con el cual hice una búsqueda precisa de las aplicaciones o proyectos similares al que realice, en esa búsqueda encontré varias aplicaciones web de control de ventas, me di cuenta de que estas aplicaciones web ayudan a las empresas a crecer, como lo dice Vásquez y Jhubel (2014):

"El diseño del sistema Web puede mejorar la imagen y los servicios de la empresa mediante una aplicación que facilite las operaciones y el control de la información de los clientes y productos además de mejorar el proceso de atención de venta a los clientes lo cual ayudaría a captar nuevos clientes" (p. 5).

Según lo dicho anteriormente este valor agregado que se hace para llevar un control y un seguimiento al personal de ventas hace que se cumplan las metas de la empresa más rápidamente disminuyen los procesos de gestión y pueden aumentar las ventas y los clientes, en esta búsqueda encontré estas aplicaciones web de control de ventas según el requerimiento del cliente:

# <span id="page-23-0"></span>3.2.1 Diseño de un sistema basado en tecnología web para el control y gestión de venta de unidades móviles.

Esta aplicación le permite a la empresa agilizar su proceso de ventas en este caso de equipos móviles, con el fin de reducir tiempos de espera al usuario final, es una aplicación muy completa que vincula tres áreas importantes de la empresa como lo es el área de almacén, el área de ventas, y el área de facturación, facilitando los tiempos de respuesta y agilidad de cada venta.

Integra estas tres áreas con un acceso por roles en la aplicación la cual cuenta con 28 requerimientos funcionales para cada área desde la petición del usuario hasta el pago del cliente.

## <span id="page-23-1"></span>3.2.2 Aplicación web para la gestión de ventas de la empresa SAJOR.

Es un aplicativo que lleva un control exhaustivo de las ventas que realiza la empresa, el ingreso al sistema de nuevos clientes y proveedores, tiene un sistema en el cual quitan y otorgan permisos a los usuarios, dará a conocer mediante una lista las ventas realizadas dentro de un rango de fechas, el aplicativo web mostrará las compras y ventas por días y por meses mediante un gráfico, recopilan datos financieros y de mercado muy útiles para la empresa y ayudan a tomar decisiones como lo dice Rojas y Lilibeth (2020):

"Las principales mejoras y beneficios para la empresa son: Incrementar las ventas ya sea de forma tradicional y por internet, mejorar el registro de mercadería contando con un control de inventario de fácil acceso a la información en los procesos de gestión de ventas, producción optimizando las operaciones de almacén pues proporciona datos precisos y reales" (p.5).

# <span id="page-23-2"></span>3.2.3 Aplicación web para la gestión de ventas de equipos informáticos en Technical Training Center.

Esta aplicación web tiene como objetivo optimizar el proceso de ventas y control de stock de productos informáticos para ello se desarrolla una aplicación web que permita reducir los costos de recursos, mejorar la calidad de servicio, el tiempo de atención y respuesta al cliente. Haciendo más eficiente el análisis del stock de productos, flujo de ventas y mayor rapidez en la venta de los productos, cuenta con cinco módulos:

• Módulo de Venta: En este se realizan los pedidos de ventas y la facturación.

• Módulo de Dashboard: Donde se visualizan los reportes de venta, pedidos, el promedio de las ventas, los productos más vendidos y clientes que más compran.

• Módulo de Clientes: Este módulo se eliminan, modifican y crean la información de los clientes.

• Módulo Administrativo: Permite crear, modificar y eliminar los datos del personal, y también se puede visualizar los pedidos pendientes.

Como lo dice Mendoza y Rosario (2020):

"La importancia de un sistema de gestión de ventas permite agilizar los procesos de ventas y mantenimiento de stock, evitar la pérdida de información ya que estará almacenada en una base de datos segura y confiable que permitirá guardar toda la información" (p. 8).

Esta aplicación recopila información fundamental del mercado como lo es los productos más vendidos, lo que hace que se puedan enfocar en algún producto en específico al igual a una clientela en particular para vender dicho producto o servicio.

# <span id="page-24-0"></span>3.2.4 Desarrollo de aplicación web de facturación y control de servicio técnico para la empresa Masterelectronics.

La aplicación es multiplataforma para una mayor continuidad del negocio, por lo cual se lo realiza en ambiente web. Al usar un lenguaje robusto y maleable se seleccionó JAVA como lenguaje de programación y como patrón de diseño la arquitectura MVC (Modelo; Vista; Controlador;) los beneficios además de la escalabilidad para futuras implementaciones es la separación en modelos, esto permite separar la lógica del negocio la razón de ser de la empresa de la interfaz presentada al usuario final.

Se desarrollo una aplicación web que permitió el control de servicio técnico que ofrece la empresa y así la facturación designada por cada servicio técnico ofertado

# <span id="page-24-1"></span>3.2.5 Análisis, diseño e implementación de una aplicación web para manejo de ventas de repuestos automotrices para el distribuidor "Guaranda Figueroa".

Este proyecto se realizó para procesar las ventas que se generan en el distribuidor, este sistema será capaz de administrar toda su mercadería a través del desarrollo e implementación de un software para manejo de comercializaciones de repuestos. El sistema tendrá 3 perfiles de usuarios que son los siguientes:

1. Administrador: Este tipo de usuario tendrá acceso a todas las opciones del sistema, teniendo la capacidad de modificar información de los productos, administración de usuarios,

trabajadores, visualizar todos los reportes, etc.

2. Vendedor: Este tipo de usuario tendrá acceso a las opciones necesarias para realizar una venta, es decir que debe tener información del producto y del cliente para poder emitir una factura.

3. Bodeguero: Este tipo de usuario tendrá acceso exclusivamente a opciones que tengan relación con los productos.

### Capítulo 4. Especificación de requisitos de software (IEEE 830)

## <span id="page-26-1"></span><span id="page-26-0"></span>4.1. Perspectiva del Producto

Se desarrollará un software de control y gestión de ventas, el cual se implementará en la página web de la empresa SAJICOM S.A.S a través de un link enlazado de la página principal hacia la aplicación web. Este software permitirá administrar perfiles de los trabajadores, al igual de llevar un control preciso de las ventas que se llevan a diario, así como de los productos y servicios que ofrece la empresa, esto con el perfil de administrador, ya con el perfil de vendedor se podrán hacer registros de ventas visualizar el monto total de cada producto ofertado, y agilizar así su proceso de venta con el cliente y los tiempos que esta tarea conlleva actualmente.

### <span id="page-26-2"></span>4.2. Funcionalidad del Producto

El software de registro de ventas contendrá las siguientes funcionalidades:

## <span id="page-26-3"></span>4.2.1. Registro de usuarios.

El software permite registrar un tipo de usuario, el cual es el perfil vendedor.

## <span id="page-26-4"></span>4.2.2. Modificar usuarios.

Se pueden modificar cada perfil registrado previamente, cambiando el correo la contraseña y el nombre de usuario, al igual se puede habilitar o deshabilitar el ingreso a la aplicación web.

### <span id="page-26-5"></span>4.2.3. Registro de productos.

El perfil administrador al igual de crear nuevos usuarios y modificarlos, tendrá la posibilidad de crear productos dentro de la aplicación web, en el cual tendrá que diligenciar el nombre, precio y poner una foto y/o imagen del producto a ingresar.

### <span id="page-26-6"></span>4.2.4. Modificar productos.

Al igual que con los usuarios el perfil administrador podrá modificar el nombre, el precio del producto en cuestión, y cambiarle la foto y/o imagen del producto o servicio.

### <span id="page-26-7"></span>4.2.5. Inicio de sesión.

Para acceder a la plataforma del software cada tipo de usuario es necesario unas credenciales de acceso en este caso usuario y contraseña.

## <span id="page-26-8"></span>4.2.6. Registro de ventas.

El perfil vendedor, podrá registrar las ventas en este portal contará con un buscador, mediante el cual tendrá la posibilidad de encontrar cualquier producto de la empresa, así como mostrará el total del valor de la venta y de los productos que se escojan.

## <span id="page-26-9"></span>4.2.7. Generación de informes.

El perfil administrador puede generar informes diarios los cuales muestran el registro de ventas diario de cada perfil vendedor.

### <span id="page-27-0"></span>4.2.8. Registro de productos.

El software permite registrar productos nuevos cargando una imagen para identificar cada producto, y modificarlos, con el perfil de administrador.

### <span id="page-27-1"></span>4.3. Características de los Usuarios

El software se diseñó para ser manipulado por tres tipos de usuarios:

## <span id="page-27-2"></span>4.3.1. Vendedor.

Nivel de Educación: Técnico/Tecnólogo. Experiencia Técnica: Media-Alta.

Este tipo de usuarios trabajadores que tienen un nivel educativo medio-alto por tanto para el uso del software no necesitan de ningún conocimiento técnico en software debido a la facilidad de su manejo.

## <span id="page-27-3"></span>4.3.2. Administrador.

Nivel de Educación: Superior/ Profesional. Experiencia Técnica: Media-Alta.

En este tipo usuario se encuentran profesionales en el área de la administración y /o finanzas, su nivel de educación es Superior/Profesional, para el operar el software en sus diferentes módulos, el único requisito es entender el cómo navegar en un sitio web y no requiere de ningún conocimiento en bases de datos o programación, por tanto, no es necesario tener experienc ia técnica.

#### <span id="page-27-4"></span>4.4. Restricciones

## <span id="page-27-5"></span>4.4.1. Diseño de la interfaz.

El proyecto debía desarrollarse como un aplicativo web, debido a la forma en la que se accede a este, por tanto, para el desarrollo de su interfaz se emplearon tecnologías web como HTML, CSS, Bootstrap, y Framework Flask.

### <span id="page-27-6"></span>4.4.2. Hosting y Dominio.

Para que se pueda ingresar a la aplicación web, esta deberá estar almacenada en un hosting que previamente estará adquirido por la empresa, y debe tener una dirección por medio del dominio para que los trabajadores puedan ingresar, solamente teniendo acceso a Internet.

### <span id="page-27-7"></span>4.5. Suposiciones y Dependencias

El proyecto debía desarrollarse como un aplicativo web, debido a la forma en la que se accede a este, por tanto, cualquier persona que ingrese debe contar con una conexión a internet, por tanto, si no se cuenta con conexión a internet no se puede ingresar a la plataforma.

El sistema fue desarrollado para ejecutarse en navegadores web, pero no se garantiza su completa funcionalidad en el navegador Internet Explorer debido a incompatibilidades con el framework Flask.

## <span id="page-28-0"></span>4.6. Requisitos Específicos

## <span id="page-28-1"></span>4.6.1. Actores y Roles.

<span id="page-28-3"></span>Tabla 1.

*Actores y roles*

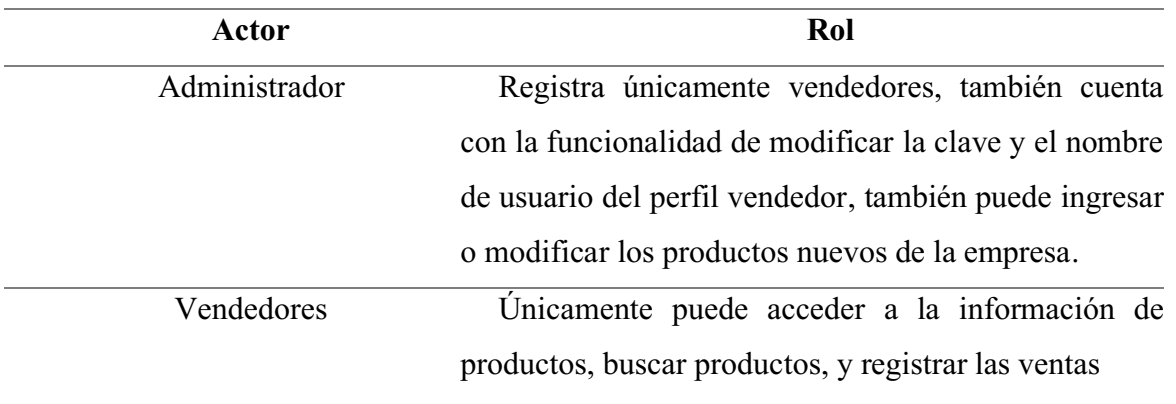

Nota. Autoría Propia (2021)

## <span id="page-28-2"></span>4.6.2. Requisitos Funcionales.

Hacen referencia a las funcionalidades del software, en este caso respecto a las tareas que se pueden ejecutar:

## *a.* Sesiones.

- i.*Verificación de usuario.* A través de un formulario que solicite nombre de usuario y contraseña se debe verificar si el usuario existe para permitirle el acceso al software.
- ii.*Cierre de sesión actual.* Por medio de un botón debe cerrar la sesión que se encuentre iniciada, redirigir al usuario al Login de acceso y restringir la entrada a cualquiera de los módulos del software hasta una próxima sesión.

## *b.* Gestión de usuarios.

i. *Home Usuario.*  Identificando el rol del usuario (Administrador y/o Vendedor) el software deberá dirigir al usuario a su correspondiente página de inicio que contendrá las funciones definidas según su rol.

ii. *Visualización de perfil.* Cada usuario debe ser capaz de revisar información de su perfil.

iii. *Registro de vendedores*. Por medio de un formulario se deberán solicitar los datos que identificarán a determinado trabajador (nombre de usuario, dirección de correo electrónico y contraseña que se le asigne).

*iv. Registro de Productos.* Por medio de un formulario se deberán registrar los datos que se identificará cada producto (nombre del producto, precio, y se cargará una imagen de referencia del producto), al darle clic al botón de "Crear Producto", este deberá quedar registrado en la base de datos correctamente.

v. *Modificar usuarios*. Tras darle clic a una lista desplegable en el buscador podrá encontrar a cada usuario y con un botón, el cual lo redirigirá a un formulario donde podrá modificarse la información inscrita del mismo.

vi. *Habilitar/deshabilitar usuarios.* En el modulo de modificar usuario habrá un CheckBox en el cual se podrá habilitar o deshabilitar el ingreso de los usuarios a la aplicación web.

## *c.* Registro de Ventas.

i.*Generar informes.* Administradores podrán visualizar el informe diario de las ventas registradas de cada perfil usuario.

ii. *Consultar y/o registrar ventas.* Esta función proporcionará diferentes funcionalidades con el rol de vendedor, podrán agregar y/o eliminar, productos al carrito de compras ver su valor total, la cantidad de productos, y así poder registrar la venta.

## <span id="page-30-0"></span>4.6.3. Diagrama de casos de uso.

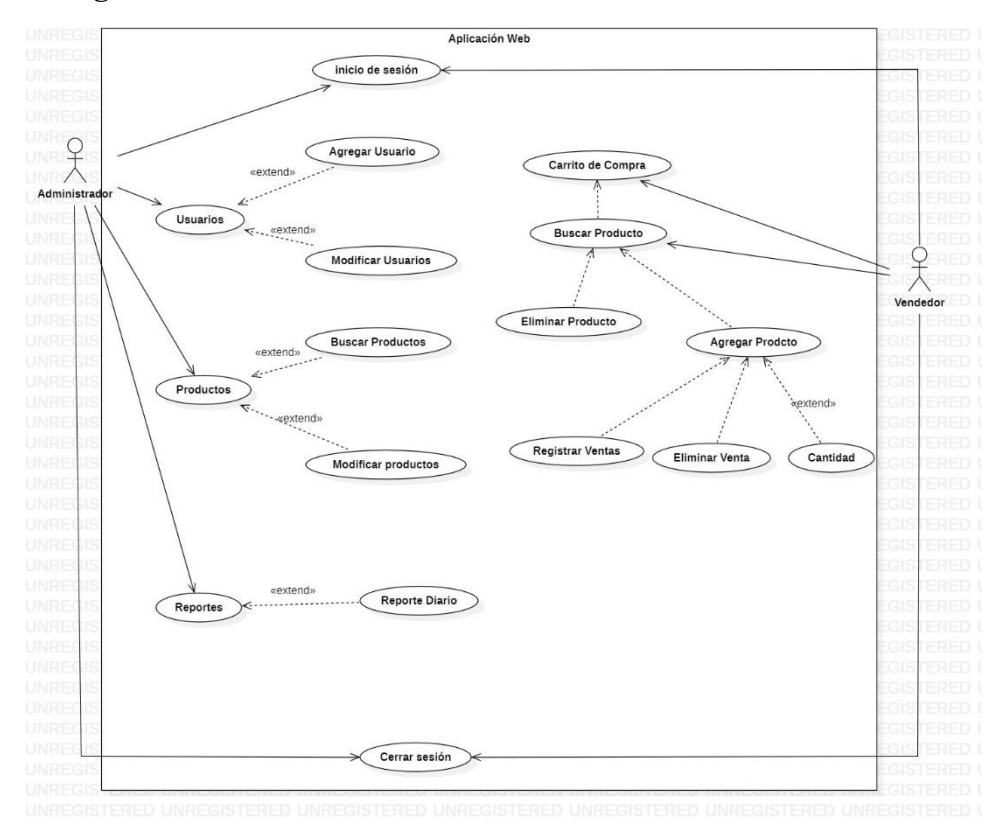

# <span id="page-30-3"></span>Figura 3. Diagrama de Casos de Uso del Software. Autoría Propia (2021)

# <span id="page-30-1"></span>4.6.4. Especificaciones de casos de uso.

<span id="page-30-2"></span>Tabla 2.

*Inicio de Sesión*

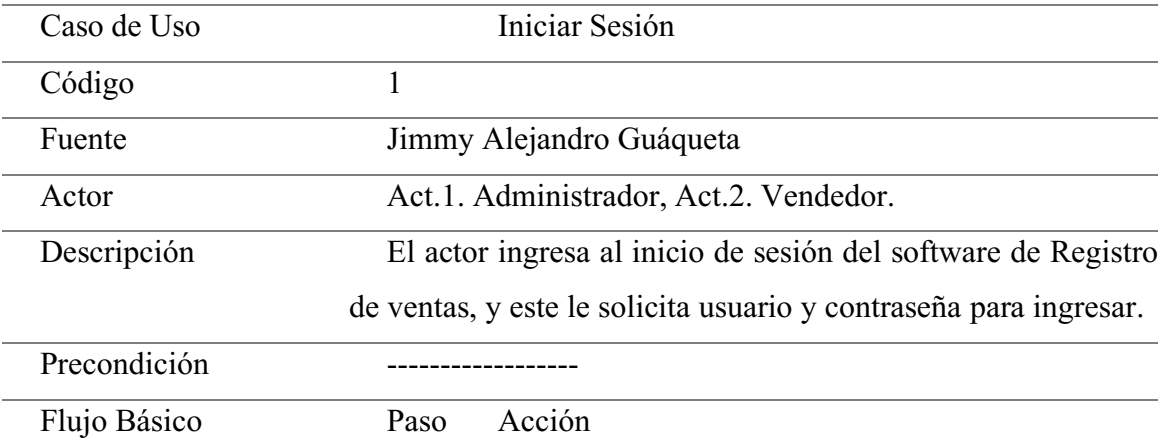

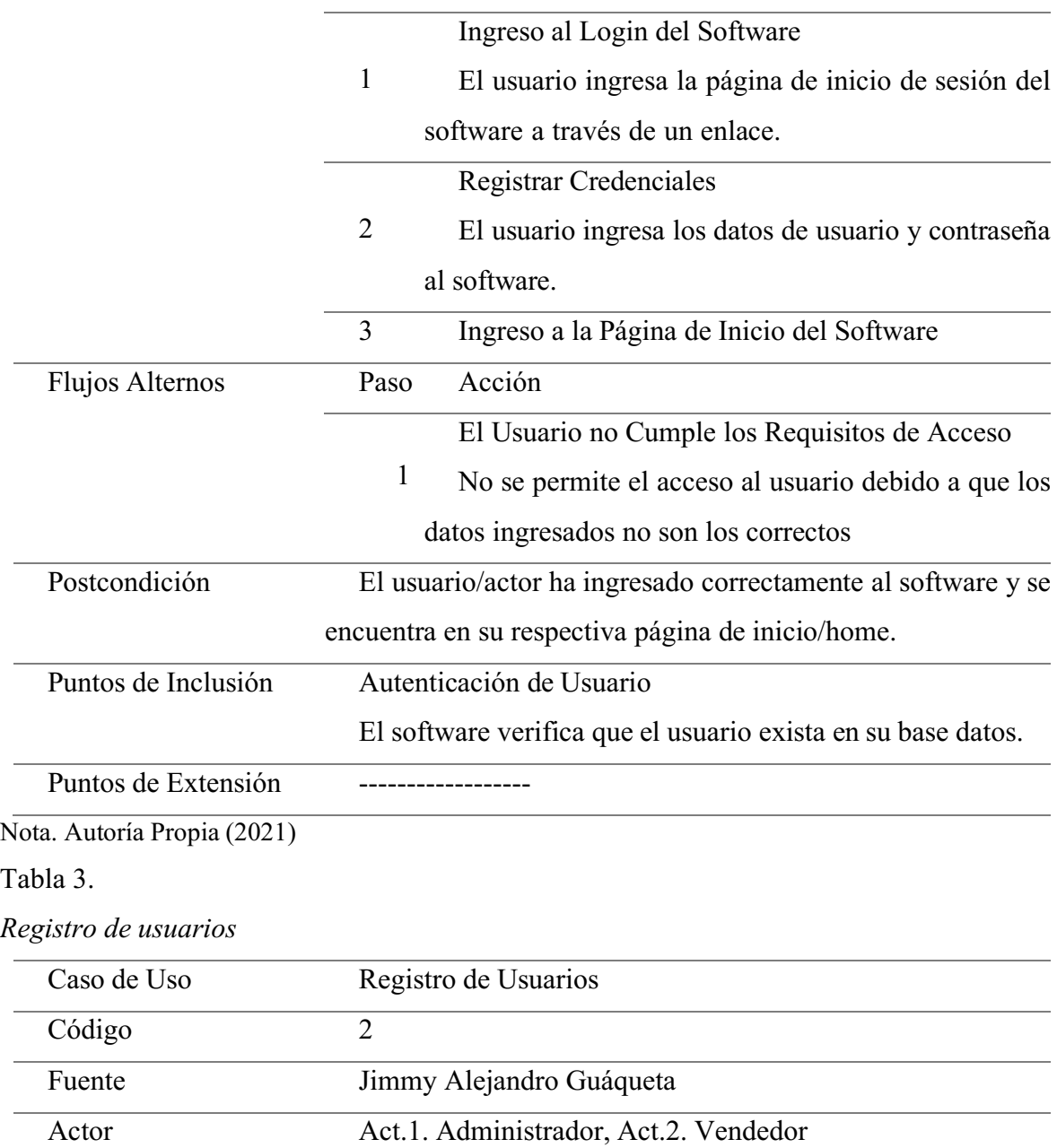

<span id="page-31-0"></span>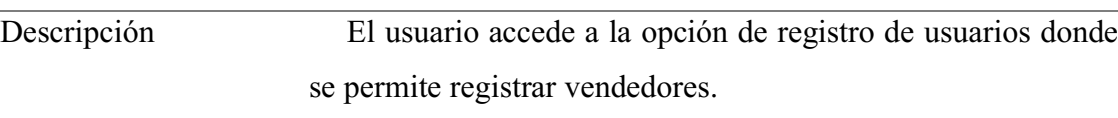

Precondición El usuario debe tener una sesión iniciada en el software. El rol del usuario debe ser administrador  $\overline{\phantom{a}}$ 

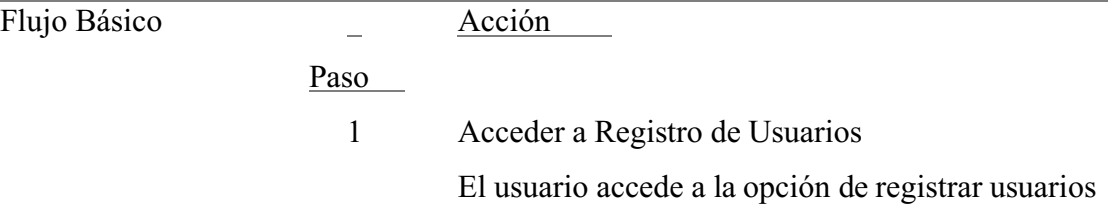

<span id="page-32-0"></span>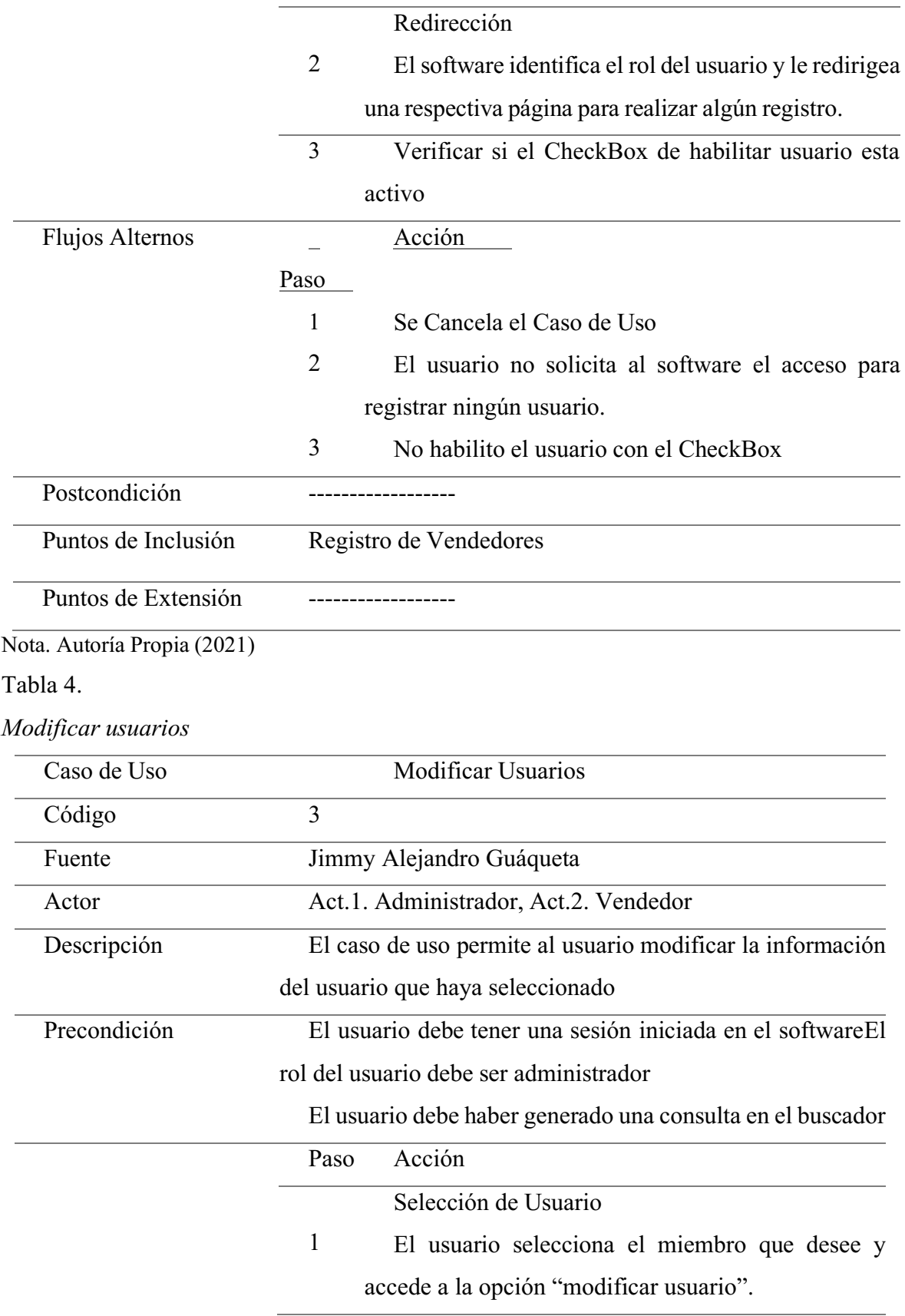

<span id="page-33-0"></span>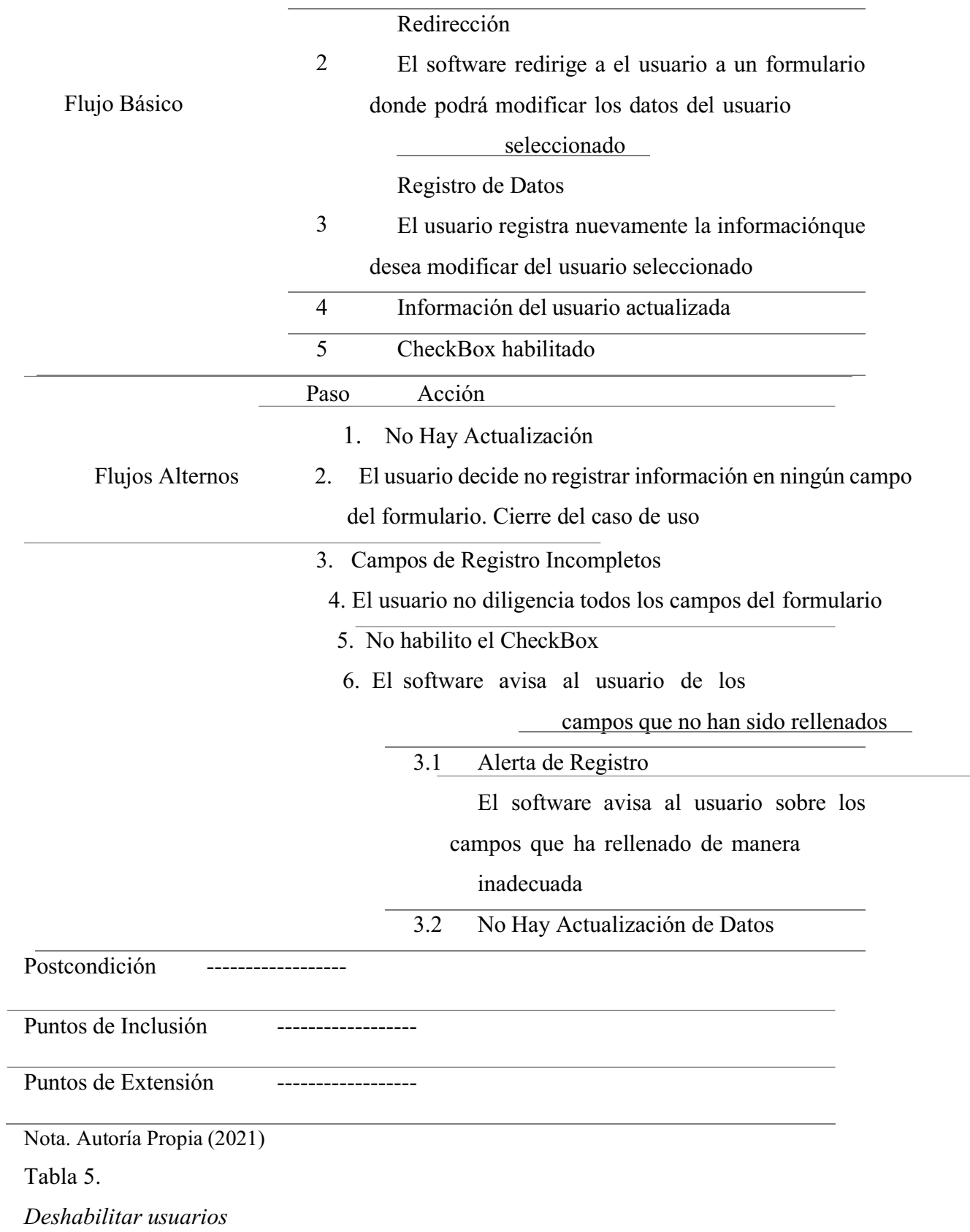

34

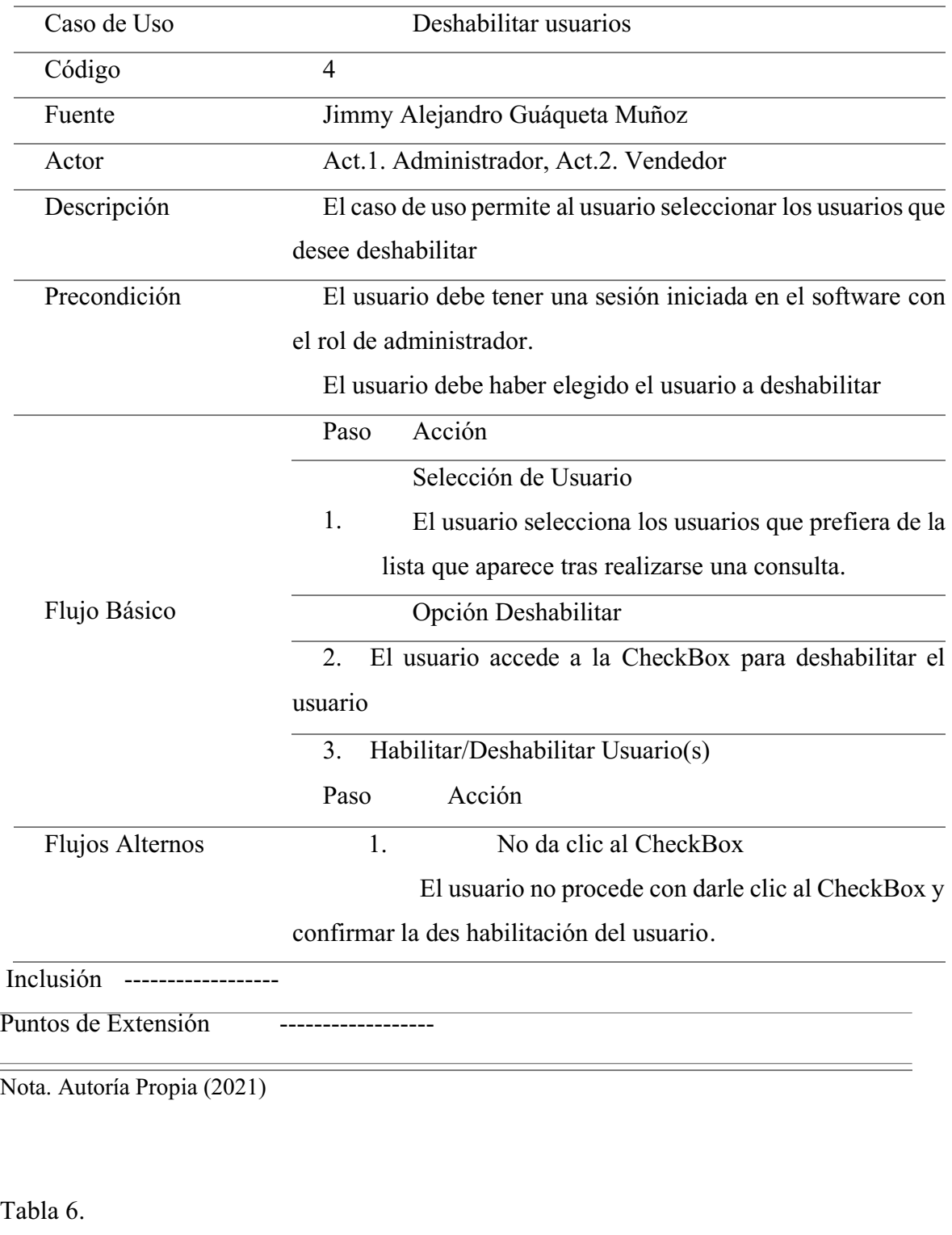

<span id="page-34-0"></span>*Registro de Productos*

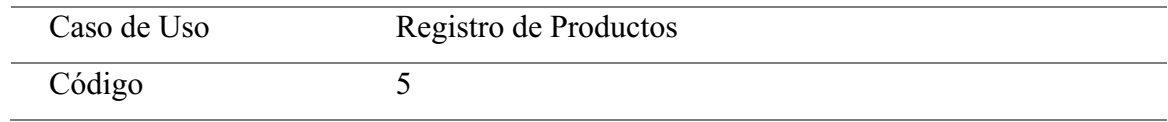

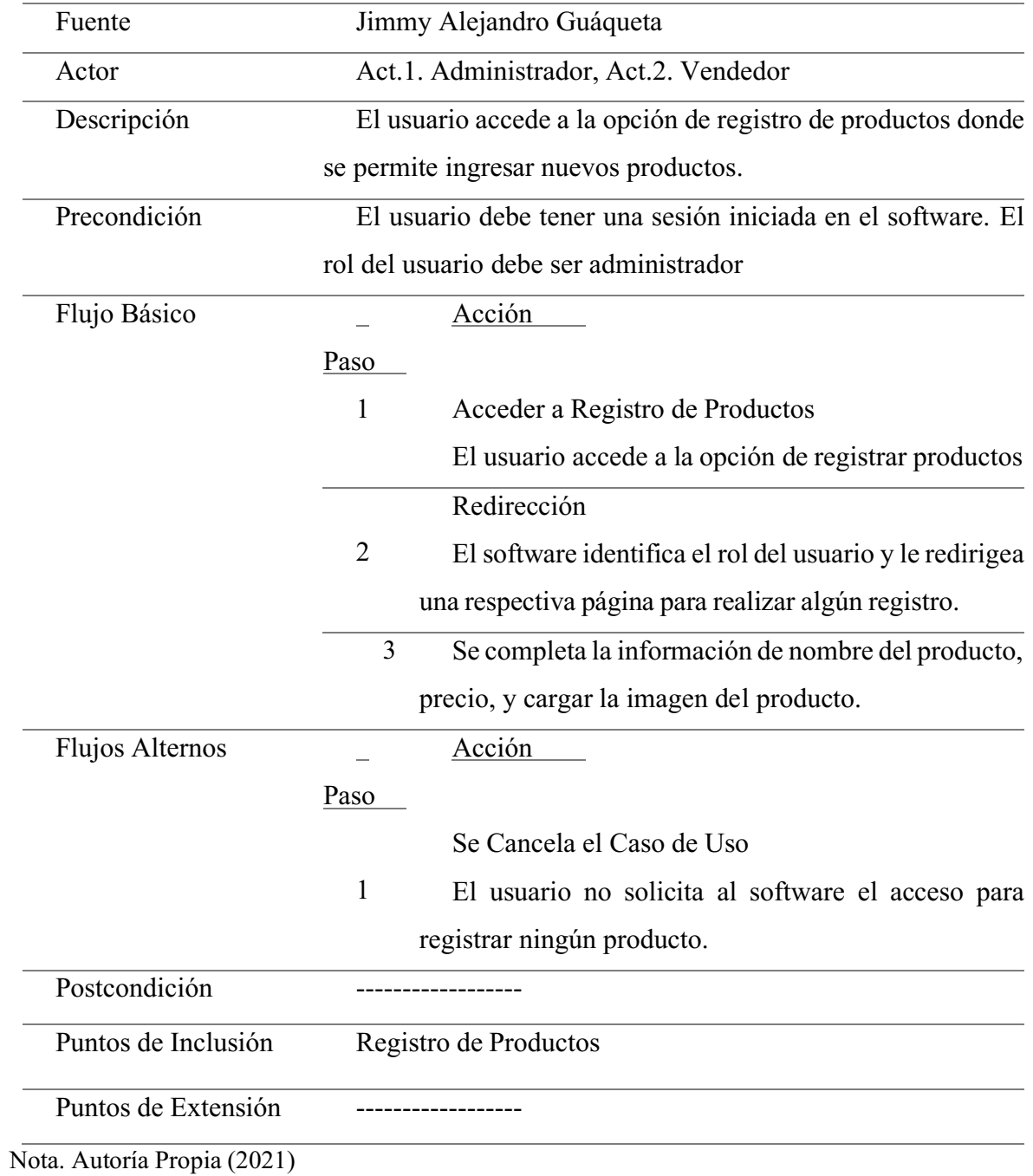

<span id="page-35-0"></span>Tabla 7.

*Modificar Productos*
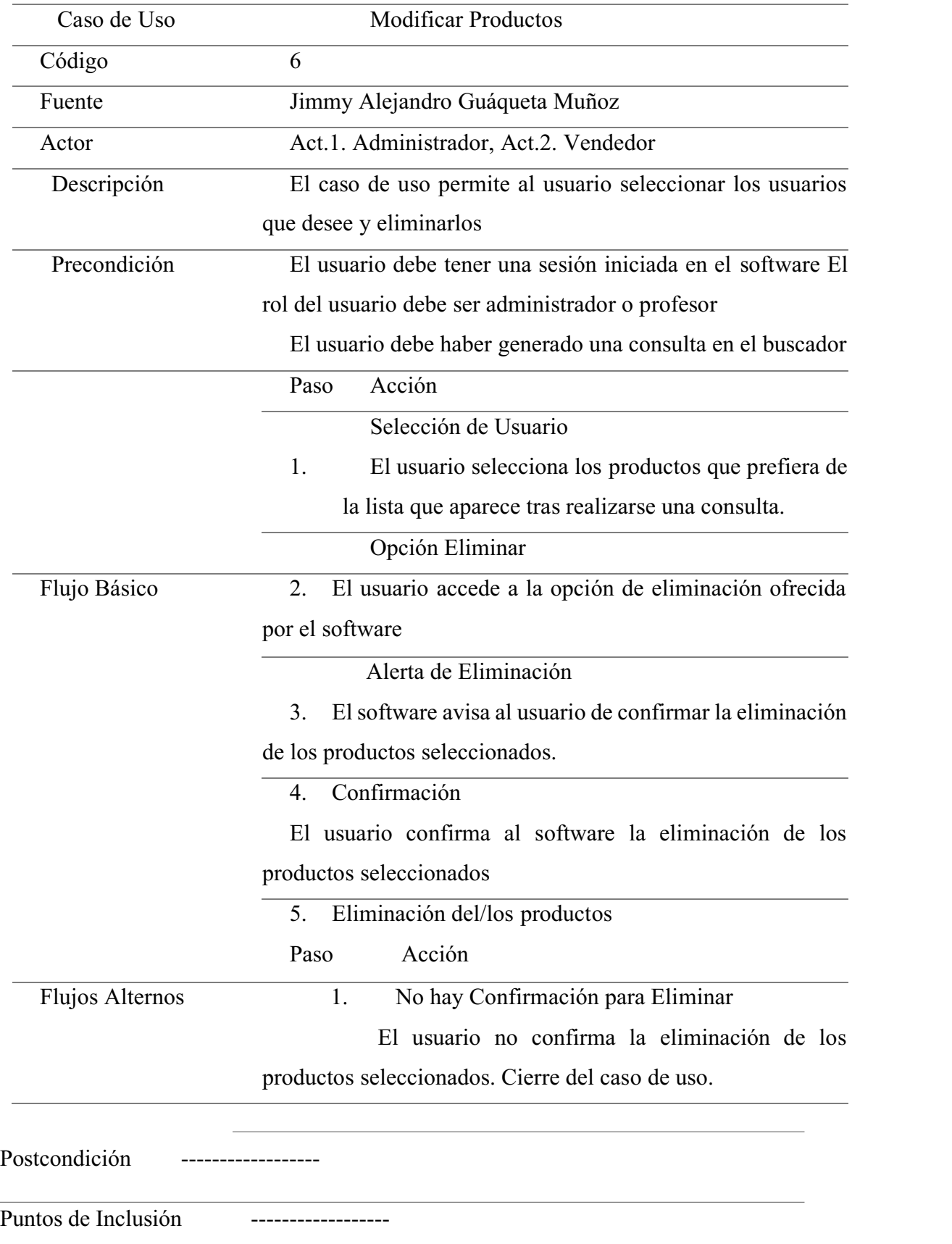

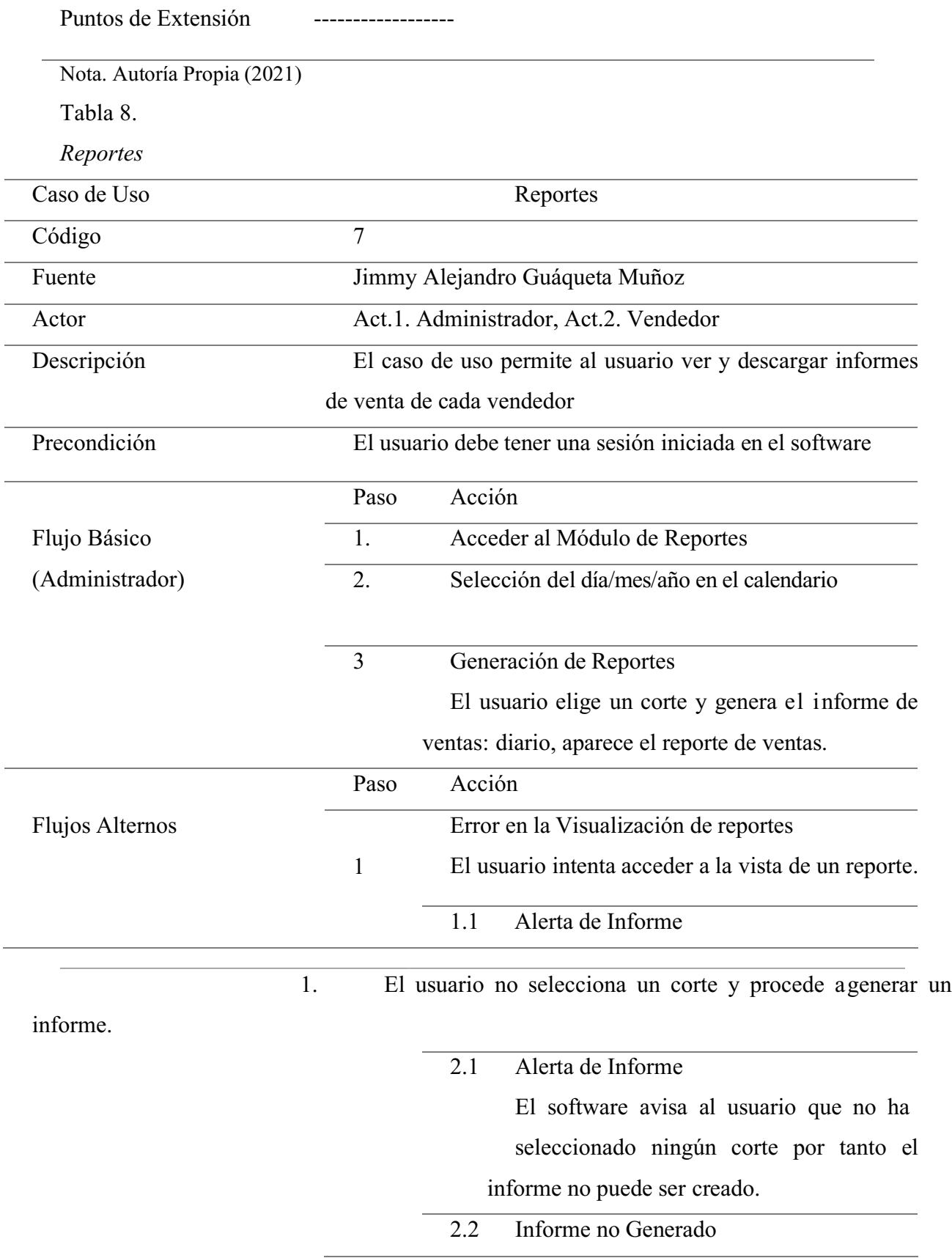

Error en la Generación de Informe Cualitativo

El usuario intenta generar un informe cualitativopero el software no lo permite.

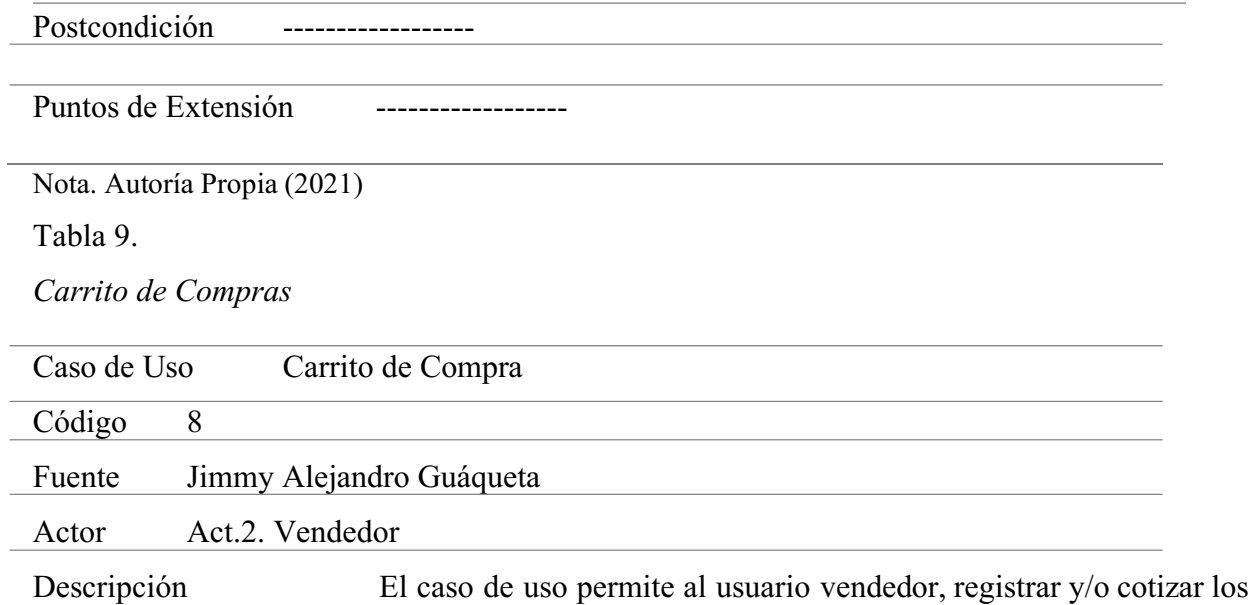

precios de venta de los productos

Precondición El usuario debe tener una sesión iniciada en el software

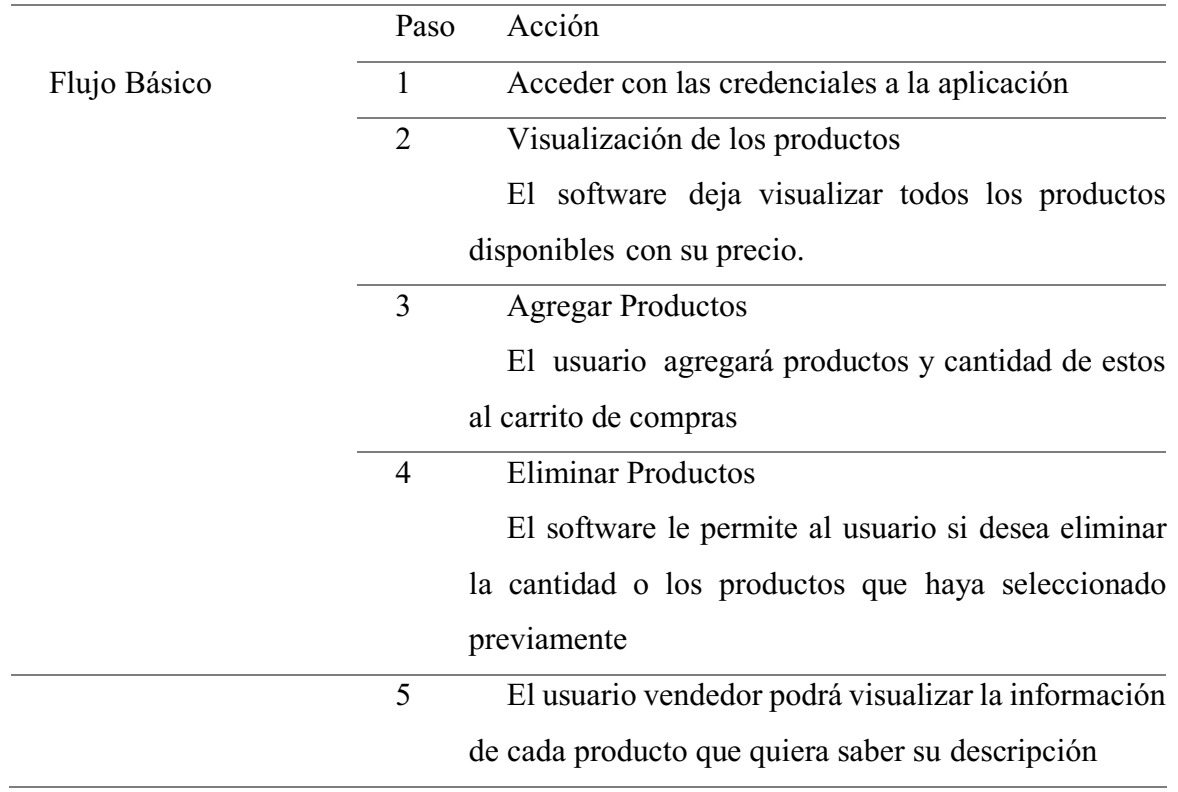

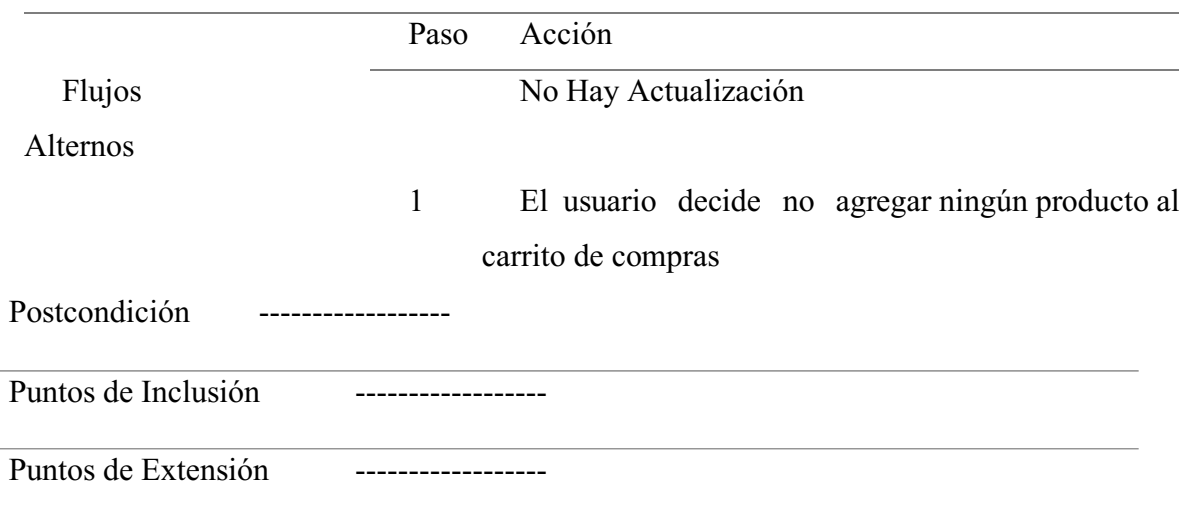

Nota. Autoría Propia (2021)

## 4.7. Requisitos de Rendimiento

1. En el momento de registrar un usuario y/o producto con rol de Administrador, el software no debetardar más de 30 segundos en dar respuesta a dicha solicitud.

2. En el momento se solicitar la carga de información de los productos y los usuarios, la respuesta no debe tardar más de 5 segundos.

3. Para visualizar el valor de cada producto en el carrito de compras con el rol de Vendedor el software no tardará más de 5 segundos, al igual que para eliminar la cantidad de cada producto.

## 4.8. Restricciones de diseño

El diseño de la interfaz web de este software de gestión, se basa en las recomendaciones que ofrece la W3C (World Wide Consortium) y la documentación, y ejemplos dados por Bootstrap, ambos enfocados a una correcta estructuración y diseño de un sitio web.

## 4.9. Atributos de software del sistema

El software se desarrolló cumpliendo según estos 5 atributos para su desarrollo y mantenimiento:

## 4.9.1. Fiabilidad.

El software cuenta con una seguridad confiable con la funcionalidad del framework Flask y con una seguridad de contraseña de la base de datos donde encripta la clave para mayor seguridad y que nadie pueda acceder sin tener las credenciales, de igual forma se le realizará mantenimiento al aplicativo y se garantizará así, una correcta funcionalidad.

#### 4.9.2. Compatibilidad.

Al ser una aplicación web, pasa a un segundo plano los requisitos del sistema, y es compatible con cualquier tipo de hardware y software, solo debe contar con una conexión de internet estable para poder acceder a la aplicación.

### 4.9.3. Usabilidad.

Contar con un sistema intuitivo es fundamental para entender el funcionamiento de la aplicación es por eso por lo que llevando a cabo las interacciones de la empresa se llegó a reconocer la idoneidad del producto final si contaba con todas las funcionalidades que exigía la compañía y ver si esta aplicación les podría servir.

La capacidad de aprendizaje de la aplicación es alta debido a que es fácil su manejo y entendimiento de los componentes.

En cuanto a la capacidad para ser usado el software permite interactuar y operar con facilidad, ya que es muy intuitivo, además que su interfaz es muy amigable para cualquier persona que no haya tenido interacción con algún software anteriormente.

## 4.9.4. Disponibilidad.

De la información que es manejada en la base datos del software, se realizará una copia de seguridad mensual, para así garantizar que los datos tanto de estudiantes y de profesores, estén debidamente resguardados y sean accesibles en caso de ser requeridos.

#### 4.9.5. Mantenibilidad.

Debido a la construcción del software y a su diseño, la modificación o corrección de este, podría suponer un nivel de complejidad medio, para futuras actualizaciones, y versiones que la empresa requiera. También el sistema es reusable ya que por su facilidad y entendimiento de su sistema se puede utilizar para otra versión del software.

### 4.9.6. Portabilidad.

Este software control de ventas, al ser un aplicativo web le permite mayor flexibilidad para ser visto para cualquier dispositivo ya sea móvil, Tablet y/o computador, y puede ser transferido a cualquier otro servidor, en caso de ser necesario, y a su vez visualizarse en cualquier sistema operativo con acceso a un navegador.

## 4.9.7. Seguridad.

Para mayor seguridad, el software de control de ventas no se permite el acceso a cualquiera de

sus módulos, únicamente a los usuarios registrados, a través de la solicitud del Login, (usuario y contraseña) y dividiendo las diferentes funciones para la manipulación de datos, de acuerdo con el rol que cada uno de ellos tiene asignado. El software cumple con la confidencialidad e integridad ya que solicita las credenciales de acceso para ingresar a la aplicación web, y también con el atributo de la autenticidad ya que el software es capaz de demostrar la identidad de la persona que está ingresando al software y ver su usuario en el panel superior de la aplicación.

#### Capítulo 5. Diseño del software (ISO **–** 12207 1)

### 5.1 Diseño de la arquitectura de software

Para el diseño de la arquitectura de software se tomó en cuenta la arquitectura de 3 niveles la cual también se conoce como arquitectura de tres capas, la arquitectura de tres capas define cómo organizar el modelo de diseño en capas, que pueden estar físicamente distribuidas, lo cual quiere decir que los componentes de una capa sólo pueden hacer referencia a componentes en capas inmediatamente inferiores. Este patrón es importante porque simplifica la comprensión y la organización del desarrollo de sistemas complejos, reduciendo las dependencias de forma que las capas más bajas no son conscientes de ningún detalle o interfaz de las superiores. Además, nos ayuda a identificar qué puede reutilizarse, y proporciona una estructura que nos ayuda a tomar decisiones sobre qué partes comprar y qué partes construir.

Para enfrentarse a estos temas, la comunidad de software desarrolló la noción de una arquitectura de tres niveles. La aplicación se divide en tres capas lógicas distintas, cada una de ellas con un grupo de interfaces perfectamente definido. La primera capa se denomina capa de presentación y normalmente consiste en una interfaz gráfica de usuario de algún tipo.

La capa intermedia, o capa de empresa, consiste en la aplicación o lógica de empresa, y la tercera capa, la capa de datos, contiene los datos necesarios para la aplicación. La capa intermedia (lógica de aplicación) es básicamente el código al que recurre la capa de presentación para recuperar los datos deseados. La capa de presentación recibe entonces los datos y los formatea para su presentación.

Esta separación entre la lógica de aplicación de la interfaz de usuario añade una enorme flexibilidad al diseño de la aplicación. Pueden construirse y desplegarse múltiples interfaces de usuario sin cambiar en absoluto la lógica de aplicación siempre que está presente una interfaz claramente definida a la capa de presentación.

Estas son las capas o niveles:

• Capa de presentación: Es la que se encarga de que el sistema interactúe con el usuario y viceversa, muestra el sistema al usuario, le presenta la información y obtiene la información del usuario en un mínimo de proceso. En el mundo de la informática es conocida como interfaz gráfica y debe tener la característica de ser amigable, o sea, entendible y fácil de usar para el usuario. Esta capa se comunica únicamente con la capa intermedia o de negocio. En esta capa se tomó como base la interacción con el cliente permitiendo así emitir unas exigencias de diseño del software como lo es la simplicidad de cada componente y el diseño efectivo para más que todo utilizarlo en dispositivos móviles.

• Capa de negocio: Es donde residen las funciones que se ejecutan, se reciben las peticiones del usuario, se procesa la información y se envían las respuestas tras el proceso. Se denomina capa de negocio o capa de lógica del negocio, porque es aquí donde se establecen todas las reglas que deben cumplirse. Esta capa se comunica con la de presentación, para recibir las solicitudes y presentar los resultados, y con la capa de acceso a datos, para solicitar al gestor de base de datos almacenar o recuperar datos de él. Se tomo en cuenta las funcionalidades dichas por el cliente, lo que se pensaba y quería de cada módulo, y así realizarlo de tal forma que sea intuitivo y eficaz para cada fase que se requiere.

• Capa de acceso a datos: Esta capa es la encargada de almacenar los datos del sistema y de los usuarios. Su función es almacenar y devolver datos a la capa de negocio, aunque para esto también es necesario en algunos casos, que tengan procedimientos almacenados y funciones dentro de la capa. En una arquitectura de tres capas, esta capa es la única que puede acceder a los mismos. Está formada por uno o varios sistemas gestores de bases de datos, localizados en un mismo servidor o en varios. Para ello se creó una base de datos correcta con los trabajadores y de los servicios prestantes con la disponibilidad de modificarlos cada vez que se requiera, y así tener la información totalmente actualizada de la aplicación web.

Estas capas, pueden estar localizadas todas en un mismo ordenador, si el programa o software informático que se desarrolla es de baja complejidad, porque si, por el contrario, fuera de gran complejidad tanto los datos como la lógica de negocio, entonces cada una de las capas pudiera estar situada en diferentes ordenadores, para mejorar la funcionalidad de las mismas, incluso, en productos de gran complejidad, existen varios ordenadores para la capa de acceso a datos, y varios ordenadores para la capa de negocio.

## 5.2 Diseño detallado de Software

## 5.2.1. Diagrama de clases.

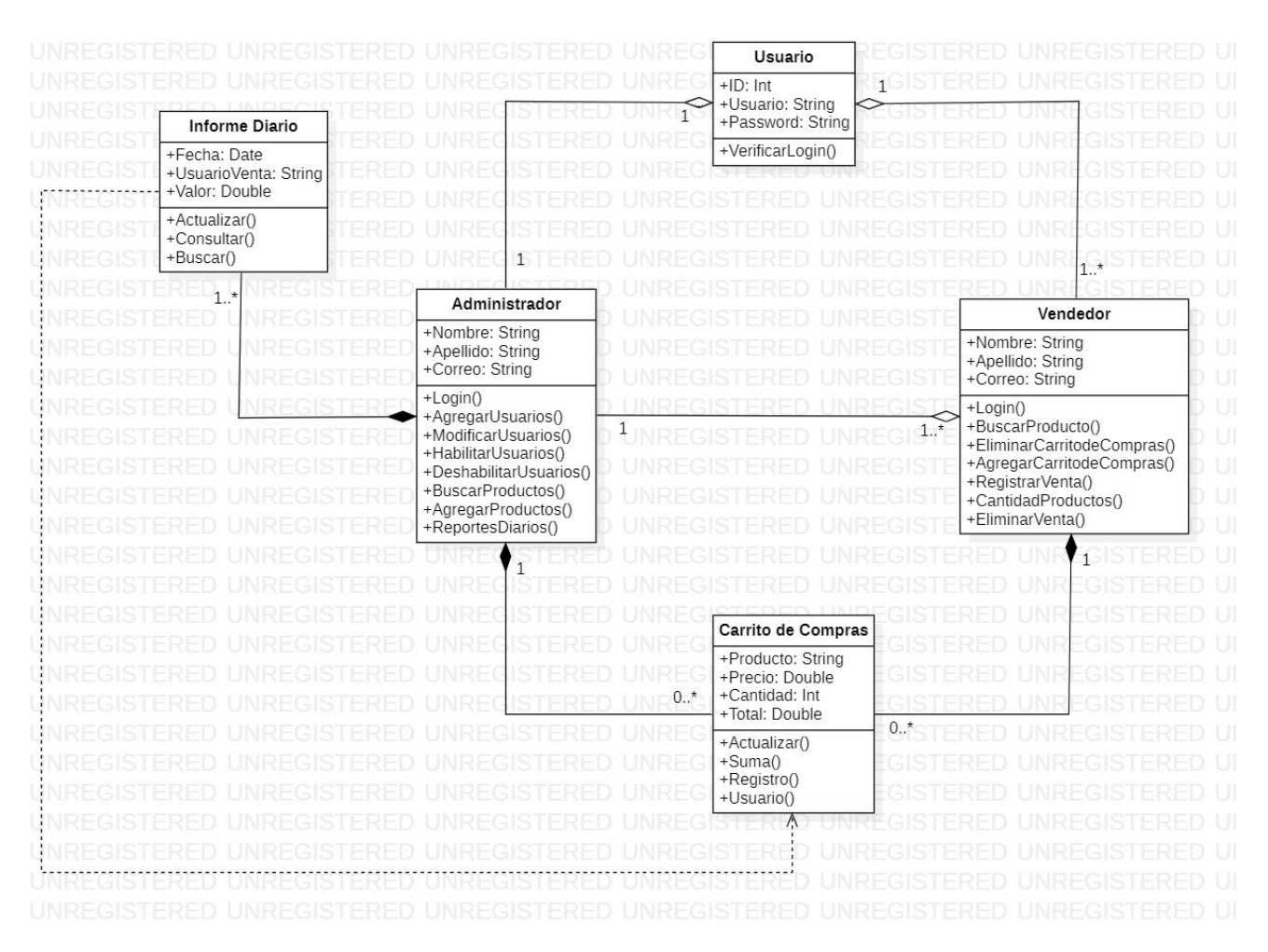

Figura 4. Diagrama de Clases. Autoría Propia (2021)

## 5.2.2. Diagrama de paquetes.

|                                |                                  | TN E             |              |               |                            |
|--------------------------------|----------------------------------|------------------|--------------|---------------|----------------------------|
| Inferfaz Grafica               |                                  |                  |              |               |                            |
|                                |                                  |                  |              |               | RFI                        |
| $\triangle$                    | $\triangle$<br>Interfaz Vendedor |                  |              |               | EREI                       |
| Interfaz Adminisrador          |                                  |                  |              |               | 3 F I                      |
|                                |                                  |                  |              |               | RFI                        |
|                                |                                  |                  |              |               | ₹F                         |
| d.<br><b>LIP</b>               |                                  |                  |              |               | 3 F                        |
|                                |                                  |                  |              |               | ₹⊢                         |
|                                |                                  |                  |              |               | RFI                        |
|                                |                                  |                  |              |               | FRFI                       |
|                                |                                  |                  |              |               | 간단                         |
|                                |                                  |                  | <b>JNRF</b>  |               | <b><i>INREGISTERED</i></b> |
| Interfaz Logica Aplicación Web |                                  | FGIST            | <b>UNREC</b> | Base de Datos | REI                        |
| $\triangle$                    | $\triangle$                      |                  | NRFO         |               | REI                        |
| <b>Gestion de Usuarios</b>     | Gestión de Ventas                | <b>AGISTERED</b> |              |               | REI                        |
| $\Delta$                       | $\Delta$                         |                  | INRH         |               | REI                        |
| Gestión de Informes            | Gestión de Productos             |                  |              |               | REI                        |
|                                |                                  | -GIS             | NRF(         |               | REI                        |
|                                |                                  |                  |              |               | コロ                         |

Figura 5. Diagrama de Paquetes. Autoría Propia (2021)

# 5.2.3. Diagrama de despliegue.

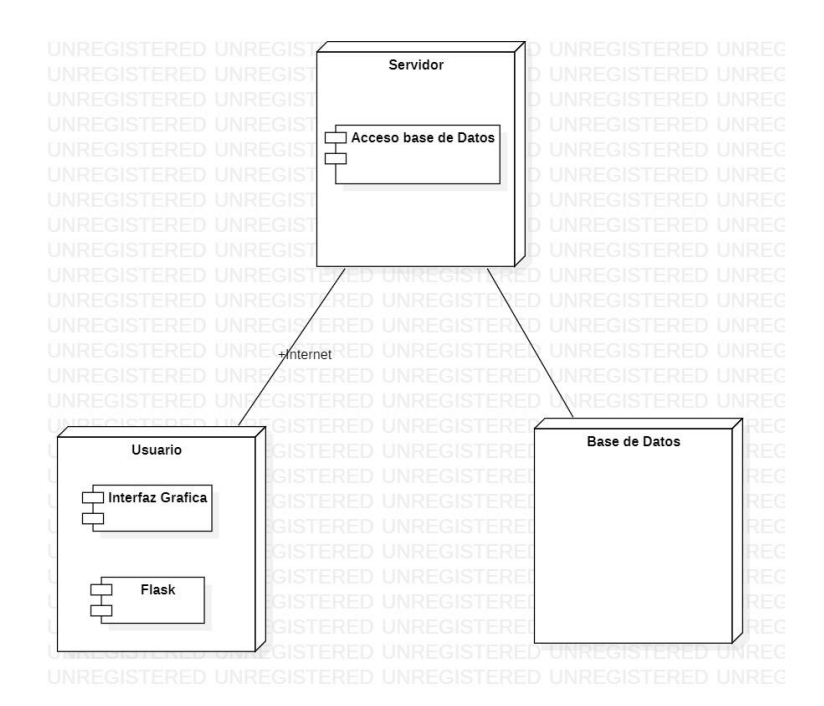

Figura 6. Diagrama de Despliegue. Autoría Propia (2021)

## 5.3 Diseño de Interfaz

## 5.3.1. Interfaz Gráfica de Usuario.

## *a.* Login.

Esta es la página principal del software, aquí es donde se verifica la identidad y la existencia de un usuario para el ingreso al mismo. Su composición consta de:

- i.*Campos de usuario y contraseña.* Se ubican en el lado derecho de la pantalla y debajo del icono del software; es allí en donde el usuario registra sus credenciales de acceso y puede acceder al software.
- ii.*Botón de ingreso.* Se ubica al lado derecho de la pantalla debajo de los campos de usuario y contraseña y es el botón que ejecuta la acción deregistro.
- iii.*Logo de la empresa.* Se ubica en el lado derecho de la pantalla asignado por SAJICOM S.A.S al software de gestión de ventas.

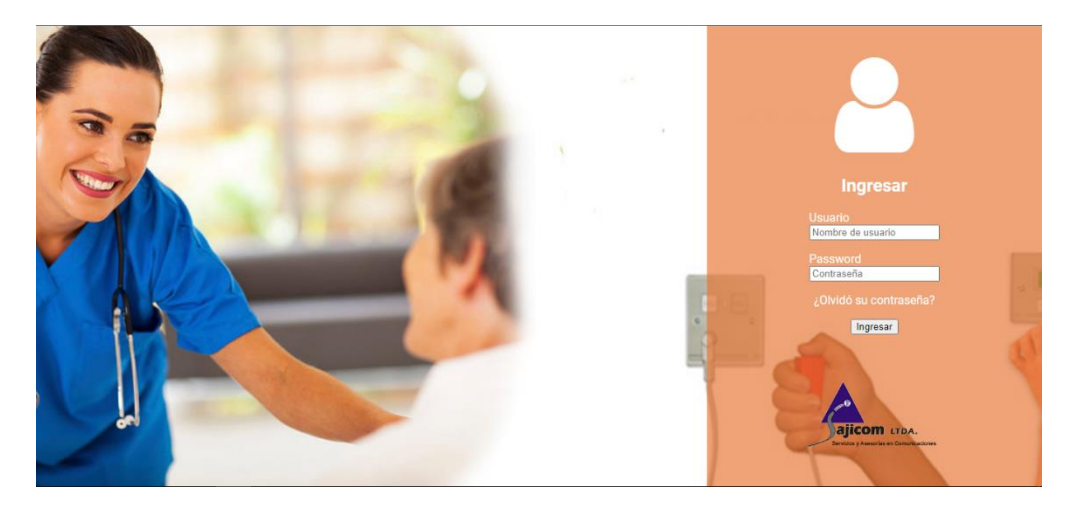

Figura 7. Interfaz Login de usuario. Autoría propia (2021).

## *b.* Home Administrador.

Este es el portal de inicio del perfil Administrador. Cada vez que un usuario se registre y tenga una sesión abierta, puede acceder a varias de las funcionalidades del software, su interfaz consta de:

i. *Barra de navegación.* Se ubica en la parte superior de la pantalla y proporciona al usuario las opciones de "Perfil" y "Cerrar Sesión" e indica el tipo de rol que desempeña en el software, en este caso se refiere a un administrador.

ii. *Menú de funciones.* Se ubica en la parte central de la pantalla y da acceso alusuario a tres funcionalidades del software: 1. Usuarios, 2. productos, 3. Reportes.

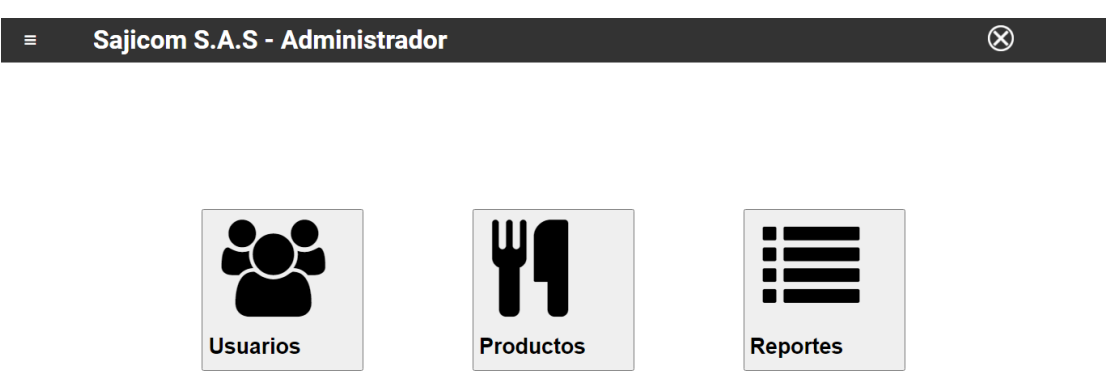

Figura 8. Interfaz de inicio/home usuario Administrador. Autoría propia (2021).

### *c.* Home Vendedor

Este es el portal de inicio del perfil Vendedor. Cada vez que un usuario se registre y tenga una sesión abierta, puede acceder a varias de las funcionalidades del software, su interfaz consta de:

- i. *Barra de navegación.* Se ubica en la parte superior de la pantalla y proporciona al usuario las opciones de "Perfil" y "Cerrar Sesión" e indica el tipo de rol que desempeña en el software, en este caso se refiere a un vendedor.
- ii. *Carrito de Compras.* Se ubica en la parte central de la pantalla y da acceso al usuario agregar productos a la venta, cotizar precios, muestra el resumen con los totales de la venta o cotización y registra las ventas del usuario.

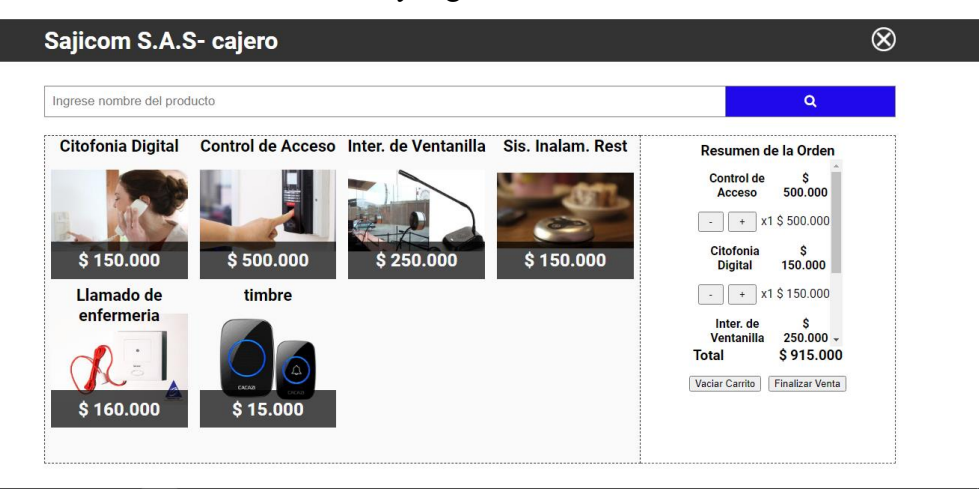

Figura 9. Interfaz de inicio/home usuario Vendedor. Autoría propia (2021).

#### 5.3.2. Interfaces de entrada.

Teniendo en cuenta a Suárez (2010):

[...] los periféricos de entrada, de salida [...]también llamados respectivamente unidades de entrada, unidades de salida… son los dispositivos que permiten introducir datos en el ordenador para ser procesados por la CPU […]o para enviar los resultados de manera que puedan ser percibidos por nuestros sentidos. (p. 9).

En este sentido, se establecen dos tipos de interfases, que corresponden al Software y al Hardware (Dispositivos periféricos), a saber:

## a. Del software

- i. *Login (Administrador y vendedores).* Esta es una interfaz de entrada, debido a que cuando el usuario ingresa información, para verificar las credenciales de usuario y así poder ingresar a la aplicación web.
- ii. *Buscador de productos (administrador, vendedores).* Es una interfaz de entrada debido a que, cuando el usuario realiza una consulta, ingresando algún nombre del producto que se encuentra buscando.
- iii. *Reporte*s. Debido a que el usuario administrador puede visualizar los reportes de ventas diarios, es un elemento de entrada al poner la fecha en la cual requiere el reporte.
- iv. *Modificador de usuarios vendedores*. Es una entrada, ya que en el momento de ingresar el usuario del vendedor para modificar le da la instrucción de entrada al sistema para realizar la búsqueda del usuario y proceder a modificar los datos de ese usuario.

### b. Hardware

- i. *Teclado*. Esta es una interfaz de entrada debido a que el software de gestión es un aplicativo web y la interfaz de entrada es el uso de este, pues será el encargado de introducir al aplicativo toda la información que el usuario desee.
- ii. *Mouse*. Esta es una interfaz de entrada ya que, por medio de este, se establece una comunicación entre la interfase de navegación del software y el usuario, permitiendo acceder a las funciones específicas entre ventanas de manera más ágil.

## 5.3.3. Interfaces de salida.

### a. Del software

- i. *Login (Administrador y Vendedores).* El Login también es un elemento de salida del sistema, cuando se ingresan las credenciales del sistema, la aplicación web debe dar una respuesta, ya sea dejando ingresar al usuario al sistema o indicándole que las credenciales no son correctas.
- ii. *Buscador de productos (administrador, vendedores).* Es una interfaz de salida ya que, cuando se realiza una búsqueda, el software le responde indicándole la existencia/inexistencia de los datos ingresados.
- iii. *Reportes.* Debido a que el usuario administrador al ingresar las fechas del reporte que el desea, se imprime en pantalla los datos de las ventas y el usuario vendedor que realizo dichas ventas según el usuario vendedor requiera.

Teniendo en cuenta a Suárez (2010):

"Los periféricos de salida son dispositivos que permiten mostrar datos, los resultados de operaciones aritméticas, lógicas, imágenes, sonidos o cualquier otra forma en la que podamos percibir información con nuestros sentidos. También son dispositivos que pueden transmitir datos a otros dispositivos par a completar parte del procesamiento de la información". (p.10).

#### b. Hardware

- i. *Pantalla*. Esta es una interfaz de salida del software, ya que al ser un aplicativo web su información solo podrá ser visualizada en la pantalla de algún dispositivo electrónico que tenga acceso a un navegador.
- ii. *Impresora*. Esta es una interfaz de salida que permite la impresión en papel, de una serie de documentos, como los informes académicos, los certificados escolares, entre otros.

#### Capítulo 6. Implementación

#### 6.1 Plataformas de Desarrollo

#### 6.1.1 Lenguajes de programación.

#### a. Python.

Se utiliza para el desarrollo de la aplicación web el lenguaje de programación Python debido a su crecimiento como lenguaje más usado para programación, es orientado a objetos, y tiene una facilidad para desarrollar una aplicación web como lo dice. (Challenger, Pérez, Díaz, Becerra, García, 2014) "Es un lenguaje de alto nivel ya que contiene implícitas algunas estructuras de datos como listas, diccionarios, conjuntos y tuplas, que permiten realizar algunas tareas complejas en pocas líneas de código y de manera legible".

### b. JavaScript.

Para el desarrollo de la aplicación web se utilizó el lenguaje de programación JavaScript debido a que actualmente uno de los lenguajes más usados en el desarrollo de sitios web dinámicos y que al igual que Python es un lenguaje orientado a objetos, pero para el desarrollo de este proyecto su utilizaciónse verá enfocada en trabajar como un lenguaje del lado del cliente.

#### 6.1.2 Framework.

#### *a.* Flask.

Flask es un microframework web escrito en Python para crear aplicaciones web. Es catalogado como microframework porque su estructura inicial es minimalista, en contraste con un Full Stack Framework, que incluye una interfaz de autenticación para el usuario, un ORM y una arquitectura definida desde el inicio como Django.

Flask no cuenta con ninguna arquitectura definida desde el inicio. Micro no quiere decir que tenga pocas funcionalidades o que no sea capaz de soportar una aplicación súper compleja, sino que su estructura es mínima y la arquitectura y complejidad del proyecto aumentan cuando la lógica de negocio lo requiere.

### b. Boostrap.

Es un framework de CSS desarrollado en Twitter por Mark Otto y Jacob Thornton y es actualmente uno de los framework de diseño más usados en la actualidad y que según (Ramon Carrion). "Es una biblioteca multiplataforma o conjunto de herramientas de código abierto para diseño de sitios y aplicaciones web". Castillo, (2017).

#### 6.1.3 Librerías usadas.

#### a. Flash.

Flash es un sistema para la creación de webs completamente dinámicas. con flash los diseñadores eran capaces de crear animaciones efectos interacción de una manera avanzada, pero sin necesidad de grandes complicaciones con el código

#### b. Requests.

Requests es una librería Python que facilita enormemente el trabajo con peticiones HTTP. Antes o después, en algún proyecto, es posible que tengas que hacer peticiones web, ya sea para consumir un API, extraer información de una página o enviar el contenido de un formulario de manera automatizada. Si es así, Python Requests es tu gran aliada.

### c. Datetime

El módulo datetime proporciona clases para manipular fechas y horas. Si bien la implementación permite operaciones aritméticas con fechas y horas, su principal objetivo es poder extraer campos de forma eficiente para su posterior manipulación o formateo.

## d. Markupsafe

MarkupSafe implementa un objeto de texto que escapa a los caracteres, por lo que es seguro usarlo en HTML y XML. Los caracteres que tienen significados especiales se reemplazan para que se muestren como los caracteres reales. Esto mitiga los ataques de inyección, lo que significa que la entrada de un usuario que no es de confianza se puede mostrar de forma segura en una página.

## 6.1.4 Editor de código.

#### a. Visual Studio Code.

Es un IDE (Integrated Development Enviroment) multiplataforma gratuita y decódigo abierto desarrollado por Microsoft. Este editor permite su personalizacióncon temas de colores e iconos, soporta depuración, control de git, resaltado de sintaxis, refactorización de código entre otras funcionalidades. Fue escogido debido a la facilidad de trabajo que proporcionan las diferentes funciones con lasque cuenta y la compatibilidad con diferentes lenguajes de programación.

## 6.2 Base de Datos o Almacenamiento/Persistencia

Se desarrollo la base datos para la aplicación web en SQLite el cual es una biblioteca en proceso que implementa un autónomo, sin servidor, configuración cero, transaccional motor de base de datos SQL. El código de SQLite es de dominio público y, por lo tanto, es gratuito para cualquier propósito, comercial o privado. SQLite es la base de datos más implementada en el

mundo con más aplicaciones de las que podemos contar, incluidos varios proyectos de alto perfil .

SQLite es un motor de base de datos SQL incorporado. A diferencia de la mayoría de las otras bases de datos SQL, SQLite no tiene un proceso de servidor separado. SQLite lee y escribe directamente en archivos de disco normales. Una base de datos SQL completa con múltiples tablas, índices, disparadores y vistas está contenida en un solo archivo de disco. El formato de archivo de la base de datos es multiplataforma: puede copiar libremente una base de datos entre sistemas de  $32$  y 64 bits o entre arquitecturas big-endian y little-endian.

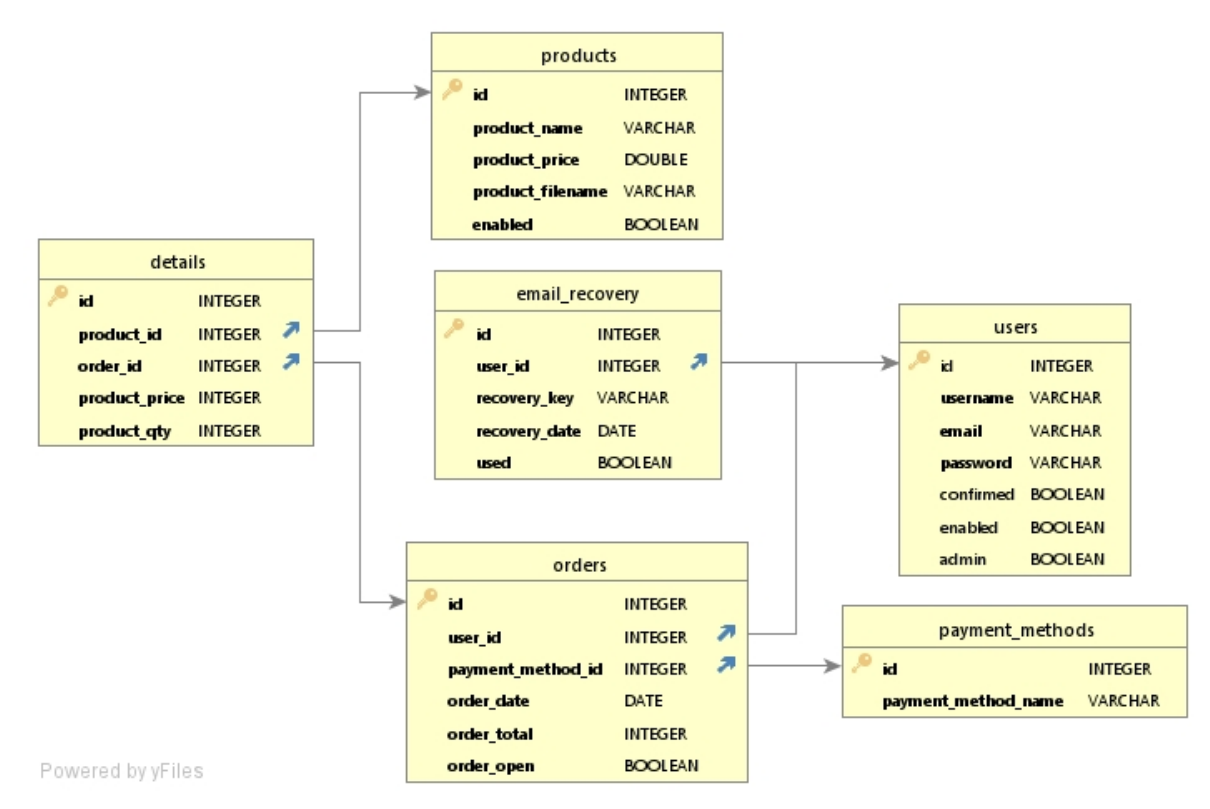

Figura 10. Modelo entidad relación de la base de datos del software de control de ventas. Autoría Propia (2021)

### 6.3 Infraestructura de hardware y redes

La construcción de este software de gestión de ventas se realizó gracias a la utilización de los siguientes recursos de software y hardware:

## 6.3.1 Software.

- a. Visual Studio Code
- b. SQLite
- c. Python
- d. JavaScript
- e. Framework Flask
- f. StarUML
- g. DbVisualizer
- h. Boostrap

## 6.3.2 Hardware.

Las características de la computadora en este caso una computadora personal o Laptop, usada para desarrollar el proyecto de software de gestión fueron las siguientes:

- a. CPU Intel Core i5 6200U
- b. GPU Intel HD Graphics 520
- c. RAM DDR4 de 4GB
- d. Placa madre LENOVO Toronto 4A2

# 6.3.3 Red.

Conexión inalámbrica wifi con un adaptador de red Qualcomm Atheros QCA9377 con una capacidad de internet de 30MB de bajada o de descarga y una velocidad de subida de 8MB aproximadamente.

## Capítulo 7. Pruebas del Software

### 7.1 Pruebas del Software

En este apartado se describirán en detalle cada uno de los casos de pruebas que se hayan identificado como necesarios para verificar la funcionalidad completa del sistema.

Del conjunto de casos de pruebas definidos, deberán identificarse aquellos que formarán parte del conjunto de pruebas que deberán realizarse para asegurar el correcto despliegue de la aplicación.

## Tabla 10

*Prueba de usabilidad 1*

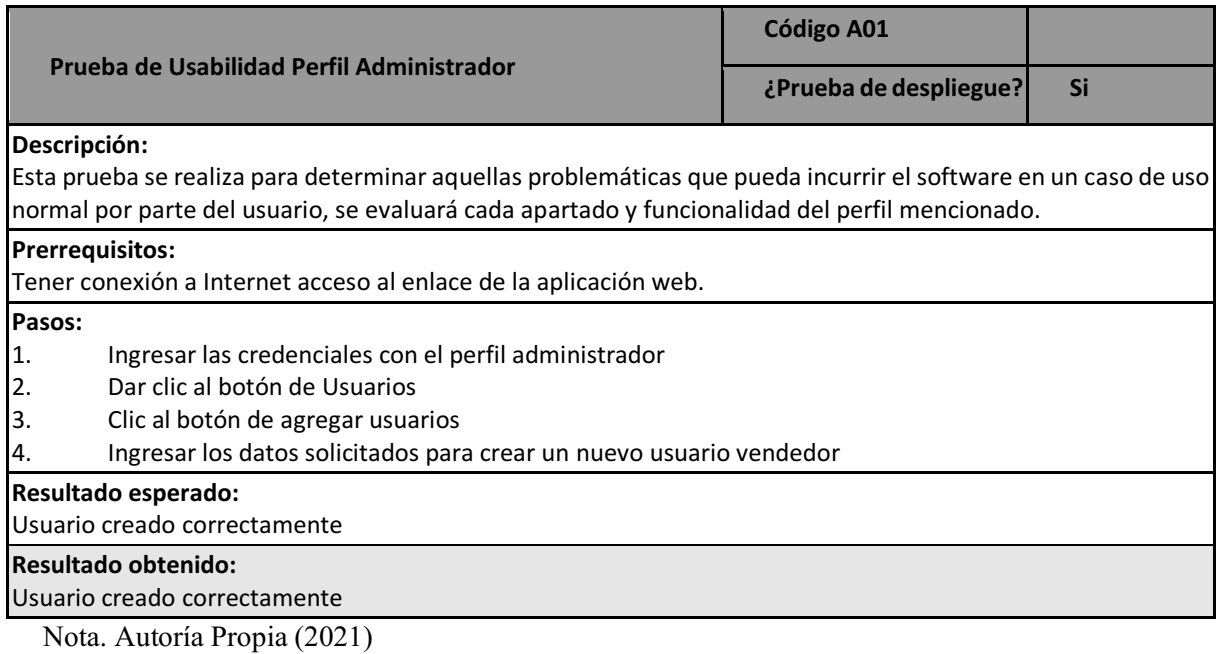

Tabla 11.

*Prueba de usabilidad 2*

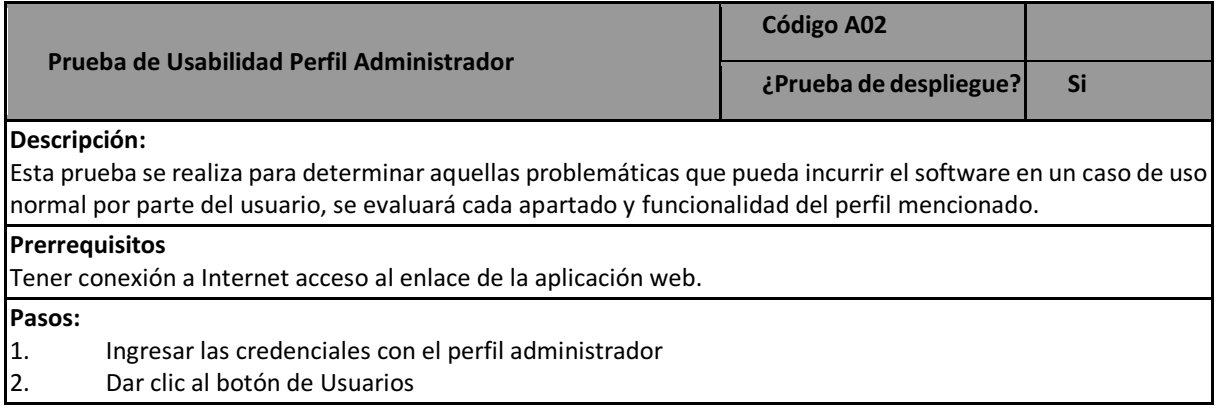

- 3. Clic al botón de modificar usuarios
- 4. Buscar el nombre del usuario a modificar
- 5. Diligenciar la información para cambiar usuario y contraseña y darle clic en el botón modificar usuario

# **Resultado esperado:** Sin fallas **Resultado obtenido:** Sin fallas

Nota. Autoría Propia (2021)

Tabla 12.

*Prueba de usabilidad 3*

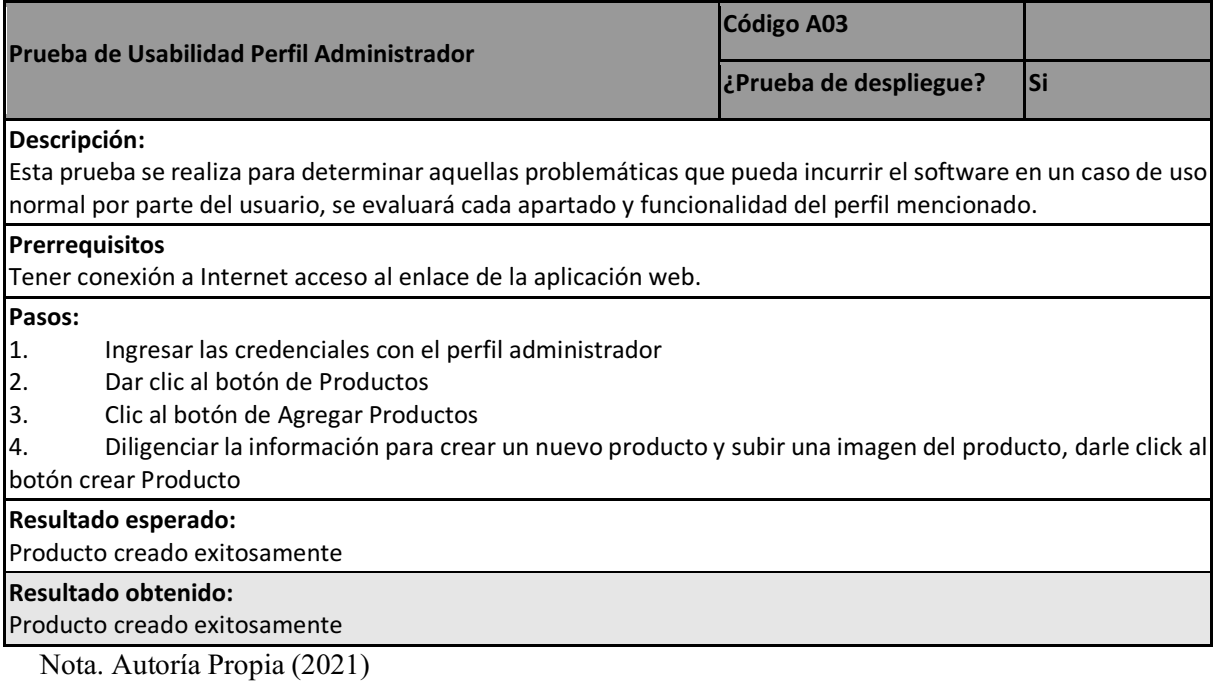

Tabla 13.

*Prueba de usabilidad 4*

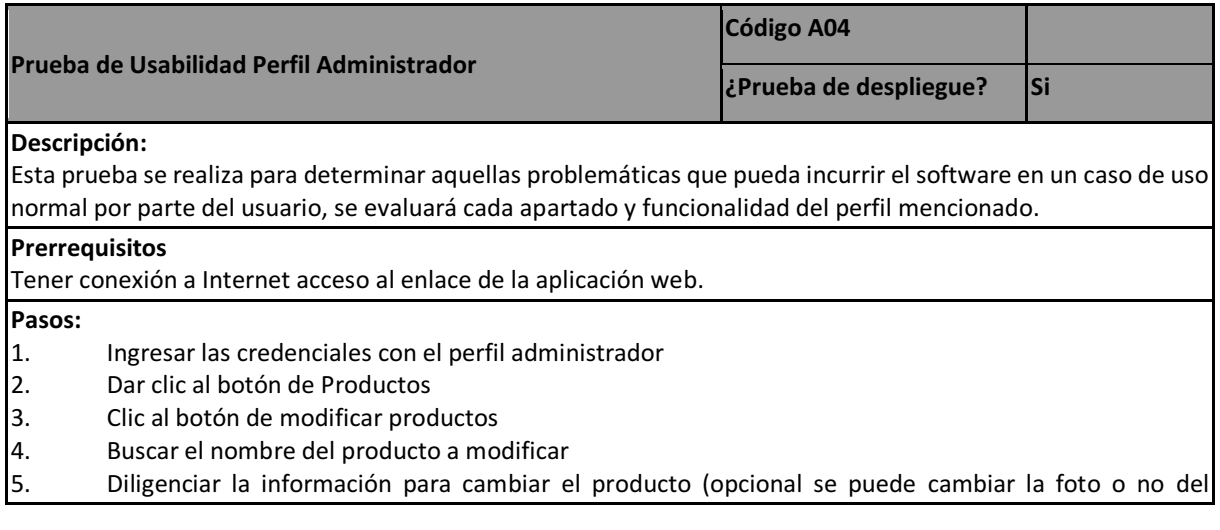

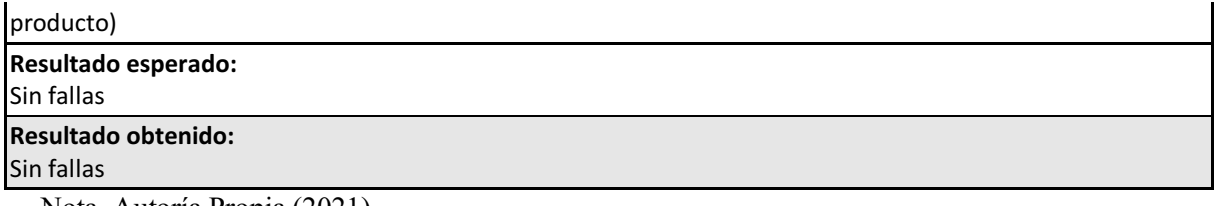

Nota. Autoría Propia (2021)

Tabla 14.

# *Prueba de usabilidad 5*

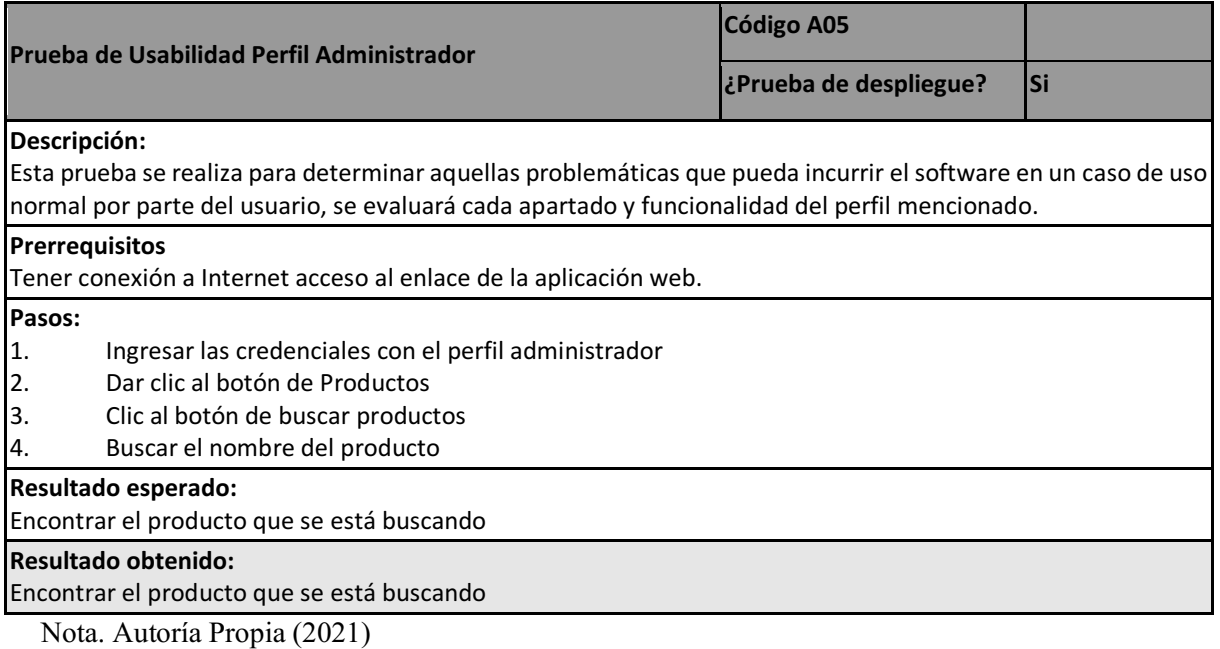

Tabla 15.

# *Prueba de usabilidad 6*

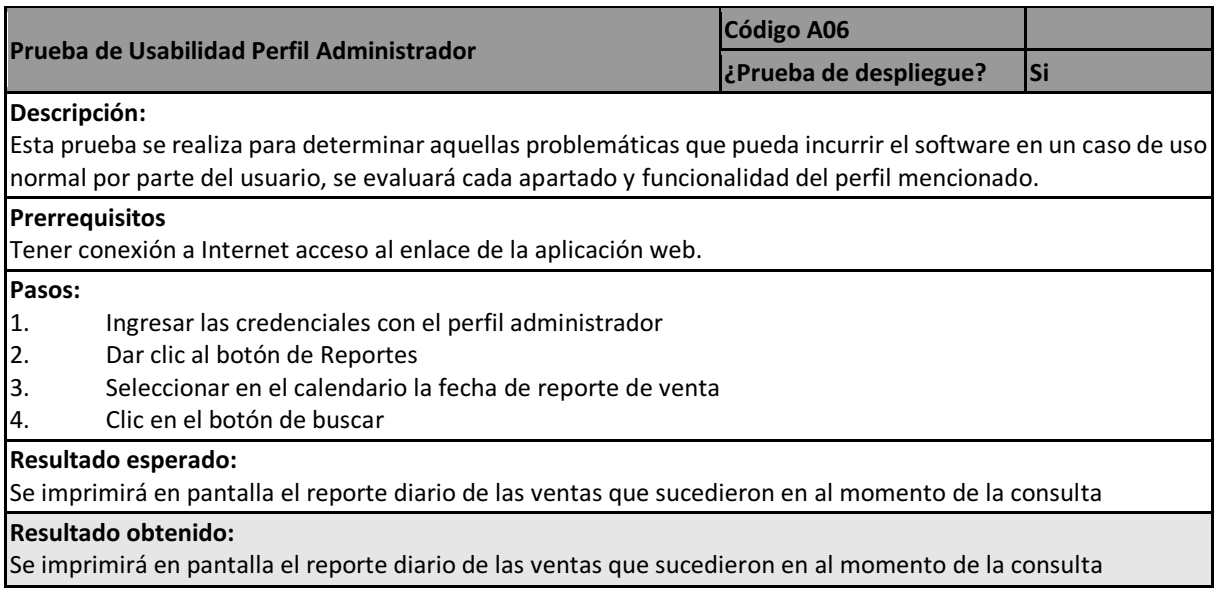

#### Nota. Autoría Propia (2021)

Tabla 16.

*Prueba de usabilidad 7*

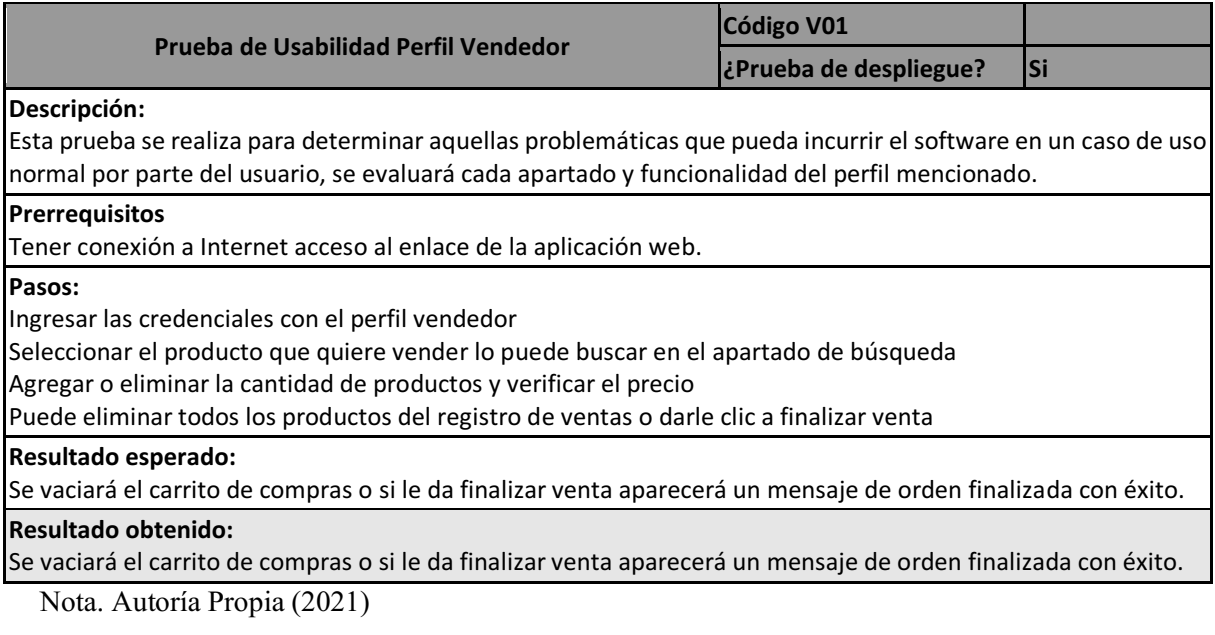

### 7.2 Pruebas de usabilidad.

Para evaluar la usabilidad de este software se tomaron en cuenta 4 aspectos: La facilidadde aprendizaje, La flexibilidad, El tiempo de respuesta, La recuperabilidad, La buena imagen y estética; todas estas acciones se basan en las retroalimentaciones obtenidas de las pruebas de software.

## 7.2.1 Facilidad de aprendizaje.

De acuerdo con las múltiples anotaciones en la prueba de software, se puede interpretar que la interfaz del usuario es simple y agradable, no presenta demasiadas cargas de información, además que su simplicidad permite entender de manera fácil el funcionamiento del software.

## 7.2.2 Tiempo de respuesta.

En repetidas ocasiones, el cliente hace la mención que el software es rápido en la ejecución de algunas de sus funciones y carga de información, por lo que se puede deducir que su tiempo de respuesta es óptimo.

## 7.2.3 Recuperabilidad.

En este aspecto el software de gestión presenta algunos inconvenientes, puesto que en repetidas ocasiones se menciona que debería haber una debida retroalimentación sobre los fallos que este presenta, ofreciendo indicaciones sobre como poder solventar una falla o establecer contacto con el administrador.

## 7.2.4 Buena imagen y estética.

En este aspecto el software presenta un diseño gráfico completamente sobrio y concreto, resaltando solamente en el Login e inicio la imagen institucional de la empresa SAJICOM S.A.S con fotografías alusivas a los servicios que ofrecen y los tonos azules de la empresa. Por otro lado, en su apartado interno la distribución de todos los campos hace que se vea la información organizada y de fácil consulta soportada con íconos que guían al usuario a identificar cada elemento al que quiera ingresar.

#### 7.2.5 Formulario y gráficos.

Tabla 17.

*Encuesta parte 1*

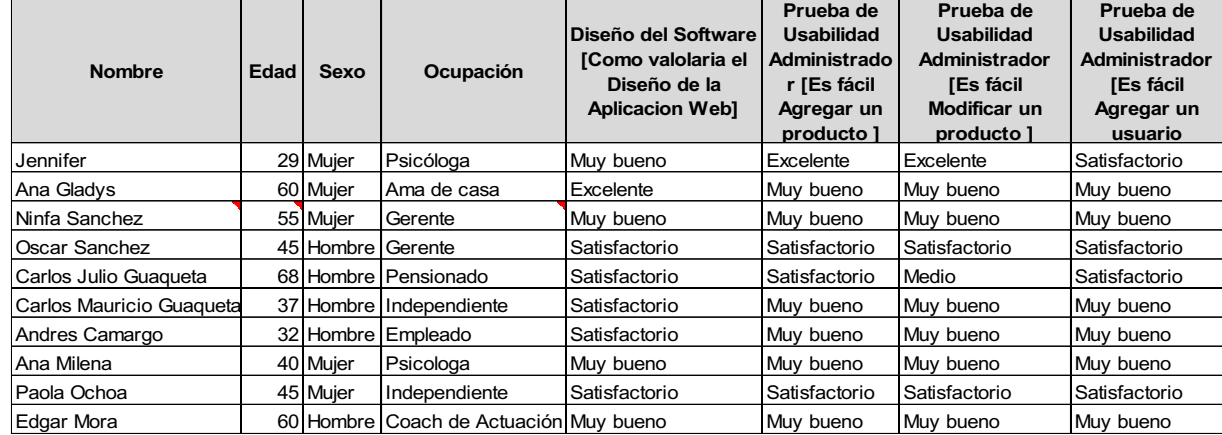

Nota. Autoría Propia (2021)

Tabla 18.

*Encuesta parte 2*

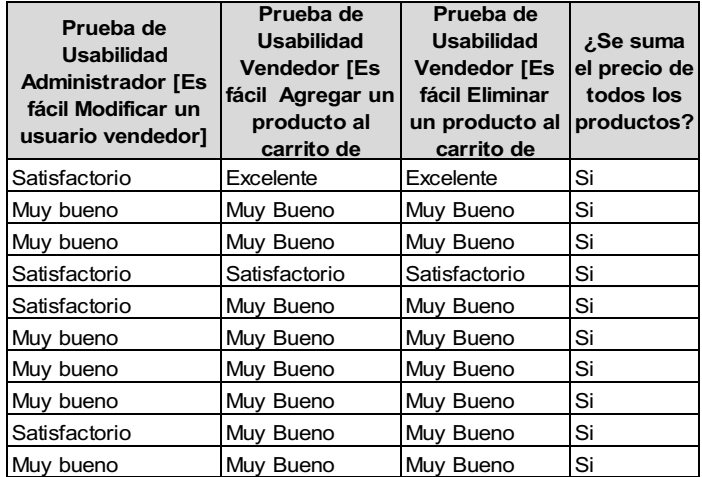

Nota. Autoría Propia (2021)

# Tabla 19.

# *Encuesta parte 3*

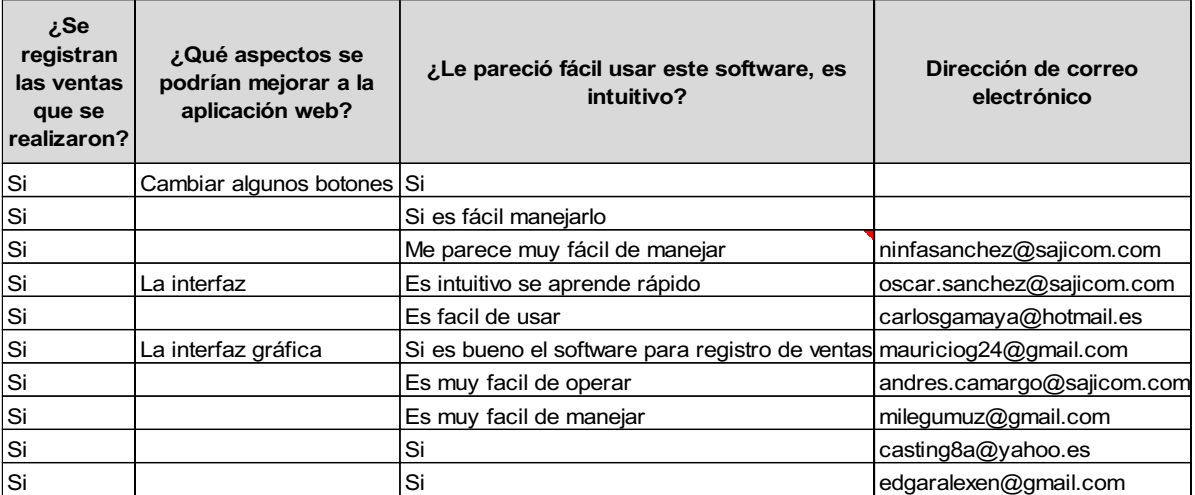

Nota. Autoría Propia (2021)

Diseño del Software

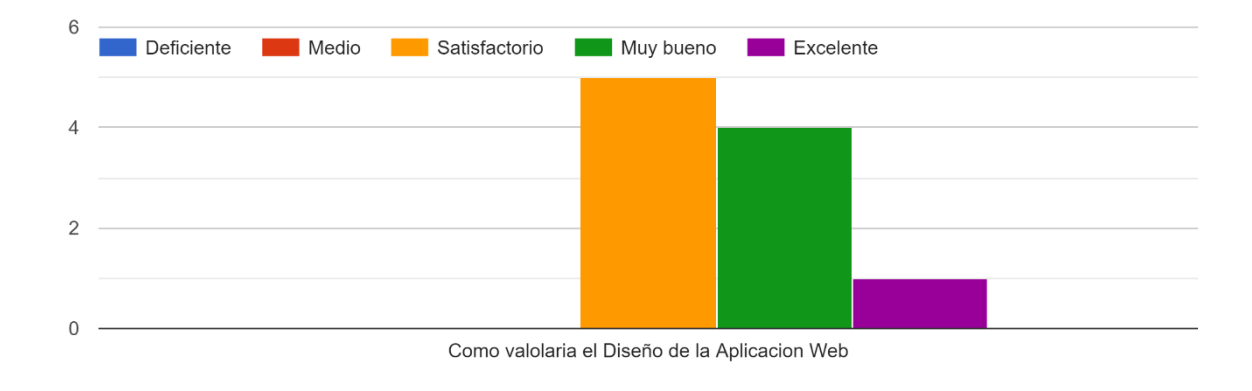

Figura 11. Estadística Diseño de software formulario de Google. Autoría Propia. (2021)

Prueba de Usabilidad Administrador

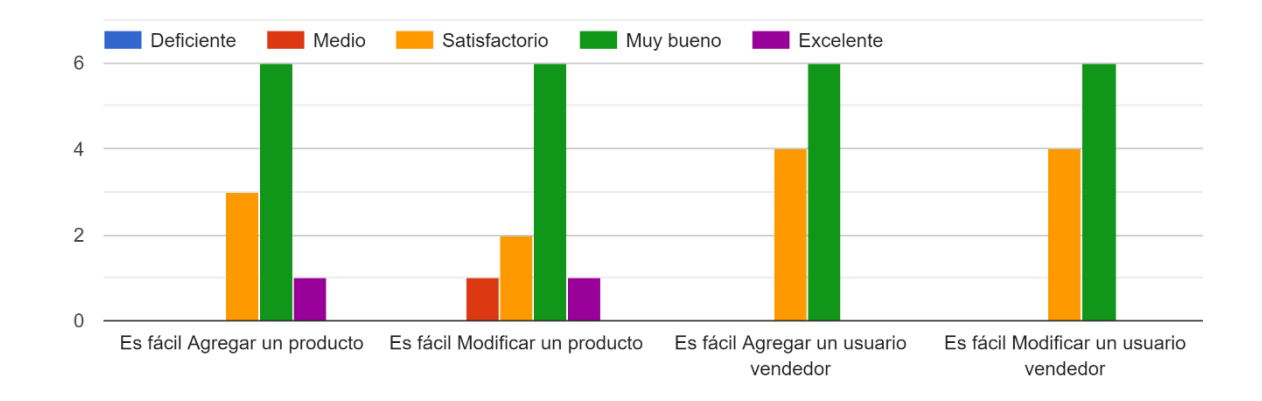

Figura 12. Estadística usabilidad por parte del usuario administrador formulario de Google. Autoría Propia. (2021)

Prueba de Usabilidad Vendedor

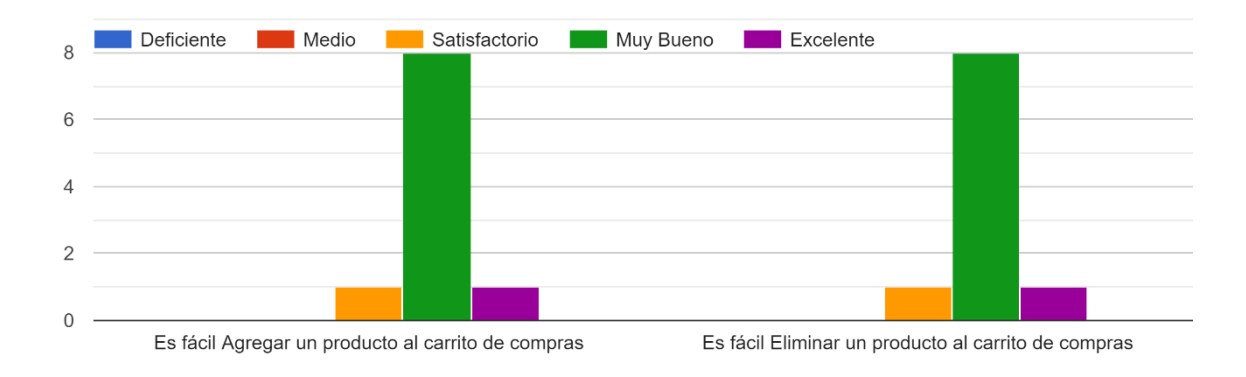

Figura 13. Estadística usabilidad por parte del usuario vendedor formulario de Google. Autoría Propia. (2021)

¿Se registran las ventas que se realizaron? 10 respuestas

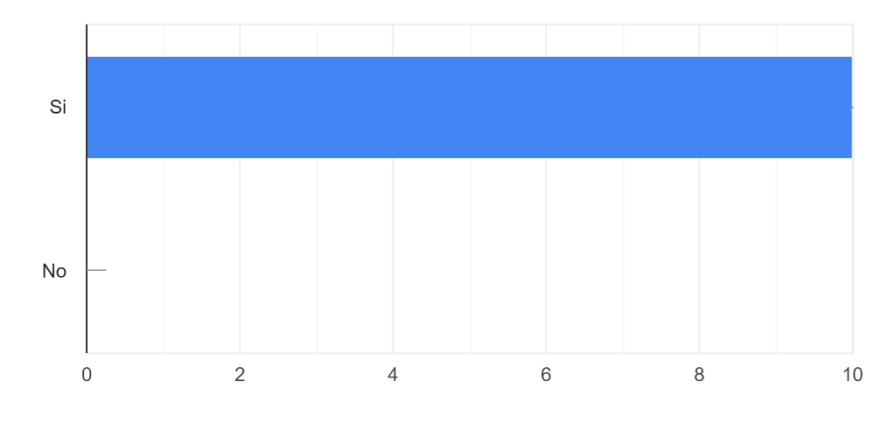

Figura 14. Estadística informes del usuario administrador formulario de Google. Autoría Propia. (2021)

### **Conclusiones**

En el desarrollo de la aplicación web para el control de usuario, registro de ventas, consulta de reporte de ventas para la empresa SAJICOM S.A.S, se vivenció todo lo que conlleva un desarrollo de software, como utilizar todas las herramientas de desarrollo integradas a un proyecto, al igual que aplicar la metodología de desarrollo de software en este caso XP, y puedo decir que fue una experiencia gratificante, enfrentarse al mundo de desarrollo de software con sus retos y complicaciones.

En cuanto a las funcionalidades y a la finalidad de este proyecto se obtuvo un muy buen resultado frente a lo que quería el cliente, se logró cumplir con los requerimientos de la empresa, y según las encuestas que se realizaron se obtuvo una muy buena calificación en el apartado de aprendizaje de la aplicación web, y en cuanto al diseño minimalista se creó un ambiente de fácil entendimiento de todas las funcionalidades, se destacó la buena imagen y estética, y se cumplió con que fuera muy fácil de entender para las personas mayores y de cualquier nivel de estudio.

#### **Referencias**

- Domingo, J. (2017). 
capacities es Flask? OpenWebinars. Recuperado de: https://openwebinars.net/blog/que-es-flask/
- Luján, C. (2016). *HTML, CSS y JAVASCRIPT crea tu web y apps con el estándar de desarrollo*. Madrid: Alfaomega
- Patrice, C. (2018). *Python y Raspberry Pi*. Barcelona: Ediciones Eni
- Pérez, A. (2016). Características y fases del modelo incremental. OBS Business School. Recuperado de: https://www.obsbusiness.school/blog/caracteristicas-y-fases-del-modeloincremental
- Ponce, D. y Proaño, D. (2012). *Análisis, diseño e implementación de una aplicación web para manejo de ventas de repuestos automotrices para el distribuidor "Guaranda Figueroa"*. (Tesis de Pregrado, Universidad Politécnica Salesiana Ecuador). Recuperado de: https://dspace.ups.edu.ec/handle/123456789/1798
- Salhuana, A. (2019). *Aplicación web para la gestión de ventas de equipos informáticos en Technical Training Center*. (Tesis de Pregrado, Universidad Inca Garcilaso DE LA Vega). Recuperado de: http://repositorio.uigv.edu.pe/handle/20.500.11818/5066
- Tinoco, O., Rosales, P., y Salas, J. (2010). *Criterios de selección de metodologías de desarrollo de software*. Industrial Data, 70-74.
- Rivera, L. y Zambrano, K. (2019). *Desarrollo de aplicación web de facturación y control de servicio técnico para la empresa masterelectronics*. (Tesis de Pregrado, Universidad Politécnica Salesiana Ecuador). Recuperado de: https://dspace.ups.edu.ec/handle/123456789/17808
- Rojas, S. y Lilibeth, L. (2020). *Aplicación web para la gestión de ventas de la empresa SAJOR*. (Tesis de Pregrado, Universidad Nacional del Centro de Perú). Recuperado de: http://repositorio.uncp.edu.pe/handle/UNCP/6251
- Villada, J. (2015). *Desarrollo y optimización de componentes de software para tareas administrativas de sistemas*. Barcelona: IC Editorial.
- Vasquez, R. y Jhubel, F. (2014). *Diseño de un sistema basado en tecnología Web para el control y gestión de venta de unidades móviles*. (Tesis de Pregrado, Universidad Nacional del Centro de Perú). Recuperado de: http://repositorio.uncp.edu.pe/handle/UNCP/1153
- Zumba, J. (2018). Evolución de las Metodologías y Modelos utilizados en el Desarrollo de

Software. INNOVA Research Journal.

Anexos

Manual de usuario

Manual técnico

Aplicación web para el registro de ventas, consulta de reportes de venta y stock de productos para la empresa **SAJICOM S.A.S** 

MANUAL DE USUARIO GUAQUETA MUÑOZ, JIMMY ALEJANDRO

VERSION 1.0

2021

## ÍNDICE

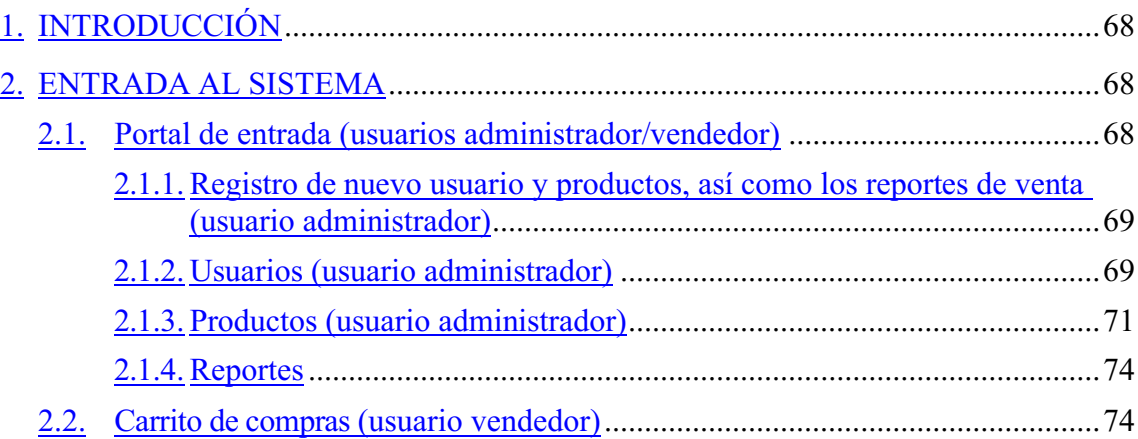

# <span id="page-67-0"></span>**1.** INTRODUCCIÓN

La aplicación de Administración de Registro de ventas consulta de reportes de venta y stock de productos, está pensada y diseñada para facilitar el registro de ventas de la empresa SAJICOM S.A.S, actualización de productos, precios y gestión de sus usuarios. Actualmente existen dos roles para acceder a la aplicación: USUARIO ADMINISTRADOR Y USUARIO VENDEDOR.

## <span id="page-67-1"></span>**2.** ENTRADA AL SISTEMA

Para acceder a la aplicación, el usuario debe de hacer uso de sus credenciales de acceso (usuario y contraseña).

## • IMPORTANTE:

o En caso el usuario no tenga credenciales de acceso y la entidad ya existiese dada de alta en nuestra base de datos, debe de ponerse en contacto con el usuario administrador de dicha entidad para solicitarle las credenciales.

#### <span id="page-67-2"></span>**2.1.** Portal de entrada (usuarios: administrador/vendedor)

Para acceder a la aplicación se utilizará el

siguiente enlace: [Servidor](https://sinaem.agemed.es/registroaemps/Pages/acceso.aspx) Local

Al dar clic en la url podrá ver el portal de entrada a la aplicación, desde donde puede acceder a la aplicación con sus credenciales y/o a la aplicación web. Botones disponibles:

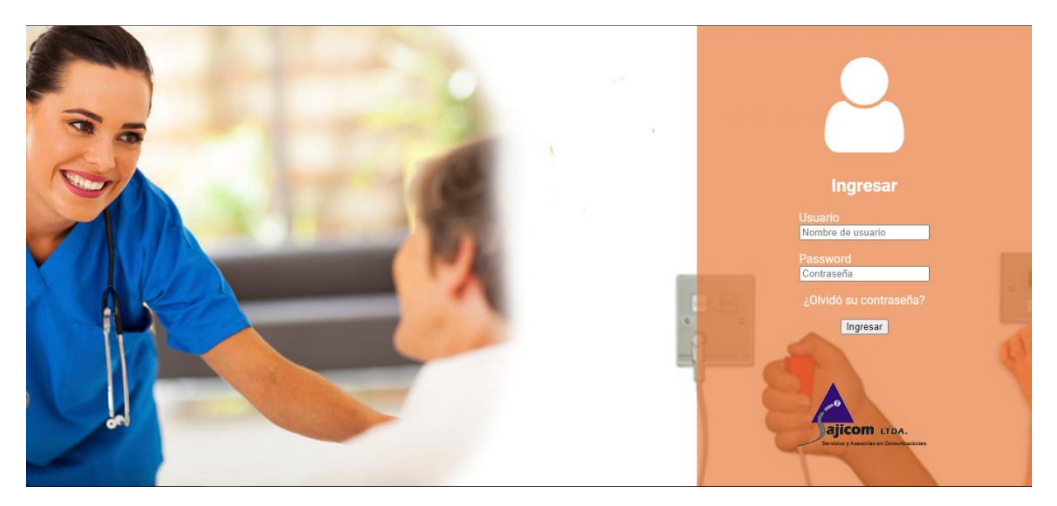

ACCEDER: Una vez introducido el usuario y la contraseña, pulsar este botón para acceder al módulo degestión de usuarios (Panel de Control).

## <span id="page-68-0"></span>**2.1.1.** Registro de nuevo usuario y productos, así como los reportes de venta (usuario administrador)

Al momento de ingresar con las credenciales de administrador encontrará en el panel de control tres opciones las cuales son: usuarios, productos y reportes.

Según lo que se necesite se le puede dar clic al botón solicitado y eso lo llevará a la siguiente interfaz.

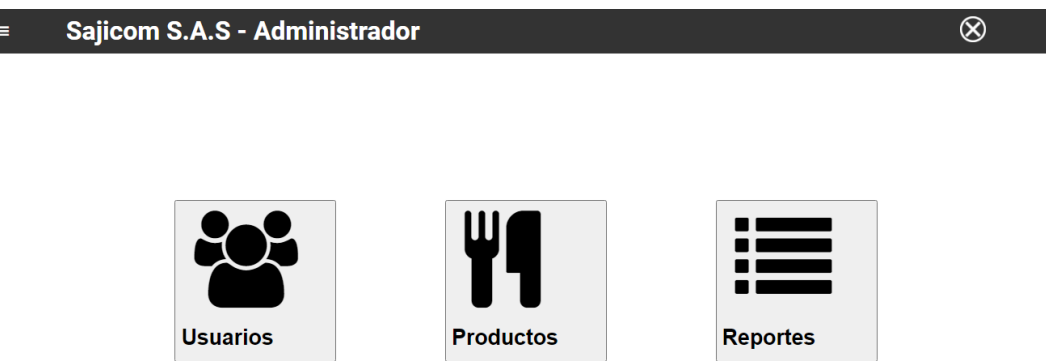

#### <span id="page-68-1"></span>**2.1.2.** Usuarios (usuario administrador)

En este apartado se podrán crear nuevos usuarios o modificar la información de los usuarios vendedores.

• IMPORTANTE: Recuerde que tener rol de ADMINISTRADOR, implica que usted será el responsablede dar las altas y bajas de los usuarios que deseen tener

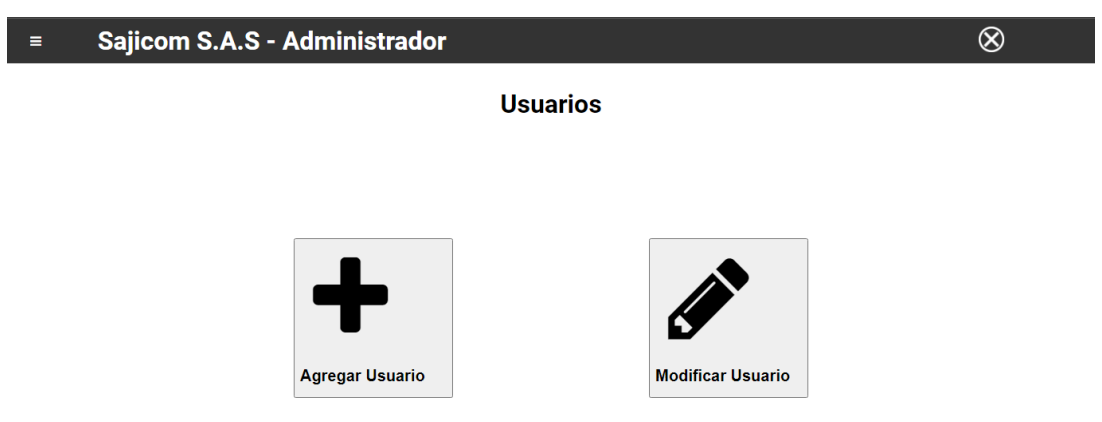

acceso (o deban de dejar de tenerlo), a la aplicación web del cual usted sea

Apartados:

administrador.

Agregar Usuario: Dando clic a este botón lo conducirá a la interfaz de agregar un nuevo usuario, tendrá que diligenciar el formulario para la creación de un nuevo usuario con sus respectivas credenciales y correo electrónico.

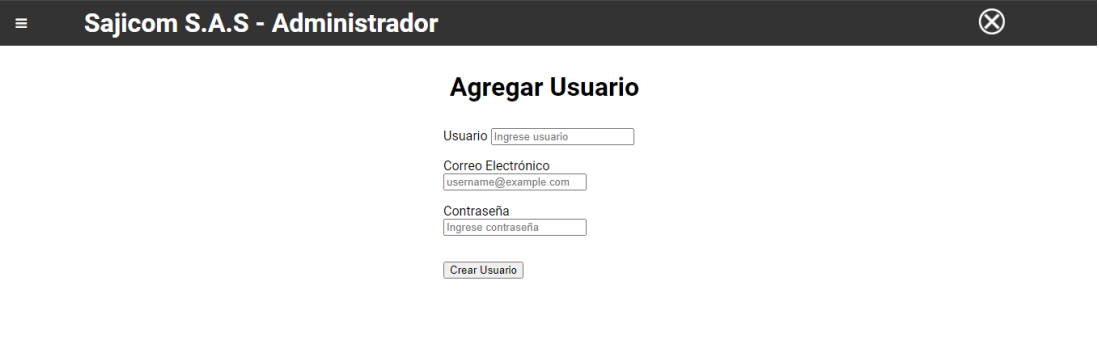

• **IMPORTANTE:** No olvide clicar el botón Crear Usuario para agregar el usuario correctamente.

Modificar Usuario: En este apartado podrá seleccionar el nombre de usuario a modificar, y después de haberlo seleccionado abrirá una nueva interfaz y el formulario respectivo el cual puede modificar con un CheckBox el cual servirá para habilitar o deshabilitar el usuario seleccionado y así negarle el ingreso a la plataforma.

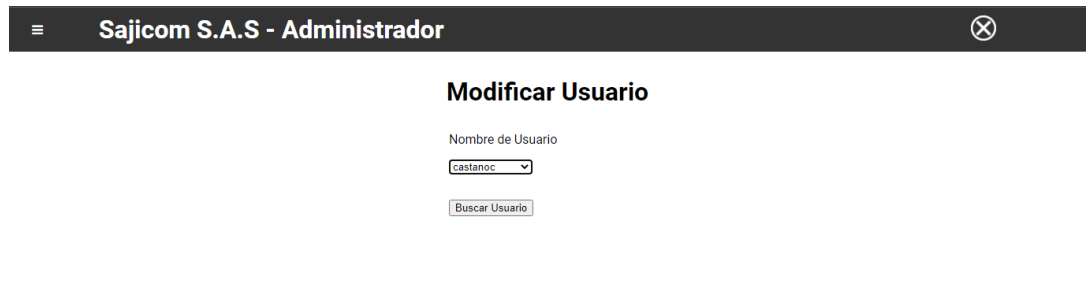

• IMPORTANTE: No olvide clicar el botón de Buscar Usuario para modificar el usuario correspondiente.

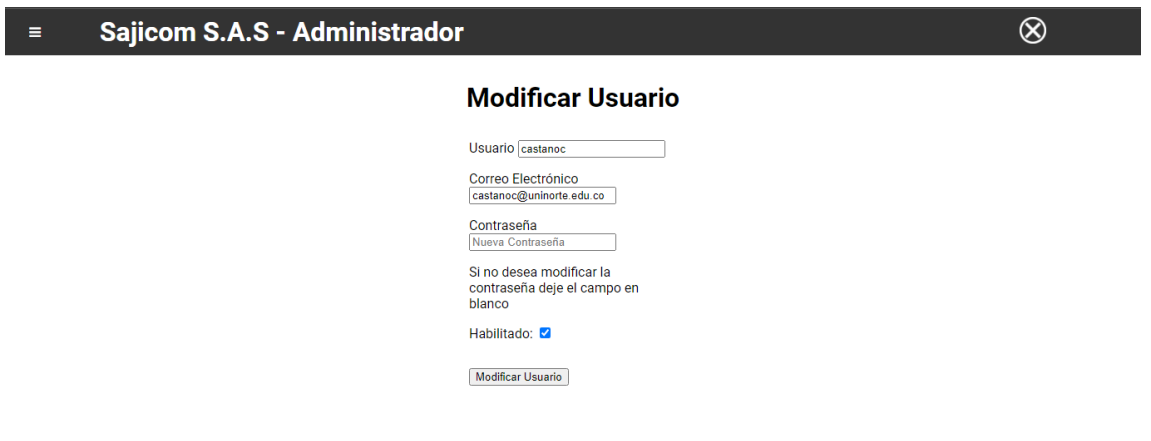

- **IMPORTANTE:** No olvide clicar el botón Modificar Usuario y diligenciar los datos a modificar correspondiente.
- IMPORTANTE: Si desea deshabilitar un usuario para restringir el acceso a la aplicación web deberá deseleccionar el CheckBox y que deje de aparecer el chulo azul

#### <span id="page-70-0"></span>**2.1.3.** Productos (usuario administrador)

En este apartado se podrán crear nuevos productos o modificar la información de los productos.

• IMPORTANTE: Recuerde que tener rol de ADMINISTRADOR, implica que usted será el responsablede dar las altas y bajas de los usuarios que deseen tener acceso (o deban de dejar de tenerlo), a la aplicación web del cual usted sea administrador.

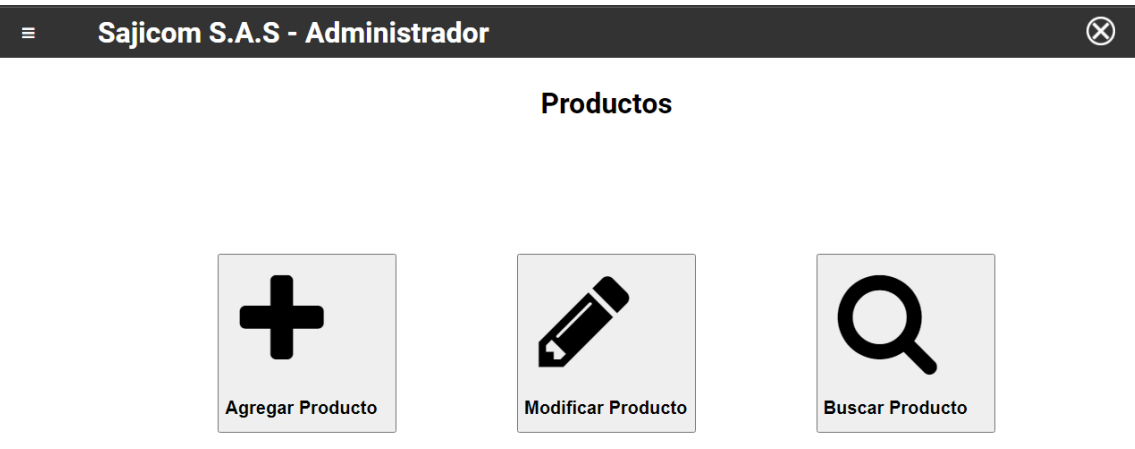

#### Apartados:

Agregar Producto: Dando clic a este botón lo conducirá a la interfaz de agregar un nuevo producto, tendrá que diligenciar el formulario para la creación de un nuevo producto con su respectivo precio e imagen que se identifique.

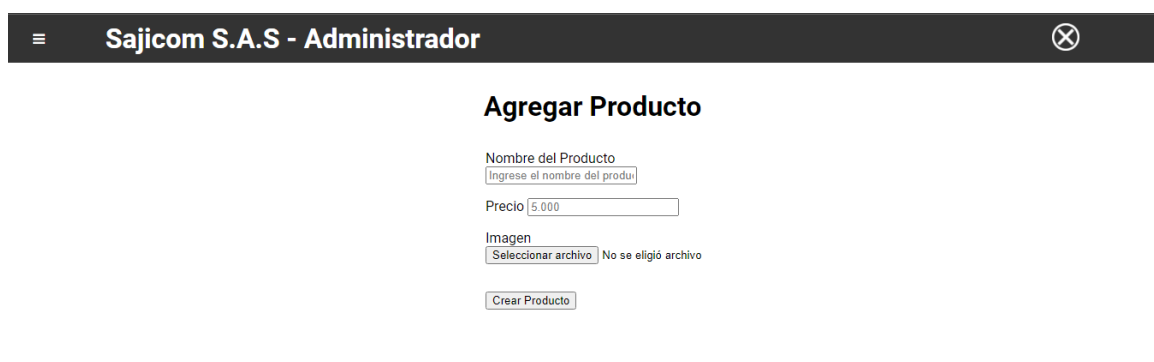

• **IMPORTANTE:** No olvide clicar el botón Crear Producto para agregar el producto correctamente, no olvide de cargar una imagen.

Modificar Producto: En este apartado podrá seleccionar el nombre del producto a modificar, y después de haberlo seleccionado abrirá una nueva interfaz y el formulario respectivo el cual puede modificar con un CheckBox el cual servirá para habilitar o deshabilitar el producto seleccionado y así deshabilitarlo en el stock de productos.
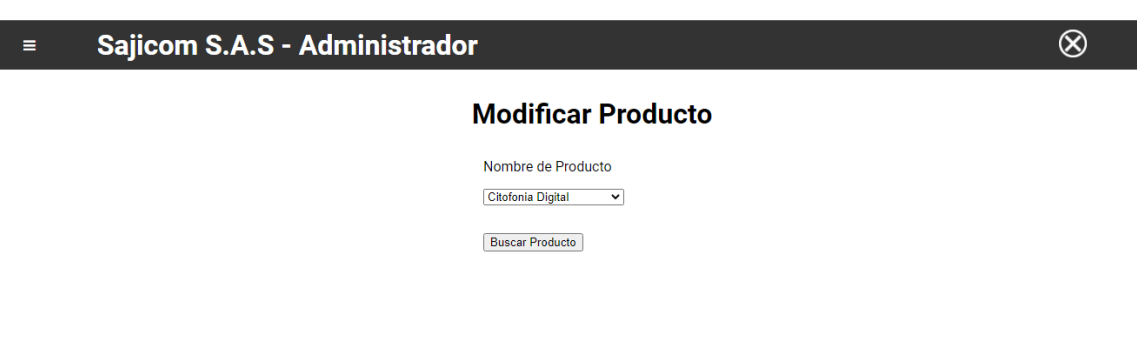

• IMPORTANTE: No olvide clicar el botón de Buscar Producto para modificar el producto correspondiente.

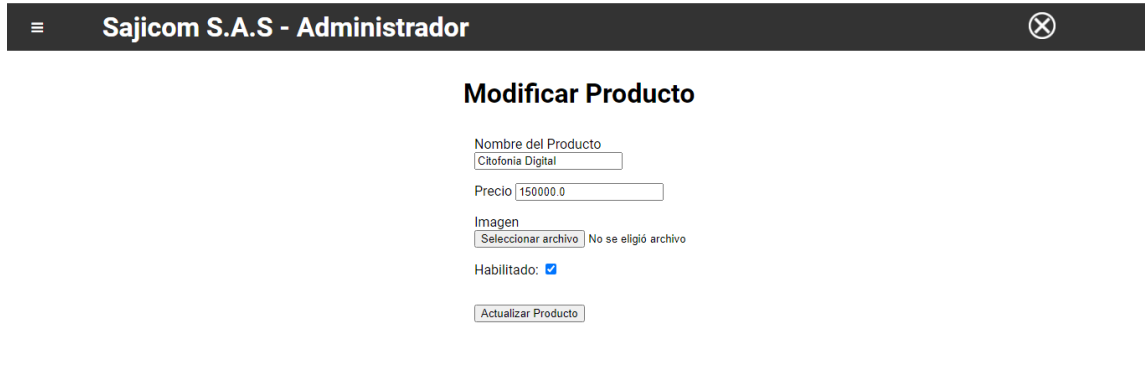

- IMPORTANTE: No olvide clicar el botón Modificar producto y diligenciar los datos a modificar correspondientes.
- IMPORTANTE: Si desea deshabilitar un producto para deshabilitarlo en el stock de productos deberá deseleccionar el CheckBox y que deje de aparecer el chulo azul

Buscar Producto: Dando clic a este botón lo conducirá a la interfaz de buscar los productos que están agregados anteriormente.

#### Sajicom S.A.S - Administrador  $\equiv$

#### **Buscar Producto**

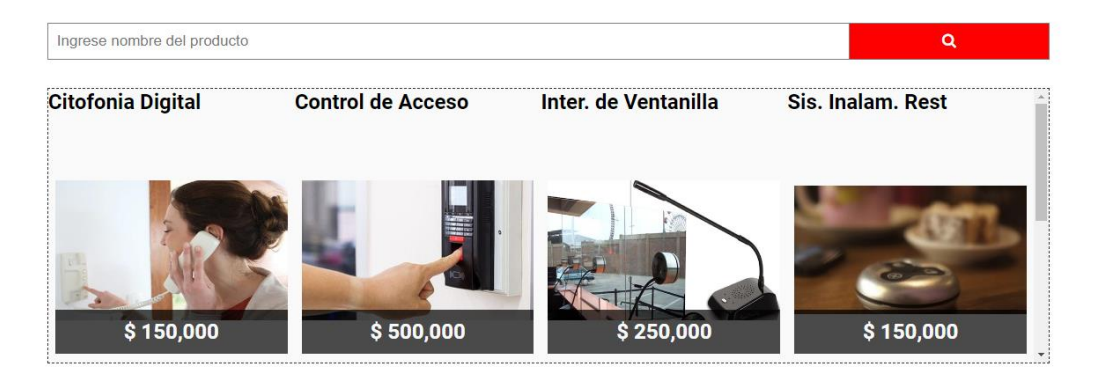

• **IMPORTANTE:** para realizar una búsqueda deberá ingresar el nombre del producto a buscar y darle clic al botón de buscar que es de color rojo.

#### **2.1.4.** Reportes

En esta interfaz deberá poner en el calendario la fecha en la que quiere ver los reportes de ventas, en la cual le mostrará el valor total quien ingreso las ventas, el usuario y la orden de pedido.

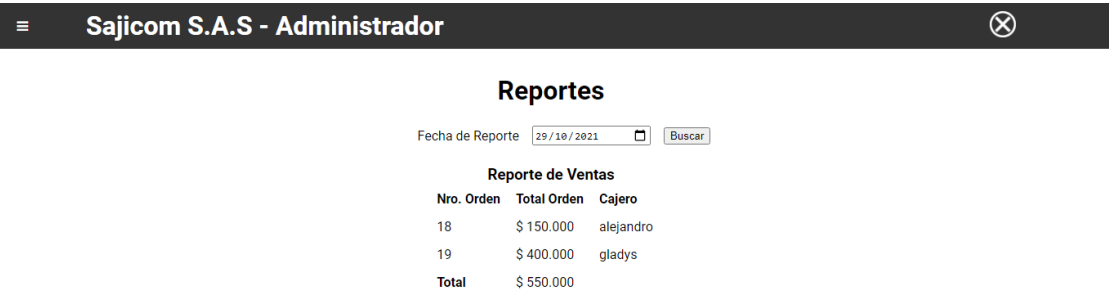

### **2.2.** Carrito de compras (usuario vendedor)

Para acceder al PANEL DE CARRITO DE COMPRAS de la aplicación de vendedor, debe estar e el sistema y estar habilitado por el usuario administrador.  $^{\circledR}$ 

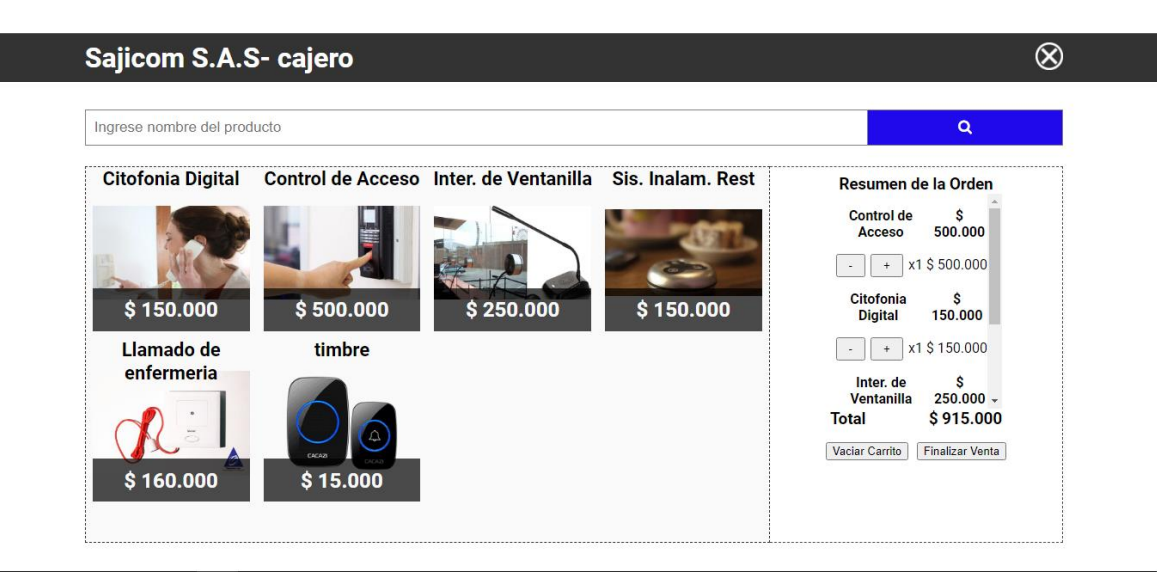

### Apartados:

Buscar producto: Se debe ingresar el nombre del producto y darle clic en el botón de buscar

Seleccionar producto: Se puede agregar cualquier cantidad de productos al carrito de compras en la cual en la parte derecha de la pantalla mostrará un resumen de la compra y puede agregar la cantidad o eliminar el producto.

Botón vaciar carrito: Este botón sirve para dejar limpio el panel de resumen de la orden.

Botón finalizar venta: Al momento de finalizar venta se le da clic para agregar el reporte de la venta al usuario correspondiente.

#### MANUAL TECNICO

# <span id="page-75-0"></span>APLICACIÓN WEB PARA EL REGISTRO DE VENTAS, CONSULTA DE REPORTES DE VENTA, Y STOCK DE PRODUCTOS PARA LA EMPRESA (SAJICOM)

# <span id="page-75-1"></span>JIMMY ALEJANDRO GUÁQUETA

### CODIGO 2220182015

UNIVERSITARIA UNIAGUSTINIANA

FACULTAD DE INGENIERIA PROGRAMA DE

<span id="page-75-3"></span><span id="page-75-2"></span>TECNOLOGIA EN DESARROLLO DE SOFWARE

BOGOTA D.C., NOVIEMBRE

2021 MANUAL TECNICO

# APLICACIÓN WEB PARA EL REGISTRO DE VENTAS, CONSULTA DE REPORTES DE VENTA, Y STOCK DE PRODUCTOS PARA LA EMPRESA (SAJICOM)

<span id="page-76-0"></span>JIMMY ALEJANDRO GUÁQUETA

CODIGO 2220182015

# <span id="page-76-1"></span>TRABAJO DE GRADO PRESENTADO PARA

### <span id="page-76-2"></span>OBTENER EL TITULO DE TECNOLOGIA EN

### DESARROLLO DE SOFTWARE

UNIVERSITARIA UNIAGUSTINIANA

### FACULTAD DE INGENIERIA PROGRAMA DE

### <span id="page-76-4"></span><span id="page-76-3"></span>TECNOLOGIA EN DESARROLLO DE SOFWARE

BOGOTA D.C., NOVIEMBRE

77

# **CONTENIDO**

<span id="page-77-1"></span><span id="page-77-0"></span>MANUAL [TECNICO](#page-75-0) [76](#page-75-0) [JIMMY ALEJANDRO GUÁQUETACODIGO](#page-75-1) 2220182015 [76](#page-75-1) BOGOTA D.C., [NOVIEMBRE](#page-75-2) [76](#page-75-2) [2021](#page-75-3) [76](#page-75-3) [JIMMY ALEJANDRO GUÁQUETACODIGO](#page-76-0) 2220182015 [77](#page-76-0) [TRABAJO DE GRADO PRESENTADO PARA](#page-76-1) [77](#page-76-1) OBTENER EL TITULO DE TECNOLOGIA EN [DESARROLLO DE SOFTWARE](#page-76-2) [77](#page-76-2) BOGOTA D.C., [NOVIEMBRE](#page-76-3) [77](#page-76-3) [2021](#page-76-4) [77](#page-76-4) [CONTENIDO](#page-77-0) [78](#page-77-0) TABLA DE [FIGURAS](#page-77-1) [79](#page-77-1) LISTA [DE TABLAS](#page-78-0) [79](#page-78-0) [Tabla 1. Prueba de usabilidad 1](#page-84-0) [85](#page-84-0) [Tabla 3. Prueba de usabilidad 2](#page-85-0) [86](#page-85-0) [Tabla 7. Prueba de usabilidad 7](#page-87-0) [88](#page-87-0)

# **TABLA DE FIGURAS**

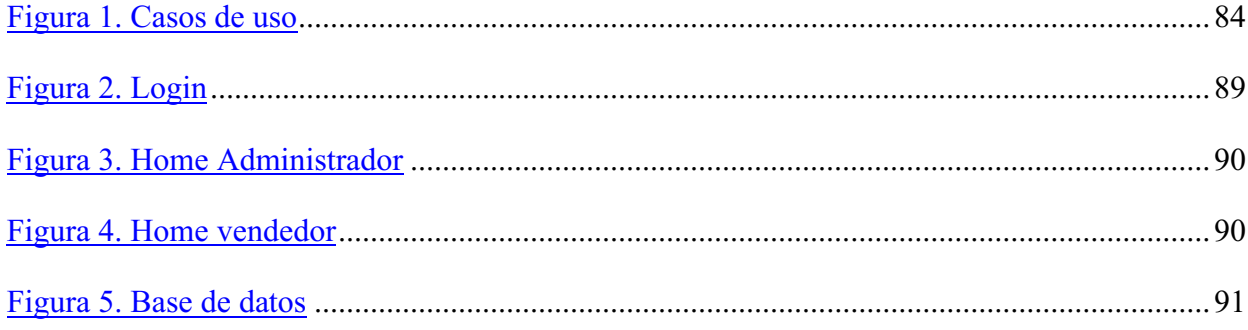

# **LISTA DE TABLAS**

<span id="page-78-0"></span>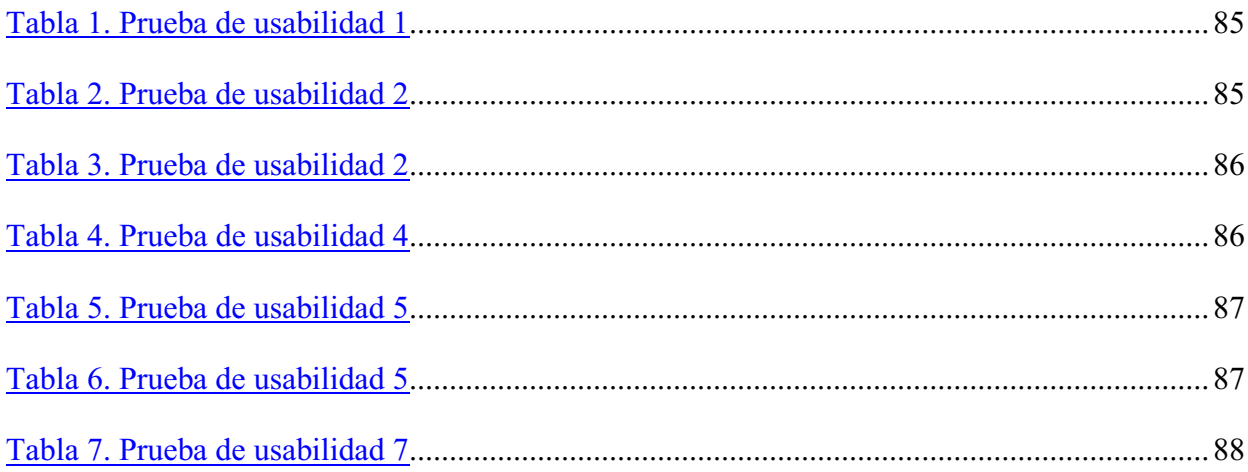

#### **OBJETIVOS**

Brindar la información necesaria para poder realizar la instalación y configuracióndel aplicativo.

# Específicos

- ➢ Representar la funcionalidad técnica de la estructura, diseño y definicióndel aplicativo.
- ➢ Definir claramente el procedimiento de instalación del aplicativo.
- ➢ Detallar la especificación de los requerimientos de Hardware y Software necesarios para la instalación de la aplicación.
- ➢ Describir las herramientas utilizadas para el diseño y desarrollo del prototipo

# **INTRODUCCION**

Este manual describe todos los requerimientos y las tecnologías utilizadas para desarrollar la aplicación web.

Es importante tener en cuenta que en el presente manual se hace mención de las especificaciones mínimas de hardware y software para el correcto funcionamiento aplicativo.

#### 1. REQUERIMIENTOS TÉCNICOS.

# REQUERIMIENTOS MÍNIMOS DE HARDWARE

- ✓ Procesador : CPU Intel Core i5 6200U
- ✓ Memoria RAM: Mínimo : RAM DDR4 de 4GB
- $\checkmark$  Disco Duro : 500Gb.

### REQUERIMIENTOS MÍNIMOS DE SOFTWARE

- $\checkmark$  Conexión a internet mínimo de 5Mb
- $\checkmark$  Sistema Operativo: : Windows /XP/Vista/10/11

#### 2. HERRAMIENTAS UTILIZADAS PARA EL DESARROLLO

#### 2.1 PYTHON

Python es un lenguaje sencillo de leer y escribir debido a su alta similitud con el lenguaje humano. Además, se trata de un lenguaje multiplataforma de código abierto y, por lo tanto, gratuito, lo que permite desarrollar software sin límites. Con el paso del tiempo, Python ha ido ganando adeptos gracias a su sencillez y a sus amplias posibilidades, sobre todo en los últimos años, ya que facilita trabajar con inteligencia artificial, big data, machine learning y data science, entre muchos otros campos en auge.

#### 2.2 SQL

Es un lenguaje de dominio específico, diseñado para administrar, y recuperar información de sistemas de gestión de bases de datos relacionales.2 Una de sus principales características es el manejo del álgebra y el cálculo relacional para efectuar consultas con el fin de recuperar, de forma sencilla, información de bases de datos, así como realizar cambios en ellas.

Originalmente basado en el álgebra relacional y en el cálculo relacional, SQL consiste en un lenguaje de definición de datos, un lenguaje de manipulación de datos y un lenguaje de control de datos. El alcance de SQL incluye la inserción de datos, consultas, actualizaciones y borrado, la creación y modificación de esquemas y el control de acceso a los datos. También el SQL a veces se describe como un lenguaje declarativo, también incluye elementos procesales.

#### 2.3 FLASK

Flask es un microframework web escrito en Python para crear aplicaciones web. Es catalogado como microframework porque su estructura inicial es minimalista, en contraste con un Full Stack Framework, que incluye una interfaz de autenticación para el usuario, un ORM y una arquitectura definida desde el inicio como Django.

Flask no cuenta con ninguna arquitectura definida desde el inicio. Micro no quiere decir que tenga pocas funcionalidades o que no sea capaz de soportar una aplicación súper compleja, sino que su estructura es mínima y la arquitectura y complejidad del proyecto aumentan cuando la lógica de negocio lo requiere.

### 3. CASOS DE USO

Para el aplicativo se va a definir dos roles o tipos de usuarios que interactuaran con el sistema de información de diferentes modos.

Administrador: tendrá la labor de ingresar, eliminar, modificar, copiar y realizar diferentes acciones sobre los registros de las tablas de la base de datos.

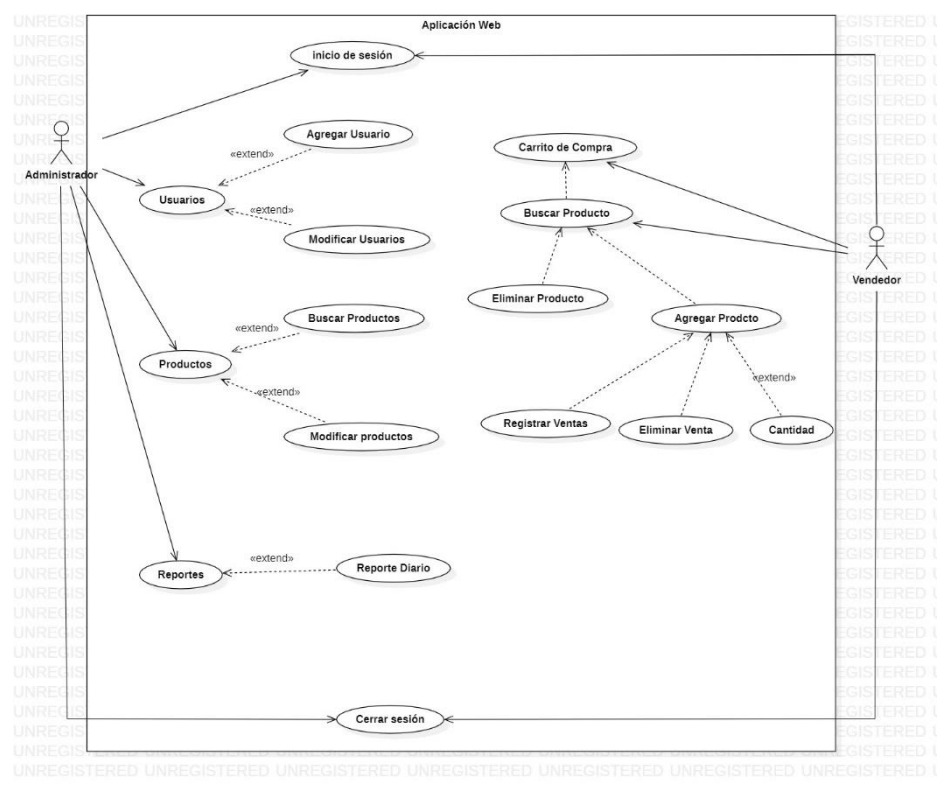

<span id="page-83-0"></span>Figura 15. Casos de uso

# <span id="page-84-0"></span>Tabla 20. Prueba de usabilidad 1

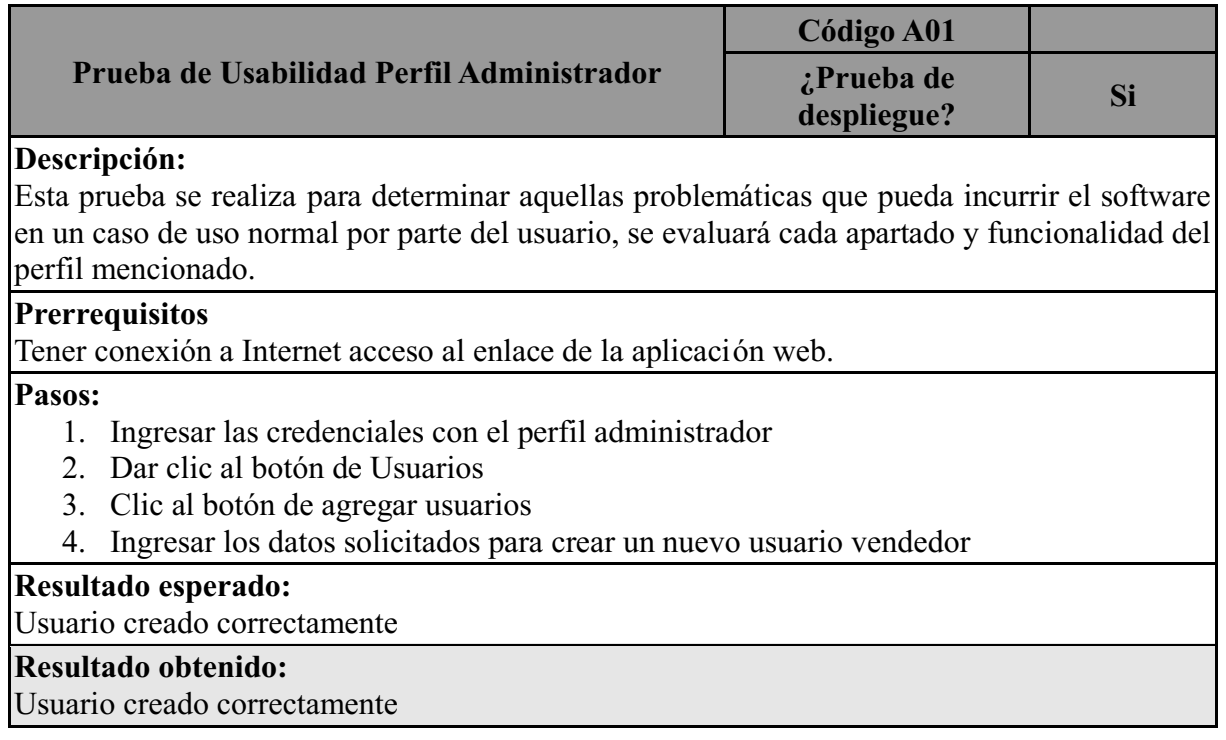

# <span id="page-84-1"></span>Tabla 21. Prueba de usabilidad 2

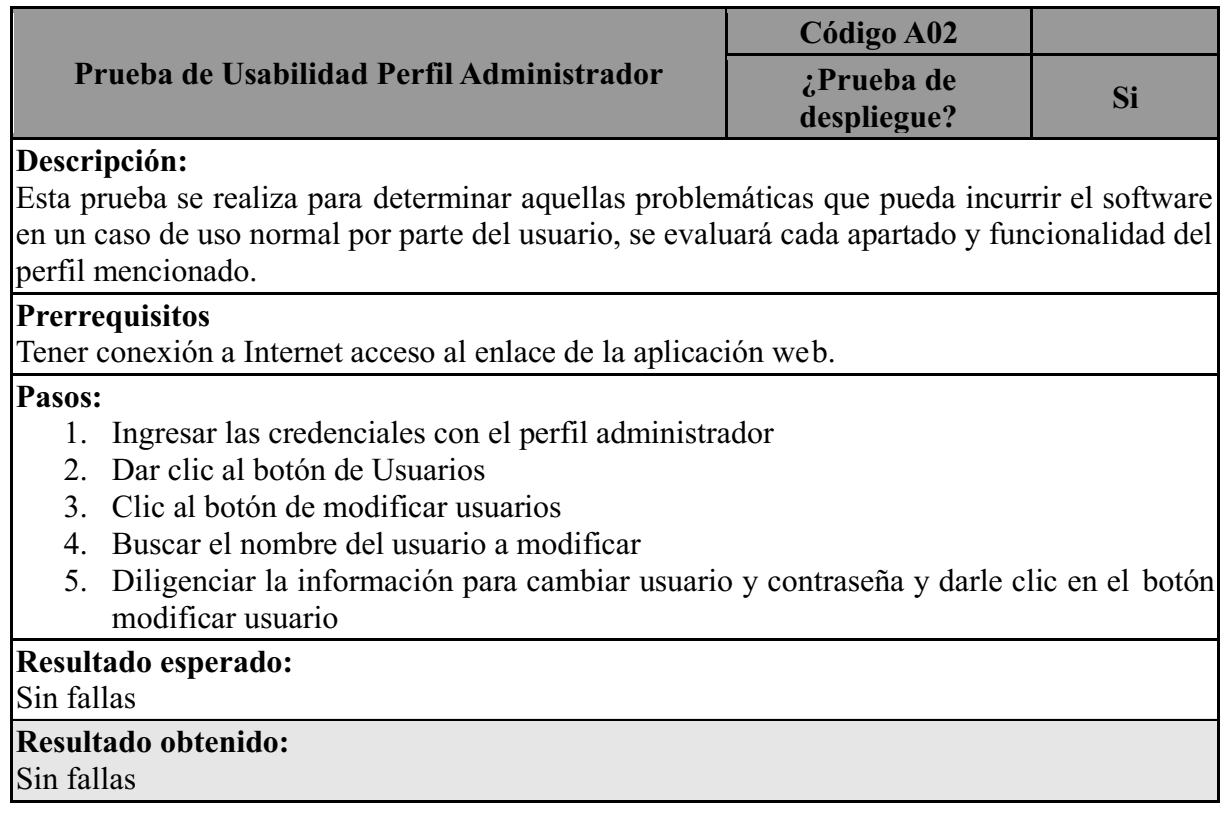

# <span id="page-85-0"></span>Tabla 22. Prueba de usabilidad 2

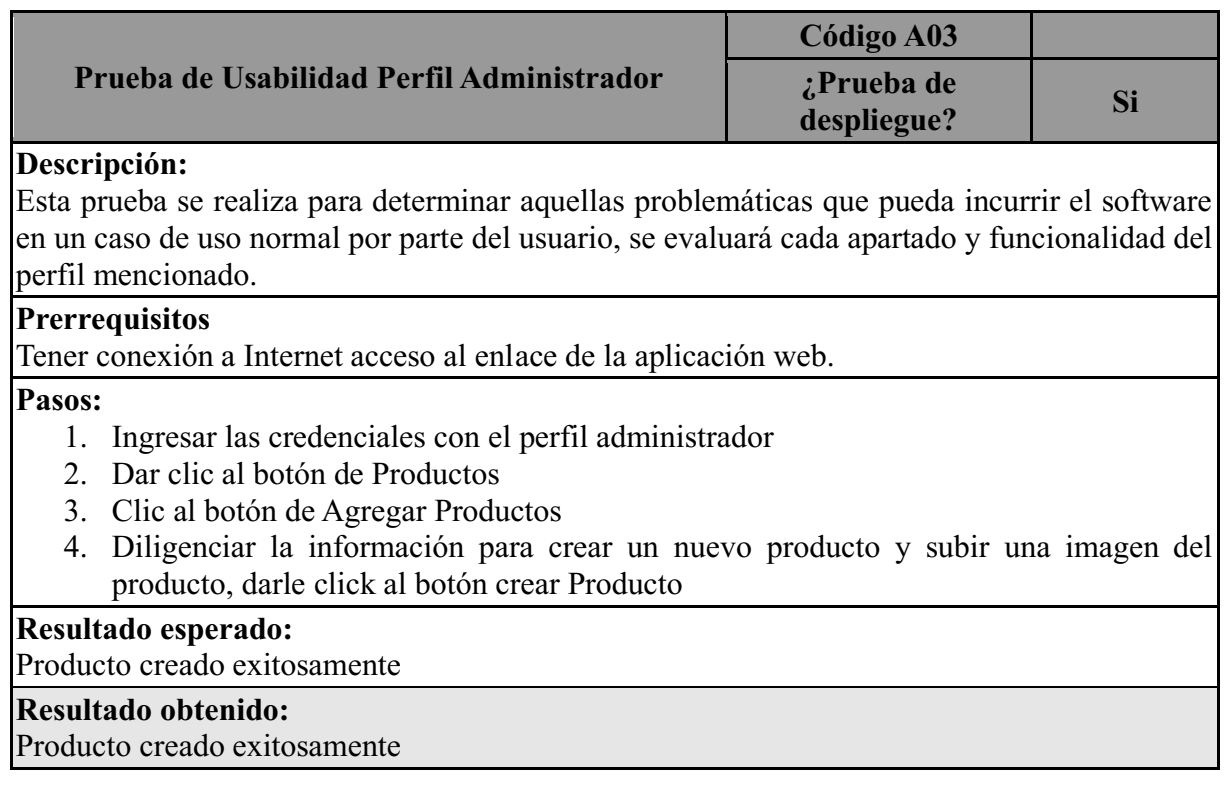

# <span id="page-85-1"></span>Tabla 23. Prueba de usabilidad 4

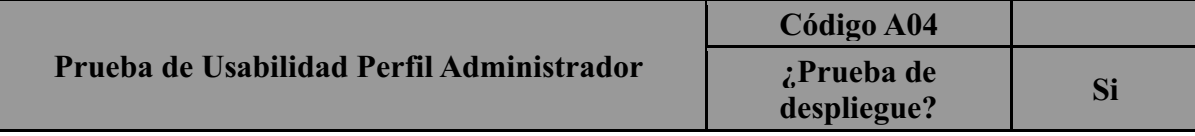

# **Descripción:**

Esta prueba se realiza para determinar aquellas problemáticas que pueda incurrir el software en un caso de uso normal por parte del usuario, se evaluará cada apartado y funcionalidad del perfil mencionado.

# **Prerrequisitos**

Tener conexión a Internet acceso al enlace de la aplicación web.

# **Pasos:**

- 1. Ingresar las credenciales con el perfil administrador
- 2. Dar clic al botón de Productos
- 3. Clic al botón de modificar productos
- 4. Buscar el nombre del producto a modificar
- 5. Diligenciar la información para cambiar el producto (opcional se puede cambiar la foto o no del producto)

# **Resultado esperado:**

### Sin fallas

# **Resultado obtenido:**

# Sin fallas

# <span id="page-86-0"></span>Tabla 24. Prueba de usabilidad 5

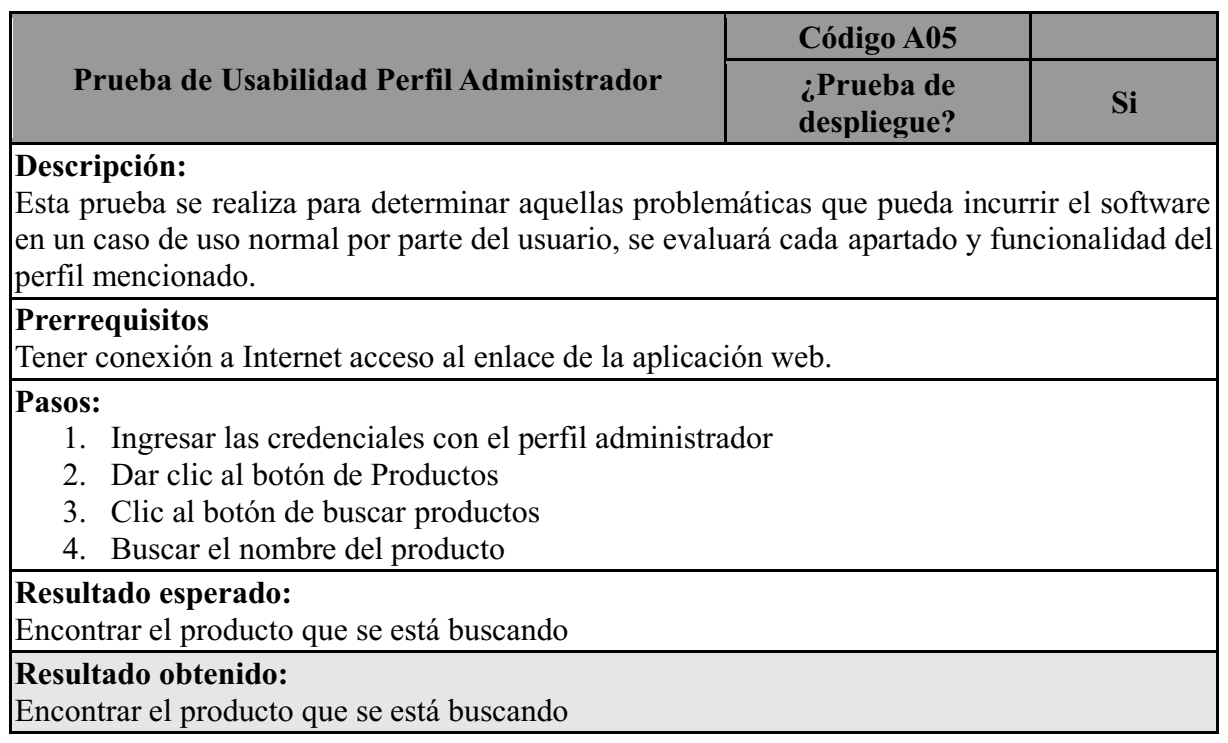

# <span id="page-86-1"></span>Tabla 25. Prueba de usabilidad 5

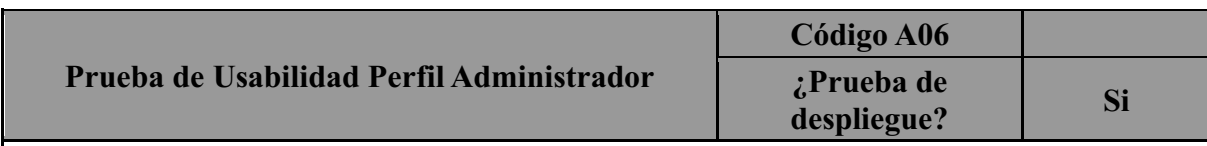

# **Descripción:**

Esta prueba se realiza para determinar aquellas problemáticas que pueda incurrir el software en un caso de uso normal por parte del usuario, se evaluará cada apartado y funcionalidad del perfil mencionado.

# **Prerrequisitos**

Tener conexión a Internet acceso al enlace de la aplicación web.

# **Pasos:**

- 1. Ingresar las credenciales con el perfil administrador
- 2. Dar clic al botón de Reportes
- 3. Seleccionar en el calendario la fecha de reporte de venta
- 4. Clic en el botón de buscar

# **Resultado esperado:**

Se imprimirá en pantalla el reporte diario de las ventas que sucedieron en al momento de la consulta

# **Resultado obtenido:**

Se imprimirá en pantalla el reporte diario de las ventas que sucedieron en al momento de la consulta

# <span id="page-87-0"></span>Tabla 26. Prueba de usabilidad 7

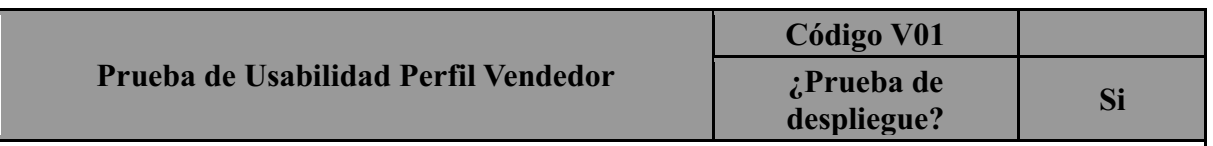

# **Descripción:**

Esta prueba se realiza para determinar aquellas problemáticas que pueda incurrir el software en un caso de uso normal por parte del usuario, se evaluará cada apartado y funcionalidad del perfil mencionado.

### **Prerrequisitos**

Tener conexión a Internet acceso al enlace de la aplicación web.

# **Pasos:**

- 1. Ingresar las credenciales con el perfil vendedor
- 2. Seleccionar el producto que quiere vender lo puede buscar en el apartado de búsqueda
- 3. Agregar o eliminar la cantidad de productos y verificar el precio
- 4. Puede eliminar todos los productos del registro de ventas o darle clic a finalizar venta

# **Resultado esperado:**

Se vaciará el carrito de compras o si le da finalizar venta aparecerá un mensaje de orden finalizada con éxito.

# **Resultado obtenido:**

Se vaciará el carrito de compras o si le da finalizar venta aparecerá un mensaje de orden finalizada con éxito.

# 4. MODULO DE ADMINISTRACION

#### Login.

Esta es la página principal del software, aquí es donde se verifica la identidad y la existencia de un usuario para el ingreso al mismo. Su composición consta de:

Campos de usuario y contraseña. Se ubican en el lado derecho de la pantalla y debajo del icono del software; es allí en donde el usuario registra sus credenciales de acceso y puede acceder al software.

Botón de ingreso. Se ubica al lado derecho de la pantalla debajo de los campos de usuario y contraseña y es el botón que ejecuta la acción de registro.

Logo de la empresa. Se ubica en el lado derecho de la pantalla asignado por SAJICOM S.A.S al software de gestión de ventas.

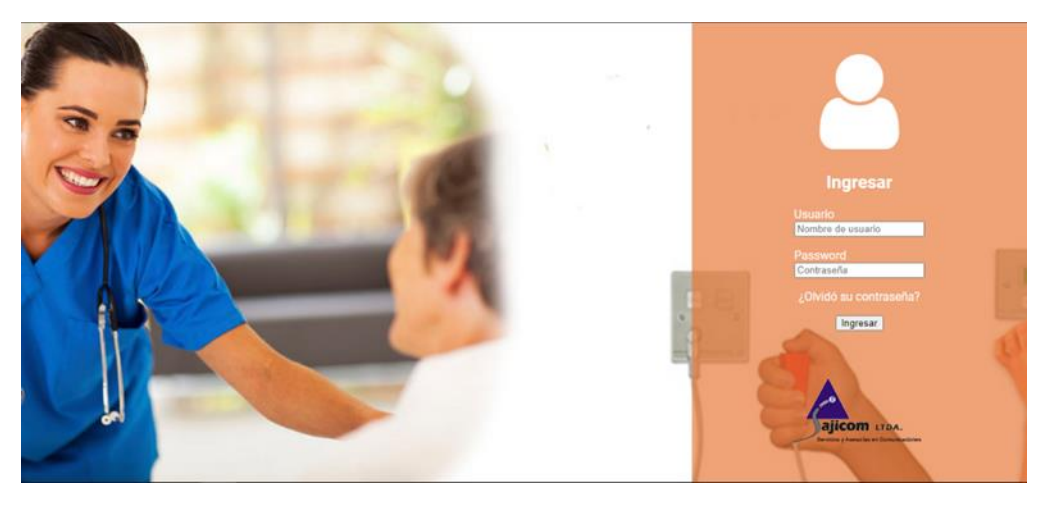

<span id="page-88-0"></span>Figura 16. Login

### Home Administrador.

Este es el portal de inicio del perfil Administrador. Cada vez que un usuario se registre y tenga una sesión abierta, puede acceder a varias de las funcionalidades del software, su interfaz consta de:

Barra de navegación. Se ubica en la parte superior de la pantalla y proporciona al usuario las opciones de "Perfil" y "Cerrar Sesión" e indica el tipo de rol que desempeña en el software, en este caso se refiere a un administrador.

Menú de funciones. Se ubica en la parte central de la pantalla y da acceso al usuario a tres

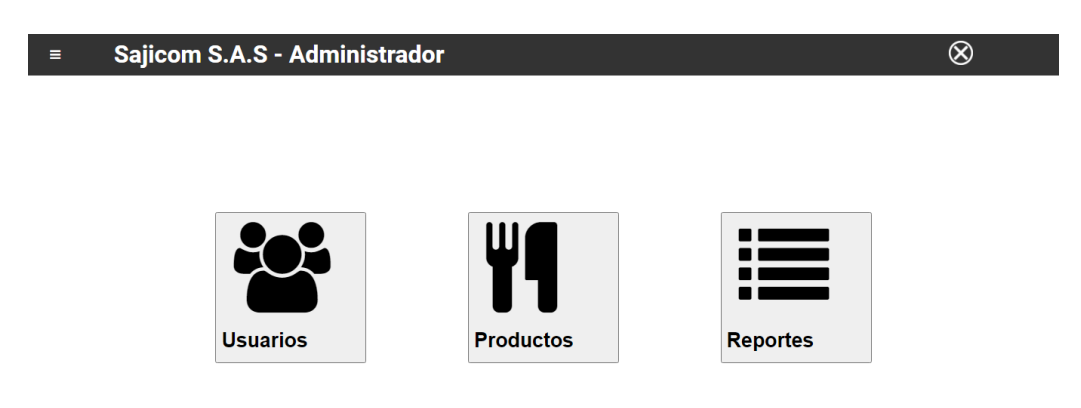

funcionalidades del software: 1. Usuarios, 2. productos, 3. Reportes.

### <span id="page-89-0"></span>Figura 17. Home Administrador

#### Home Vendedor

Este es el portal de inicio del perfil Vendedor. Cada vez que un usuario se registre y tenga una sesión abierta, puede acceder a varias de las funcionalidades del software, su interfaz consta de: Barra de navegación. Se ubica en la parte superior de la pantalla y proporciona a lusuario las opciones de "Perfil" y "Cerrar Sesión" e indica el tipo de rol que desempeña en el software, en este caso se refiere a un vendedor.

Carrito de Compras. Se ubica en la parte central de la pantalla y da acceso al usuario agregar productos a la venta, cotizar precios, muestra el resumen con los totales de la venta o cotización y registra las ventas del usuario.

<span id="page-89-1"></span>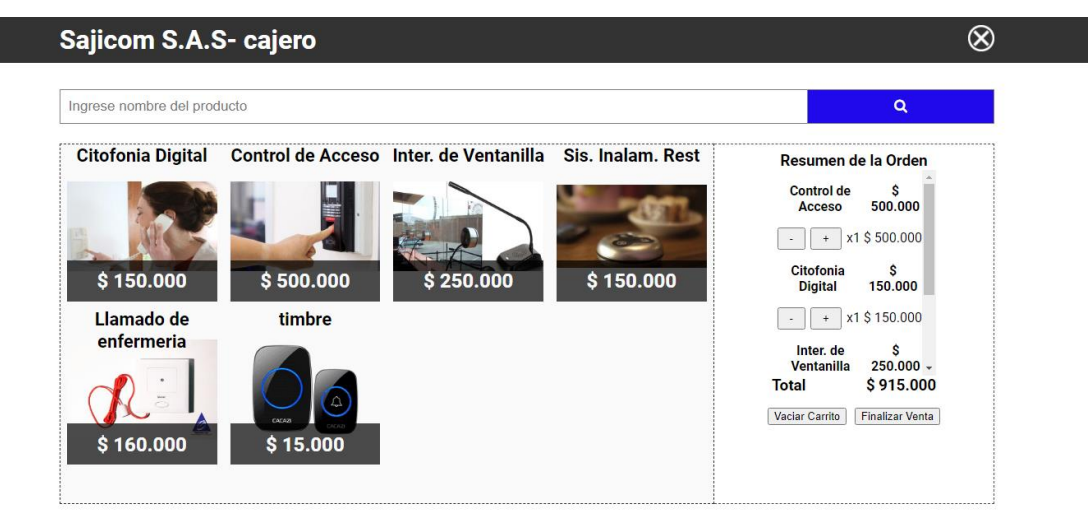

Figura 18. Home vendedor

### 5. MODELO ENTIDAD RELACION

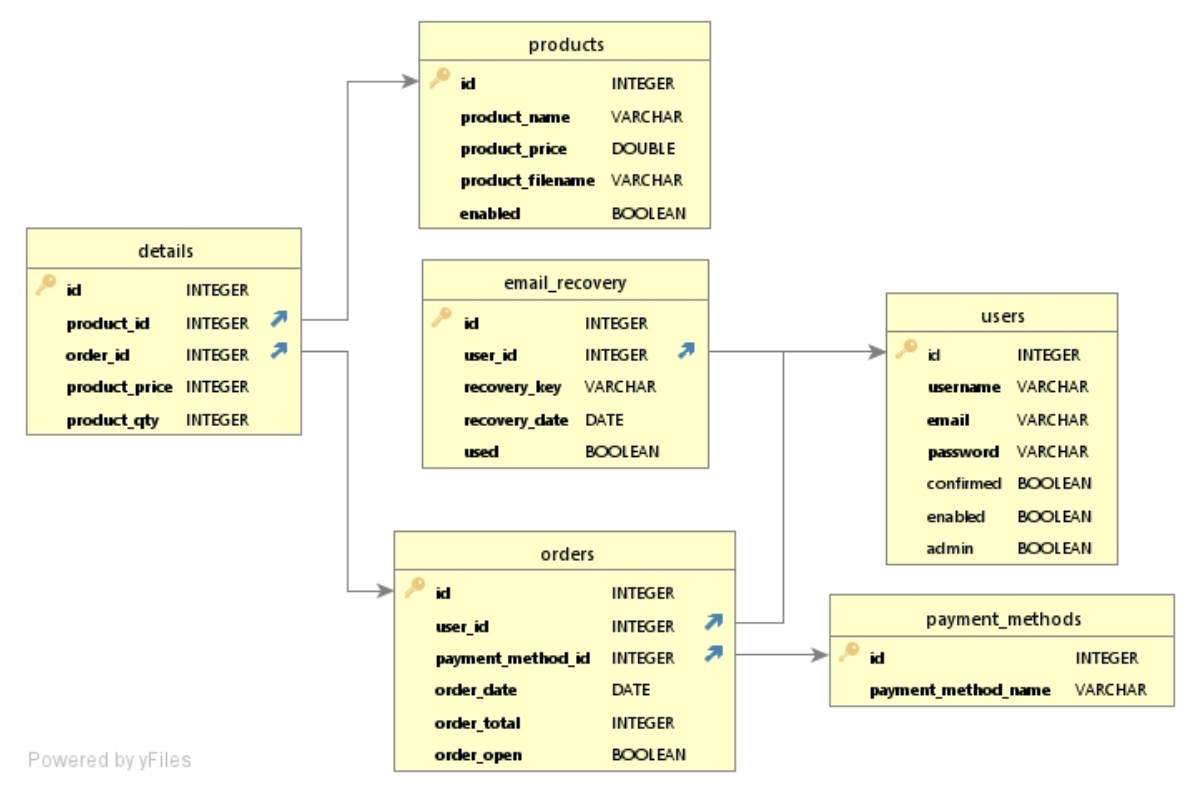

Figura 19. Base de datos

# <span id="page-90-0"></span>6. CODIGO RELEVANTE

### Verificación de credenciales

```
if request.method == "GET":
    return render template('index.html')
     username = request.form["username"]
     password = request.form["password"]
     if not (utils.isUsernameValid(username) and utils.isPasswordValid(password)):
    return render template("index.html", Alert="Usuario y/o contraseña incorrectas.")
 user = CRUD.buscar un usuario(username)
     if user is None:
            flash("Usuario y/o contraseña incorrectas.")
    return render template("index.html", Alert="Usuario y/o contraseña incorrectas.")
 elif user[1] == username and check password hash(user[3], password):
    if user[5] = 1 or user[5] = 'True':
```

```
            create_session(user)
        resp = Noneif user[6]== True' or user[6]== 1:
           resp= make_response(redirect(url_for('admin')))
                    else:
           resp= make_response(redirect(url_for('cashier')))
                    resp.set_cookie('username', username)
        userID = str(user[0])            resp.set_cookie('userID', userID)
                    return resp
     return render template("index.html", Alert="Usuario deshabilitado, contacte al administrado
r.")
  return render template("index.html", Alert="Usuario y/o contraseña incorrectas.")
```
# Verificación bases de datos.

```
import db
def register(usuario,clave,email):
  connection = db.get db()    cur=connection.cursor()
      cur.execute("INSERT INTO users (username, email, password, enabled) VALUES (?,?,?,'True
')" , [usuario, email, clave])
      connection.commit()
      db.close_db()
def leer_usuarios():
  connection = db.get db()    cur=connection.cursor()
      cur.execute("SELECT * FROM users")
  rv = cur.fetchall()    db.close_db()
      return rv
def buscar un usuario(username):
  connection = db.get db()    cur=connection.cursor()
      cur.execute("SELECT * FROM users WHERE username = ?", [username])
  rv = cur.fetchone()db.close db()
      return rv
def buscar_un_correo(email):
```

```
connection = db.get_db()    cur=connection.cursor()
    cur.execute("SELECT * FROM users WHERE email = ?", [email])
rv = cur.fetchone()    db.close_db()
    return rv
```
# Conexión base de datos

```
import sqlite3
from sqlite3 import Error
con=None #variable global para conxion
def get_db():
      try:
             con=sqlite3.connect('DB/brioche.db')
             # print('Conexión con DB OK.')
             return con
       except :
             print('Error al conectar DB.')
def close_db():
      if con is not None:
             con.close()
```
93